# *ΑΝΩΤΑΤΟ ΤΕΧΝΟΛΟΓΙΚΟ ΕΚΠΑΙ∆ΕΥΤΙΚΟ Ι∆ΡΥΜΑ ΚΡΗΤΗΣ*

**Σχολή Τεχνολογικών Εφαρµογών**

**Τµήµα Εφαρµοσµένης Πληροφορικής & Πολυµέσων**

# **ΠΤΥΧΙΑΚΗ ΕΡΓΑΣΙΑ**

### **ΘΕΜΑ:**

**∆ηµιουργία βιβλιοθήκης συναρτήσεων για την διαχείριση δυναµικών ιστοσελίδων για συνέδρια. Το παράδειγµα του συνεδρίου «ECAMP 9».** 

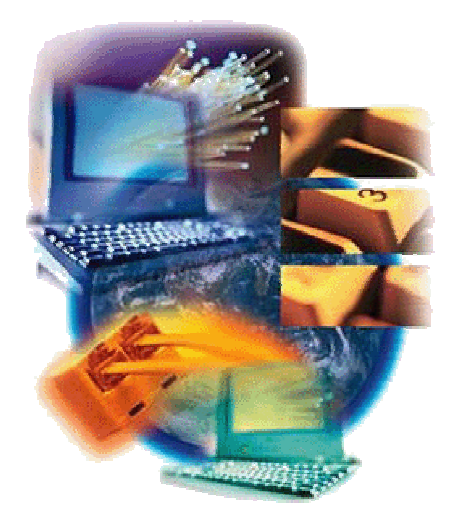

# **Φοιτητής : «Σιάτρας Αν. Βασίλειος»**

Επιβλέπων Καθηγητής : Παπαϊωάννου Γεώργιος

Ηράκλειο, Οκτώβριος 2006

### **Πρόλογος**

Η πτυχιακή εργασία, που παρουσιάζεται στο κείµενο που ακολουθεί, πραγµατοποιήθηκε κατά το µεγαλύτερο µέρος στο Ινστιτούτο Ηλεκτρονικής ∆οµής και Λέιζερ του Ιδρύµατος Τεχνολογίας και Έρευνας (Ι.Τ.Ε.), όπου εργάστηκα για 6 µήνες. Στο διάστηµα αυτό οι υπάλληλοι του ινστιτούτου συνεργάστηκαν µαζί µου και µε βοήθησαν για την επίτευξη ενός όσο το δυνατόν καλύτερου αποτελέσµατος στην εφαρµογή. Συγκεκριµένα, θα ήθελα να ευχαριστήσω τον κ. Φωτάκη, προϊστάµενο του Ινστιτούτου, για την εξασφάλιση ενός ευχάριστου και οικείου περιβάλλοντος εργασίας καθ' όλη τη διάρκεια της παρουσίας µου εκεί και για την χρήση των εργαστηρίων.

Όσον αφορά στην τεχνική υποστήριξη, είµαι ευγνώµων για την βοήθεια που δέχθηκα από υπευθύνους εργαστηρίων και συνεδρίων στο ινστιτούτο, αλλά και από προσωπικούς φίλους στη λύση πολλών αναπτυξιακών, αισθητικών και γενικής φύσεως προβληµάτων. Όσον αφορά στη µηχανική, µε την ευρεία έννοια, υποστήριξη, σε συνθήκες πίεσης χρονικής και ψυχολογικής, αλλά και υπό συνθήκες επικίνδυνης χαλάρωσης, ευχαριστώ την οικογένειά µου. Ανέκαθεν µου παρείχαν παραπάνω από τα εχέγγυα για µια ανοδική πορεία ηθικής και παιδείας.

# **Περιεχόµενα**

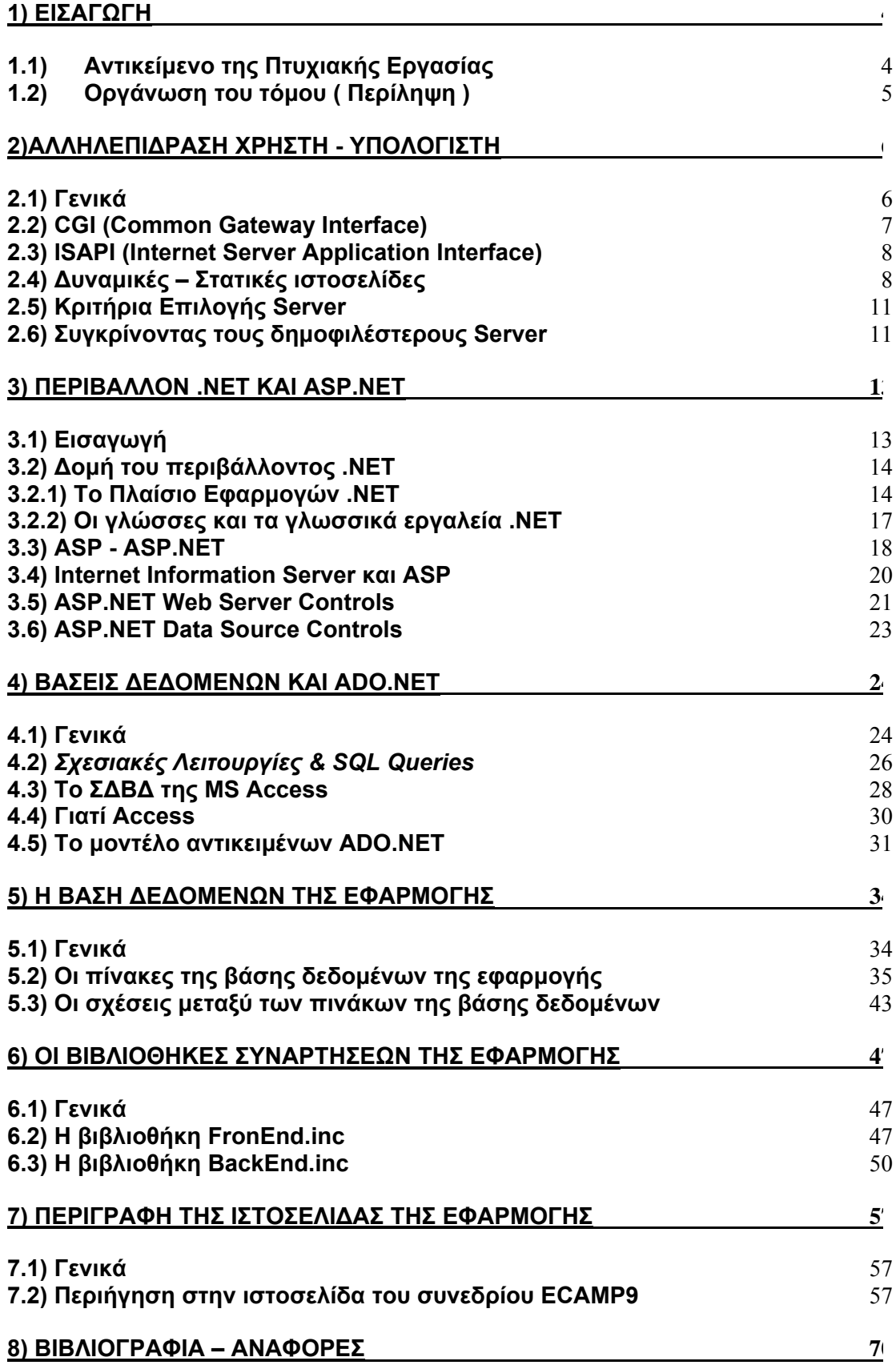

### <span id="page-3-0"></span>**1) Εισαγωγή**

### **1.1) Αντικείµενο της Πτυχιακής Εργασίας**

Αντικείµενο της παρούσας πτυχιακής εργασίας, είναι η δηµιουργία µιας βιβλιοθήκης συναρτήσεων στην πλατφόρµα προγραµµατισµού .NET της Microsoft, µε σκοπό την υποστήριξη µιας δυναµικής ιστοσελίδας συνεδρίων.

Η ιστοσελίδα που δηµιουργήθηκε για την κλήση αυτών των συναρτήσεων, αφορά ένα συνέδριο που θα διοργανωθεί την Άνοιξη του 2007 από το Ινστιτούτο Ηλεκτρονικής ∆οµής και Λέιζερ (ΙΗ∆Λ) του Ιδρύµατος Τεχνολογίας και Έρευνας (ΙΤΕ).

Η ιστοσελίδα χωρίζεται σε δύο τµήµατα, το Front End ή αλλιώς το τµήµα των απλών χρηστών που διαχειρίζονται µια ιστοσελίδα συνεδρίου και το τµήµα διαχείρισης Back End, ή αλλιώς των Administrator της ιστοσελίδας του συνεδρίου όπως για παράδειγµα η γραµµατεία. Γι ' αυτό το λόγο και για λόγους σαφήνειας, ευκολότερης κατανόησης αλλά και παρουσίασης αυτών των συναρτήσεων, υλοποιήθηκαν δύο βιβλιοθήκες. Οι συναρτήσεις που περιλαµβάνουν µπορούν να «καλεστούν» εύκολα από µια σελίδα, δίνοντας το όνοµα της συνάρτησης µε τα ορίσµατα που η καθεµία απαιτεί.

Η πρώτη βιβλιοθήκη ονοµάζεται FrontEnd.inc και περιλαµβάνει συναρτήσεις οι οποίες καλούνται κυρίως από σελίδες που αφορούν το Front End, ενώ η δεύτερη βιβλιοθήκη ονοµάζεται BackEnd.inc και περιλαµβάνει συναρτήσεις οι οποίες καλούνται κυρίως από σελίδες που αφορούν το Back End όπως αναφέρθηκε παραπάνω. Θα πρέπει να αναφερθεί ότι το αρχείο αυτό χρησιµοποιεί το αρχείο FrontEnd.inc που αναφέρθηκε παραπάνω, διότι µερικές από τις συναρτήσεις του χρησιµοποιούνται και στις σελίδες του Back End.

Για την δηµιουργία αλλά και για την κλήση αυτών των συναρτήσεων χρειάστηκε υποστήριξη από βάση δεδοµένων (related database). Η βάση δεδοµένων της εφαρµογής, ονοµάστηκε ptixiaki.mdb και δηµιουργήθηκε στο Σύστηµα ∆ιαχείρισης Βάσης ∆εδοµένων της Microsoft Access µε όλους τους απαραίτητους πίνακες και τις σχέσεις µεταξύ τους.

Κάποιες από τις βασικές λειτουργίες που εκτελούνται είναι:

- Authentication form.
- Registration συνέδρων µε δυνατότητα αλλαγής των στοιχείων τους.
- Φόρµα για την κράτηση δωµατίου (διαφόρων τύπων ) στα ξενοδοχεία.
- Φόρµα αποστολής περιλήψεων (abstract).
- Νέα Ανακοινώσεις.
- Χορηγοί.
- Πρόβλεψη για την χρήση πιστωτικών καρτών.

### <span id="page-4-0"></span>**1.2) Οργάνωση του τόµου ( Περίληψη )**

Η παρούσα πτυχιακή αποτελείται από συνολικά 8 κεφάλαια, τα οποία επιδιώχθηκε να είναι κατά το δυνατόν κατανοητά και επεξηγηµατικά.

**1<sup>ο</sup> Κεφάλαιο:** Εισαγωγή

**2<sup>ο</sup> Κεφάλαιο:** Αλληλεπίδραση χρήστη – web server, σύγκριση δυναµικών και στατικών ιστοσελίδων, σύγκριση και επιλογή web server.

**3<sup>ο</sup> Κεφάλαιο:** Περιβάλλον .NET και ASP.NET, σύγκριση σελίδων ASP µε αυτές της ASP.NET, σχέση μεταξύ ASP.NET σελίδων και του Internet Information Server (IIS).

**4ο Κεφάλαιο:** Βάσεις δεδοµένων γενικότερα, το Σύστηµα ∆ιαχείρισης Βάσης ∆εδοµένων της Microsoft Access, το µοντέλο αντικειµένων ADO.NET.

**5<sup>ο</sup> Κεφάλαιο:** Η βάση δεδοµένων της εφαρµογής, ανάλυση όλων των πινάκων που περιλαµβάνει η βάση και των σχέσεων µεταξύ τους.

**6<sup>ο</sup> Κεφάλαιο:** Οι βιβλιοθήκες συναρτήσεων της εφαρµογής, ανάλυση κάθε συνάρτησης των βιβλιοθηκών µε το όνοµα, τα ορίσµατα εισόδου, την επιστροφή και τη χρήση της κάθε µιας.

**7<sup>ο</sup> Κεφάλαιο:** Περιγραφή της ιστοσελίδας του συνεδρίου ECAMP9. Περιήγηση στην κάθε σελίδα που περιέχει µε αναλυτικές οδηγίες αλλά και φωτογραφίες οθόνης.

**8<sup>ο</sup> Κεφάλαιο:** Βιβλιογραφία – Αναφορές.

### <span id="page-5-0"></span>**2)Αλληλεπίδραση Χρήστη - Υπολογιστή**

#### **2.1) Γενικά**

Στα πρώτα χρόνια ύπαρξης του, το web παρείχε µόνο στατικές σελίδες µίας και αυτός ήταν ο πρωταρχικός σκοπός του. Καθώς όµως αυξανόταν ο αριθµός των σελίδων στο web, έγινε εµφανές ότι το πρωταρχικό µοντέλο δεν ήταν πλήρες. Το µοντέλο είναι γνωστό. Ο web browser ενός χρήστη στέλνει µία αίτηση HTTP για να λάβει τα περιεχόµενα ενός εγγράφου HTML. Ο server αφού λάβει αυτή την αίτηση, πρώτα διαπιστώνει την ύπαρξη του εγγράφου και κατόπιν είτε στέλνει το έγγραφο που του ζητήθηκε είτε στέλνει κάποιο ανάλογο µήνυµα. Ο browser µε την σειρά του εµφανίζει το έγγραφο αφού το µορφοποιήσει κατάλληλα. Το παραπάνω µοντέλο δουλεύει εφόσον ο χρήστης γνωρίζει ότι η συγκεκριµένη διεύθυνση (url) περιέχει πληροφορίες οι οποίες τον ενδιαφέρουν.

Πώς όµως κάθε χρήστης θα ενηµερώνεται για της καινούριες σελίδες που προστίθενται στο διαδίκτυο και τι είδος πληροφοριών αυτές περιέχουν; Γίνεται λοιπόν εµφανές ότι το µειονέκτηµα των στατικών σελίδων έγκειται στο ότι αυτές δεν δίνουν καµία δυνατότητα αλληλεπίδρασης µεταξύ χρήστη και server πάρα παρέχουν στείρα πληροφορία. Θα έπρεπε να υπάρχουν µηχανές ερωτηµάτων οι οποίες θα απαντούσαν σε συγκεκριµένες ερωτήσεις του χρήστη µετατρέποντας έτσι το web σε µία εύχρηστη πηγή πληροφοριών.

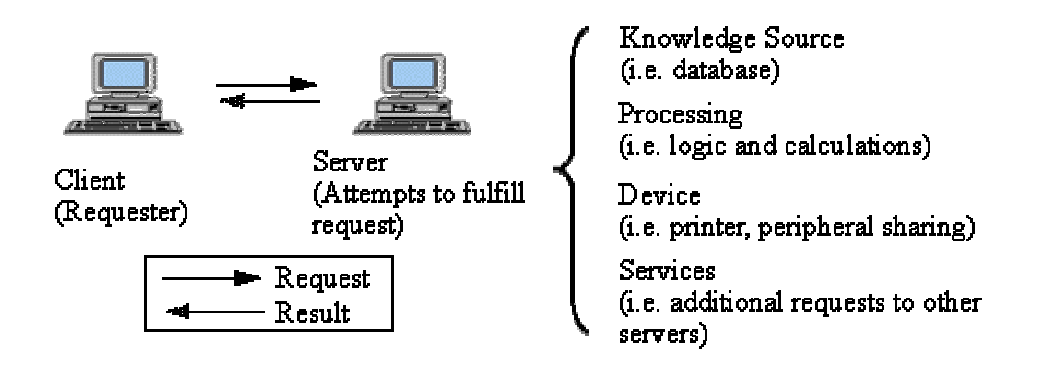

Πράγµατι µε την βελτιστοποίηση των χαρακτηριστικών των servers έγινε η δηµιουργία δυναµικών σελίδων πραγµατικότητα. Ο κύριος παράγοντας, στον οποίο οφείλεται η ύπαρξη δυναµικών σελίδων στο web, είναι η δυνατότητα που έχουν οι servers να επικοινωνούν με βάσεις δεδομένων οι οποίες είναι η κατεξοχήν πηγή αποθήκευσης πληροφορίας. Για το λόγο αυτό λοιπόν και για άλλους περισσότερους που θα αναφέρουµε σε επόµενο κεφάλαιο, είναι φανερή η χρησιµότητα των βάσεων δεδοµένων και όπως είναι λογικό η ανάγκη διασύνδεσης βάσεων δεδοµένων µε εφαρµογές του web ήταν µεγάλη. Έπρεπε λοιπόν να δηµιουργηθούν τεχνολογίες οι οποίες θα επέτρεπαν την διασύνδεση εφαρµογών του web µε βάσεις δεδοµένων και θα επέτρεπαν την δυναµική αλληλεπίδραση µεταξύ client και server. Μία λύση για τέτοιου είδους εφαρµογές στο web αποτελούν οι τεχνολογίες CGI και ISAPI.

#### <span id="page-6-0"></span>**2.2) CGI (Common Gateway Interface)**

Το Common Gateway Interface (CGI), είναι ένα πρότυπο το οποίο επιτρέπει την αµφίδροµη ροή πληροφοριών µεταξύ browser και server. Αυτό γίνεται µε την χρήση ενός εκτελέσιµου προγράµµατος (gateway), το οποίο υπάρχει στον HTTP Server και καλείται από αυτόν σαν αποτέλεσμα κάποιων ενεργειών του χρήστη. Έτσι ένα gateway σε έναν SQL- Server, θα µπορούσε να µας δώσει πληροφορίες για την τιµή κάποιου προϊόντος και να µας εµφανίσει τα αποτελέσµατα κάποιας αναζήτησης. Χαρακτηριστικό παράδειγµα µίας cgi εφαρµογής είναι οι µηχανές αναζήτησης πληροφοριών (Lycos, Yahoo, Altavista) στις οποίες το gateway κάνει µία αναζήτηση στην βάση δεδοµένων η οποία αντιπροσωπεύει την γνώση της αντίστοιχης µηχανής.

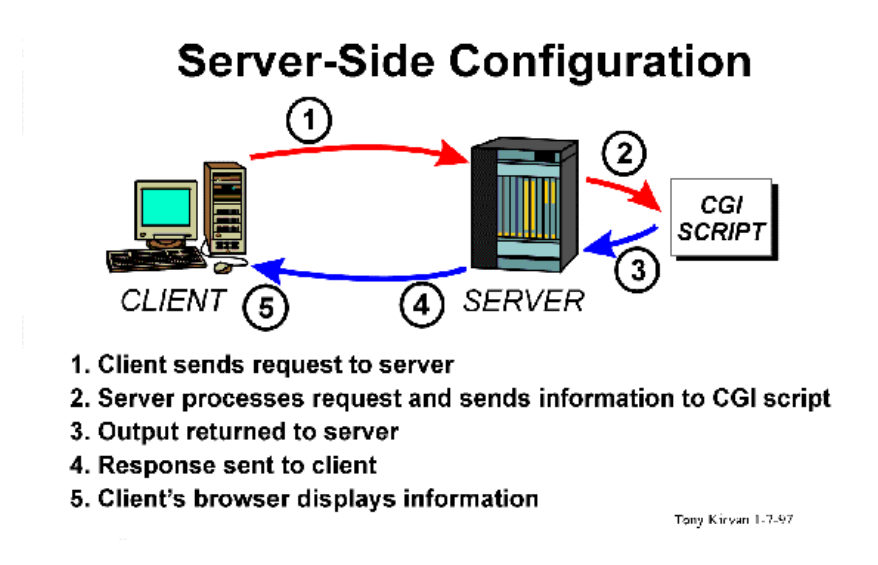

∆υστυχώς το µοντέλο του cgi παρουσιάζει ένα µεγάλο µειονέκτηµα: Το µοντέλο αυτό µπορεί να παροµοιαστεί µε ένα µεγάλο πολυκατάστηµα στο οποίο υπάρχει µόνο ένα ταµείο για την εξυπηρέτηση όλων των πελατών του. Τέτοιου είδους εφαρµογές δεν µπορούν να εξυπηρετήσουν ταυτόχρονα µεγάλο αριθµό αιτήσεων. Ο µέγιστος αριθµός εξυπηρέτησης ταυτόχρονων αιτήσεων, µε χρήση της τεχνολογίας cgi, κυµαίνετε µεταξύ 50 και 100, ενώ παρατηρείται σηµαντική επιβράδυνση όταν απαιτείται η εξυπηρέτηση περισσότερων από 100 αιτήσεων. Η αιτία αυτού του µειονεκτήµατος έγκειται στο ότι η εφαρµογές cgi δεν αποτελούν ενσωµατωµένες λειτουργίες του server και έτσι απαιτείται να φορτωθεί και να εκτελεστεί το εκτελέσιµο αρχείο για κάθε αίτηση ξεχωριστά µε αποτέλεσµα να καλυφθούν πολύ γρήγορα οι πόροι του server.

### <span id="page-7-0"></span>**2.3) ISAPI (Internet Server Application Interface)**

Η αντιµετώπιση των προβληµάτων που παρουσίαζε η τεχνολογία cgi έγινε µε χρήση της τεχνολογίας ISAPI (Internet Server Application Interface). Η τεχνολογία ISAPI επιτρέπει την ανάπτυξη εφαρµογών που εκτελούνται πολύ ταχύτερα από τα συµβατικά CGI προγράµµατα γιατί είναι πιο κοντινά ενσωµατωµένα στον Web εξυπηρετητή. Έτσι αυτή η τεχνολογία παρουσιάζει γρηγορότερη εξυπηρέτηση των αιτήσεων σε σχέση µε την τεχνολογία cgi. Η τεχνολογία ISAPI αν και δίνει λύσεις σε ορισµένα προβλήµατα δεν µπόρεσε να ανταποκριθεί στις µεγάλες απαιτήσεις που υπήρχαν για να δηµιουργηθούν πιο ολοκληρωµένες δυναµικές σελίδες στο web διότι τα dll προγράµµατα αν και αποτελούν ενσωµατωµένες λειτουργίες του server δεν παύουν να είναι προγράµµατα γραµµένα σε γλώσσες όπως C++ , Visual Basic,Perl γεγονός που απαιτεί αφενός καλή γνώση των τελευταίων αφετέρου βαθιές γνώσεις των πρωτοκόλλων του internet. Θα έπρεπε να υπήρχαν ενσωµατωµένα αντικείµενα του server µε απλή χρήση των οποίων θα ήταν δυνατή η απόκτηση των πληροφοριών που εισάγει ο χρήστης όταν συµπληρώσει και στείλει µια φόρµα ή αντικείµενα τα οποία θα επέτρεπαν άµεσα την διασύνδεση µε µία βάση δεδοµένων και θα έδιναν έτσι την δυνατότητα διαχειρίσεως τις βάσης από πολλά µεταξύ τους αποµακρυσµένα σηµεία. Τις παραπάνω απαιτήσεις και όχι µόνο ήρθαν µε την σειρά τους να εκπληρώσουν οι δυναµικές ιστοσελίδες.

### **2.4) ∆υναµικές – Στατικές ιστοσελίδες**

Πολλές φορές, υποψήφιοι ιδιοκτήτες ιστοσελίδων δυσκολεύονται να αποφασίσουν τι "χρειάζεται", ώστε να δηµιουργήσουν ένα χρηστικό website το οποίο θα ανανεώνεται συνεχώς προκειµένου να παρέχει αξιόπιστη ενηµέρωση προς τους επισκέπτες του. Ο πιο παρεξηγηµένος παράγοντας απόφασης εστιάζεται στην επιλογή µεταξύ ενός δυναµικού site που περιέχει βάση δεδοµένων για την συνεχή ενηµέρωσή και ενός στατικού site που περιέχει απλές ιστοσελίδες (στην ουσία µία συλλογή πληροφοριών). Έτσι λοιπόν, θα ήταν χρήσιµη µια παρουσίαση αυτών των επιλογών καθώς επίσης και µια σύγκριση µεταξύ τους ώστε να καταλήξουµε στην καλύτερη επιλογή.

Στατικό site είναι µία συλλογή ιστοσελίδων αµετάβλητων κειµένων, χρησιµοποιώντας οποιοδήποτε πρόγραµµα επεξεργασίας. Οι σελίδες αυτές µπορούν να περιλαµβάνουν εκτενείς πληροφορίες (όπως στοιχεία επικοινωνίας, τιµές, προϊόντα / υπηρεσίες, ακόµα και γραφικά), αλλά δεν µπορούν να τροποποιούνται εύκολα, γρήγορα και µε χαµηλό κόστος. Ως παράδειγµα αναφέρουµε ένα µικρό site εµπορικής εταιρίας έτοιµων ενδυµάτων µε κατάλογο προϊόντων. Αν η εταιρία ασχολείται αποκλειστικά µε την πώληση µόνο 5 ειδών µπλούζας, θα πρέπει να δηµιουργηθούν 5 τουλάχιστον διαφορετικές σελίδες προϊόντων αναγράφοντας σε κάθε σελίδα τις λεπτοµέρειες του κάθε προϊόντος. Θα χρειαστεί επίσης να δηµιουργηθούν και σελίδες όπως «Παραγγελίες» και «Η Εταιρία». Σε ένα στατικό site, όλες αυτές οι σελίδες δημιουργούνται μία φορά και «δημοσιεύονται» στον web server. Οι επισκέπτες του site µπορούν να έχουν πρόσβαση στις σελίδες του site και να ενηµερωθούν για τα προϊόντα ενώ στη συνέχεια να κάνουν την παραγγελία τους.

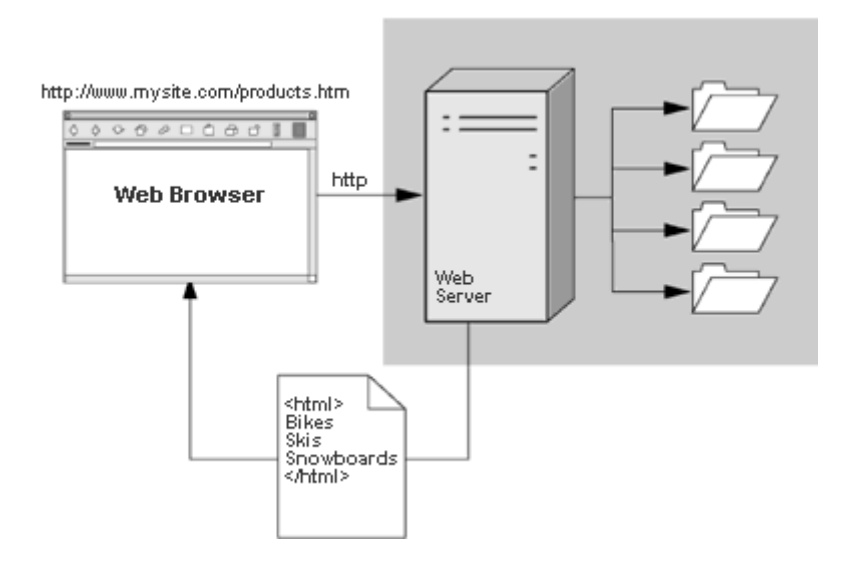

Η λέξη «δυναµικό» είναι πολυδιάστατη. Μπορεί να αναφέρεται στον αυτόµατο τρόπο µε τον οποίο δηµιουργούνται οι web σελίδες. Ο δυναµικός µηχανισµός, δηµιουργεί τις σελίδες αυτές, διαβάζοντας πληροφορίες που προέρχονται από µία βάση δεδοµένων, εισάγοντας τις πληροφορίες (data) σε ένα «Template» και στέλνοντας τη «σελίδα» πίσω στο web browser. Σύµφωνα λοιπόν µε το προηγούµενο παράδειγµα και ενώ η εταιρία έχει µεγαλώσει, διαθέτει πάνω από 100 ειδών µπλούζες. Σε αυτή την περίπτωση, οι στατικές σελίδες αποδεικνύονται εξαιρετικά δύσχρηστες. Κάθε φορά που χρειάζεται να γίνει µία αλλαγή στην τιµή, να προστεθεί κάποια λεπτοµέρεια, να ανανεωθεί το εικαστικό κοµµάτι του site, κλπ., πρέπει να παρέµβει κάποιος σε 100 σελίδες. Ένα επιπλέον δύσχρηστο σηµείο στις στατικές σελίδες εντοπίζεται στο «index» των σελίδων. Εφ' όσον υπάρχουν 100 σελίδες (µία για κάθε προϊόν), µε δυσκολία πλέον θα βρεθεί η συγκεκριµένη σελίδα στο back end του site ώστε να γίνει µία αλλαγή. Απεναντίας, ένα δυναµικό site θα επέτρεπε να γίνουν τα ακόλουθα:

-Να αλλάζεται µε ευκολία κάποια πληροφορία σε όλες τις σελίδες του site, κάνοντας µόνο µία αλλαγή στη βάση δεδοµένων ή στο template και η οποία θα επηρεάζει όλες τις σελίδες.

-Να αλλάζονται εύκολα πληροφορίες σχετικά µε τα προϊόντα. Για παράδειγµα, εάν κάποιος επιθυµεί να κάνει αλλαγές στον τιµοκατάλογο που αφορά µόνο σε µπλουζάκια µεγέθους Large/XLarge. Θα προστεθεί ένα επιπλέον πεδίο στη βάση δεδοµένων που θα απεικονίζει την αλλαγή αυτή.

-Να επιλέγει ο επισκέπτης τον τρόπο µε τον οποίο θέλει να βλέπει τα προϊόντα καθώς έχει τη δυνατότητα να προσωποποιεί τις σελίδες χρησιµοποιώντας διάφορα κριτήρια δικής του επιλογής που υπάρχουν στη βάση δεδοµένων. Πχ. µέγεθος, χρώµα, ύφασµα, τιµή κλπ.

-Αποθήκευση πληροφοριών σχετικά µε προτιµήσεις των πελατών και προσωποποίηση σελίδων σύµφωνα µε τις ανάγκες κάθε πελάτη. Παράδειγµα: Να εµφανίζει σκούρα χρώµατα µπλούζας σε κάποιον επισκέπτη που έχει αγοράσει στο παρελθόν τις περισσότερες µπλούζες σε σκούρα χρώµατα.

-∆υνατότητα δηµιουργίας στατιστικών αναφορών για λήψη αποφάσεων, όπως για παράδειγµα η ταξινόµηση των πωλήσεων του τελευταίου τετράµηνου σύµφωνα µε το υλικό (ύφασµα) προκειµένου να δείτε αν οι µπλούζες από πολυπροπυλένιο κάνουν επιτυχηµένες πωλήσεις, µια σχετική αναφορά µε τα προϊόντα που έχουν επιλέξει κατά καιρούς οι επισκέπτες του site, τα έχουν βάλει στο καλάθι τους αλλά δεν έχουν φτάσει ποτέ στην παραγγελία ή ακόµη ποια ήταν η τελευταία σελίδα που επισκέφτηκε ο χρήστης πριν την παραγγελία του, ώστε να προσδιοριστούν οι επιπρόσθετες πληροφορίες που χρειάζεται κάποιος προκειµένου να φτάσει σε αυτήν.

-Σύνδεση βάσης δεδοµένων µε την αποθήκη του φυσικού καταστήµατος ώστε να προειδοποιείται ο πελάτης αν επιλέξει κάποιο προϊόν που δεν είναι διαθέσιµο.

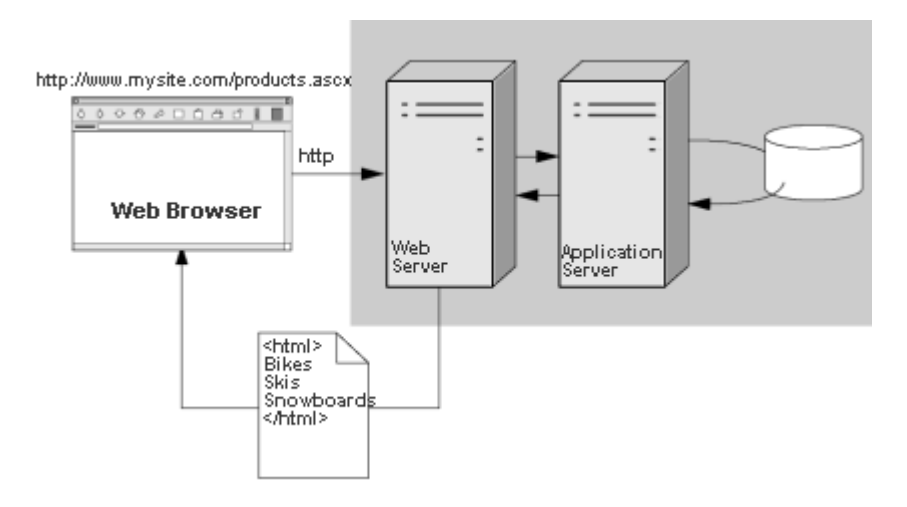

-Χρήση τεχνολογιών όπως «message boards», όπου χρειάζεται να αποθηκεύονται πολλές πληροφορίες για µεγάλο διάστηµα.

-Συντήρηση εκτενούς περιεχοµένου που αλλάζει πολύ συχνά, όπως για παράδειγµα δελτία τύπου, ισολογισµοί ή βάση δεδοµένων για τεχνική υποστήριξη.

-Γρηγορότερες και αποτελεσµατικότερες αναφορές στην αναζήτηση των περιεχοµένων. Είναι πολύ πιο γρήγορο να αναζητήσει κανείς κάποια πληροφορία από µία βάση δεδοµένων, δηλώνοντας λέξεις – κλειδιά στη µηχανή αναζήτησης και περιµένοντας µερικά δευτερόλεπτα τα αποτελέσµατα, από το να ψάχνει 100 ή 1000 web σελίδες µία προς µία.

-Αποθήκευση πληροφοριών στη βάση δεδοµένων γενικού περιεχοµένου όπως για παράδειγµα το ότι η βάση δεδοµένων µπορεί να σχεδιαστεί ώστε να καταχωρούνται οι βάρδιες των υπαλλήλων.

Οι δυνατότητες ενός δυναµικού site είναι πολλές και πρακτικά, τίποτα από όλα τα παραπάνω δεν είναι εφικτό χρησιµοποιώντας ένα στατικό web site. Σηµαντικό είναι και το γεγονός ότι τα εργαλεία για την ανάπτυξη δυναµικών web site εξελίσσονται και βελτιώνονται συνεχώς πράγµα που µειώνει σηµαντικά το κόστος ανάπτυξης.

### <span id="page-10-0"></span>**2.5) Κριτήρια Επιλογής Server**

Βασικό συστατικό οποιουδήποτε κόµβου στο διαδίκτυο είναι ο server. Ο server δέχεται αιτήσεις αποστολής πληροφοριών και επιστρέφει τις πληροφορίες αυτές µέσω http. Για την επιλογή ενός server οι παράγοντες που πρέπει να εξεταστούν είναι:

- ταχύτητα
- ασφάλεια
- ευκολία εγκατάστασης
- διαχείριση

#### Ταχύτητα

Κατά κύριο λόγο η ταχύτητα ανταπόκρισης ενός server στις εισερχόµενες κλίσεις του εξαρτάται από το εύρος ζώνης πού έχει η σύνδεση του µε το internet και κατά δεύτερο λόγο από της δυνατότητες του hardware (ram, cpu, hard disk) και το είδος του λογισµικού που χρησιµοποιεί.

#### Ασφάλεια

Αµέσως µετά την ταχύτητα η ασφάλεια θα πρέπει να είναι το µεγαλύτερο µέληµα. Ο server θα πρέπει να υποστηρίζει S-HTTP ή SLL και αυτό γιατί αυτά είναι τα πλησιέστερα που υπάρχουν σε πρότυπα ασφάλειας στο web.

#### Εγκατάσταση και ∆ιαχείριση

Γενικά η εγκατάσταση ενός web-server θα πρέπει να είναι το ίδιο εύκολη µε την εγκατάσταση οποιοδήποτε άλλου προγράµµατος. Επίσης θα πρέπει να παρέχει ένα πρόγραµµα που θα συνδυάζει όλες τις δυνατότητες διαχείρισης σε ένα κοινό, εύχρηστο περιβάλλον από το οποίο ο administrator θα έχει γρήγορη πρόσβαση στις λειτουργίες του server όπως για παράδειγµα το ηµερολόγιο πρόσβασης.

### **2.6) Συγκρίνοντας τους δηµοφιλέστερους Server**

#### Apache

Ο apache είναι σήµερα ο πιο δηµοφιλέστερος server στον κόσµο. Υπάρχουν τρεις λόγοι για αυτό:

1.είναι δωρεάν 2.δουλεύει σε unix και OS/2 3.είναι πάρα πολύ γρήγορος

Αρκεί να αναφέρουµε ότι το εργαστήριο τεχνητής νοηµοσύνης του M.I.T. το οποίο δέχεται πάνω από ένα εκατοµµύριο κλήσεις ηµερησίως χρησιµοποιεί τον apache σαν server. Το µειονέκτηµα αυτού του server είναι ότι δεν παρέχει αξιόλογα εργαλεία διαχείρισης και έτσι είναι απαραίτητη βαθιά γνώση του λειτουργικού συστήµατος unix και της γλώσσας προγραµµατισµού C. Ένα άλλο µειονέκτηµα είναι ότι η δηµιουργία δυναµικών σελίδων είναι αρκετά δύσκολη αφού ο server δεν παρέχει τεχνολογίες υποστήριξης.

#### Internet Connection Server

Συγκριτικά ο server της IBM δεν είναι τόσο γρήγορος όσο ο apache όµως είναι ιδιαίτερα ασφαλές αφού υποστηρίζει SSL και πρωτόκολλο S-HTTP. Επίσης επιτρέπει την διαχείριση όλων των λειτουργιών του χρησιµοποιώντας φόρµες html, γεγονός που κάνει την αποµακρυσµένη διαχείριση πολύ εύκολη.

#### **Netscape**

Οι servers της Netscape είναι γενικά γρήγορη και αξιόπιστη και είναι διαθέσιµοι για όλες τις πλατφόρµες εκτός από αυτή του OS/2. H Netscape κατασκευάζει πολλές διαφορετικές εκδόσεις των server τις οι οποίες διαφέρουν µεταξύ τους ως προς το πλήθος των συνδέσεων που µπορούν να εξυπηρετήσουν. Το µεγάλο πλεονέκτηµα αυτών των server είναι ότι παρέχουν ολοκληρωµένα πακέτα λογισµικού διαχείρισης των λειτουργιών του server.

#### IIS(Internet Information Server)

Ο Internet Information Server είναι προϊόν της microsoft και µπορεί να εκτελεστεί σε όλες τις πλατφόρµες που υποστηρίζουν NT 4.0. Αυτό σηµαίνει ότι µπορούν να χρησιµοποιηθούν µηχανήµατα που βασίζονται στους επεξεργαστές x86, DEC Alpha AXP, MIPS ή Power PC. Η εγκατάσταση αυτού του server είναι πολύ εύκολη και υποστηρίζει υπηρεσίες web, ftp και smtp η οποίες µπορούν να ενεργοποιηθούν ή να απενεργοποιηθούν πολύ εύκολα. Ο IIS είναι ολοκληρωµένος µε το λειτουργικό σύστηµα windows NT server γεγονός που του επιτρέπει να χρησιµοποιεί τoν ίδιο κατάλογο χρηστών και έτσι να παρέχει υψηλή ασφάλεια ελέγχοντας µε αυτόν τον τρόπο τα δικαιώµατα που έχει κάθε χρήστης σε εφαρµογές internet ή intranet. Υποστηρίζει SLL και παρέχει µια σειρά από λειτουργίες που αυξάνουν την απόδοση του και τον καθιστούν ικανό να ανταποκριθεί σε οποιαδήποτε απαίτηση για server. Το δυνατότερο σηµείο του IIS είναι η υποστήριξη που παρέχει στην εύκολη ανάπτυξη δυναµικών σελίδων στο web αφού είναι ο server που υποστηρίζει το περιβάλλον ανάπτυξης εφαρµογών στο web : active server pages.

Συµπερασµατικά θα λέγαµε ότι η καλύτερη επιλογή είναι ο Internet Information Server αφού αυτός πλεονεκτεί στα εργαλεία υποστήριξης που παρέχει για τις λειτουργίες διαχείρισης του server, στα εργαλεία ανάπτυξης δυναµικών σελίδων όπως επίσης και στην συµβατότητα που παρέχει µε άλλα προϊόντα της microsoft που χρησιµοποιούνται ευρέως. Επίσης υποστηρίζει S-HTTP και είναι αρκετά γρήγορος.

### <span id="page-12-0"></span>**3) Περιβάλλον .NET και ASP.NET**

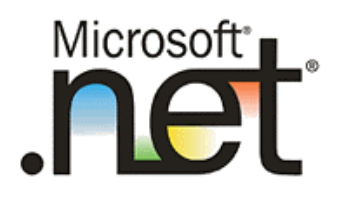

#### **3.1) Εισαγωγή**

Το internet, όπως άλλωστε ολόκληρος ο χώρος της πληροφορικής, αλλάζει συνεχώς µορφή και προσαρµόζεται στις εξελίξεις των πιο ισχυρών µηχανηµάτων και των πιο γρήγορων τηλεπικοινωνιακών γραµµών. Την πρώτη γενιά των τόπων στο διαδίκτυο, αποτελούσαν στατικές σελίδες µε έξυπνα γραφικά που έλκυαν την προσοχή του επισκέπτη, ενώ η πρώτη γενιά των εφαρµογών περιοριζόταν σε στατικές φόρµες προς συµπλήρωση, οι οποίες σπάνια συνδέονταν µε βάσεις δεδοµένων. Όπως είναι φυσικό, τόσο η λειτουργικότητα όσο και η εµφάνιση των ιστοσελίδων ήταν φτωχές. Η δεύτερη γενιά των εφαρμογών έφερε ένα πιο δυναμικό περιβάλλον χάρη στις προεκτάσεις της γλώσσας *HTML* (DHTML -Dynamic HTML) και των ενεργών ιστοσελίδων (ASP - Active Server Pages), που συνδύασαν το δυναµικό περιεχόµενο µε τις στατικές σελίδες, προσφέροντας στο χρήστη ένα πιο λειτουργικό και φιλικό περιβάλλον. Σε αυτό βοήθησε και η *JavaScript*, µια γλώσσα που ενδείκνυται για τον προγραµµατισµό ιστοσελίδων και υποστηρίζεται από όλα τα προγράµµατα αναζήτησης.

Σήµερα, το internet έχει φτάσει στην τρίτη γενιά του και χαρακτηρίζεται από νέες, έξυπνες και ιδιαίτερα λειτουργικές εφαρµογές, οι οποίες έχουν κατακλύσει τους δικτυακούς τόπους. Μάλιστα, οι εφαρµογές αυτές έρχονται να προσφέρουν στο χρήστη περισσότερες λειτουργίες, σύνθετες αναζητήσεις και πλούσιο περιεχόµενο. Έτσι λοιπόν, οι νέες τεχνολογίες, οι έξυπνες και λειτουργικές εφαρµογές αλλά και η µεγάλη διείσδυση του internet στην καθηµερινή ζωή όλων ανέβασαν τον πήχη ακόµα πιο ψηλά. Οι απαιτήσεις των εφαρµογών είναι πλέον µεγαλύτερες, χαρακτηριστικό που προϋποθέτει διαφορετική πλατφόρµα ανάπτυξης, η οποία θα επιτρέπει στους κατασκευαστές λογισµικού να χτίζουν πιο σύνθετες εφαρµογές αλλά και να τις διαθέτουν µε πιο γρήγορο και άµεσο τρόπο. Σε αυτό το νέο περιβάλλον που διαµορφώνεται, η Microsoft έρχεται να δηµιουργήσει µια νέα πλατφόρµα, την οποία ονοµάζει .NET, προκειµένου να δώσει ώθηση στις κατανεµηµένες εφαρµογές της επόµενης γενιάς. Με το .NET θα προσπαθήσει να ξανασχεδιάσει το internet ή σύµφωνα µε κάποιους, να επιβάλει έναν άλλο τρόπο δηµιουργίας και υποστήριξης εφαρµογών σε αυτό. Εν συντοµία, το .NET παρουσιάζει µία πολύ νέα προσέγγιση στην ανάπτυξη προγραµµάτων. Αυτή είναι η πρώτη πλατφόρµα ανάπτυξης που έχει σχεδιαστεί από την αρχή µε το internet σαν στόχο. Προηγουµένως, η λειτουργικότητα του internet , είχε αναπτυχθεί πάνω στα λειτουργικά συστήµατα προ του internet, όπως το UNIX και τα Windows. Αυτό απαιτούσε από τους προγραµµατιστές να καταλάβουν διάφορες τεχνολογίες και θέµατα ενοποίησης. Το .NET έχει σχεδιαστεί και σκοπεύει στην δηµιουργία πολύ κατανεµηµένων προγραµµάτων, κάνοντας πιο εύκολο από ποτέ να συµπεριληφθεί σε συστήµατα η λειτουργικότητα του internet.

### <span id="page-13-0"></span>**3.2) ∆οµή του περιβάλλοντος .NET**

Το περιβάλλον .NET είναι ένας γενικός όρος, ο οποίος περιγράφει µια σειρά από τεχνολογίες οι οποίες κυκλοφόρησαν πρόσφατα από τη Microsoft. Όλες µαζί αυτές οι τεχνολογίες αποτελούν τις πλέον σηµαντικές εξελίξεις στις πλατφόρµες της Microsoft από την εποχή της µετάβασης από τον 16µπιτο προγραµµατισµό στον 32µπιτο. Το περιβάλλον .NET περιλαµβάνει τις ακόλουθες τεχνολογικές περιοχές:

- Το Πλαίσιο Εφαρµογών .NET
- Τις γλώσσες και τα γλωσσικά εργαλεία .NET

#### **3.2.1) Το Πλαίσιο Εφαρµογών .NET**

Το πλαίσιο Εφαρµογών .NET (.NET framework), αποτελεί µια βασική τεχνολογία για την ανάπτυξη εφαρµογών ASP.NET. Προσφέρει τις βασικές υπηρεσίες συστήµατος που υποστηρίζουν την ASP.NET, όπως επίσης και την ανάπτυξη φορµών Windows, την νέα πλούσια τεχνολογία ανάπτυξης εφαρµογών πελάτη που παρέχεται από το περιβάλλον .NET. Το πλαίσιο εφαρµογών .NET είναι ένα πρόσθετο των Windows XP των Windows 2000, των Window NT 4.0 και των Windows 98/ME, το οποίο παρέχει τις βασικές υπηρεσίες υποστήριξης για τις τεχνολογίες .NET. Αποτελείται από τα εξής βασικά στοιχεία τα οποία φαίνονται και στο διάγραµµα παρακάτω:

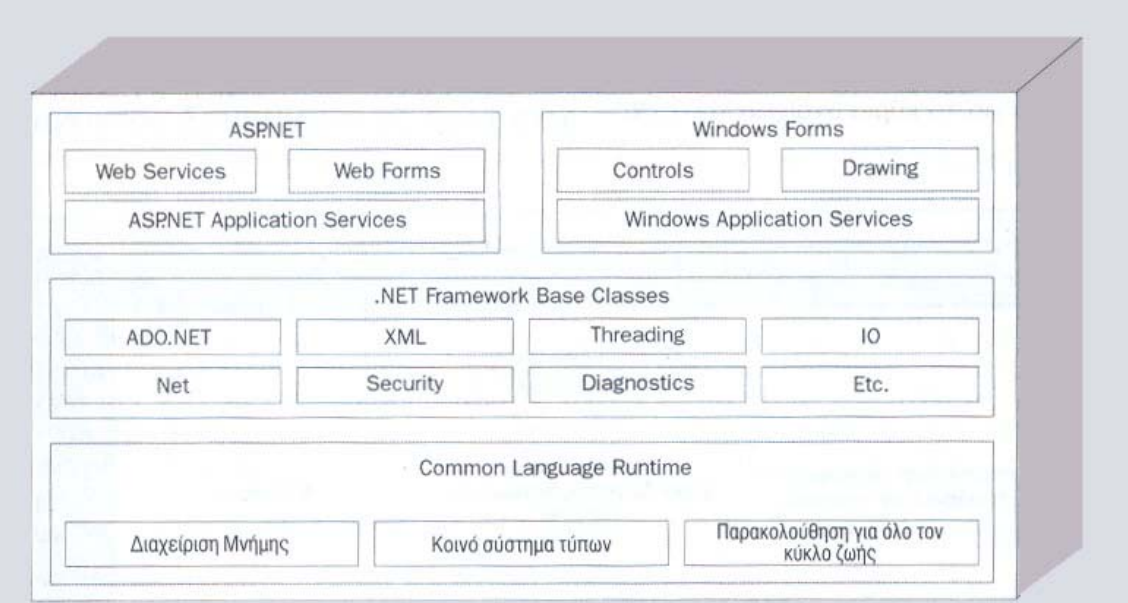

Η βάση ξεκινά από τη διαχείριση µνήµης και το επίπεδο φόρτωσης στοιχείων και πηγαίνει προς τα επάνω, σε πολλαπλούς τρόπους εµφάνισης του περιβάλλοντος χρήστη και προγραµµάτων. Ανάµεσα, υπάρχουν επίπεδα που παρέχουν τόσα, όσα χρειάζεται ένας προγραµµατιστής µε δυνατότητες προγραµµατισµού συστηµάτων. Στη βάση λοιπόν, βρίσκεται το κοινό περιβάλλον χρόνου εκτέλεσης γλωσσών (Common Language Runtime - CLR), το οποίο χρησιµοποιείται για την εκτέλεση κώδικα που έχει γραφτεί σε γλώσσες .NET. Το µεσαίο επίπεδο περιλαµβάνει την επόµενη γενιά τυπικών υπηρεσιών συστηµάτων, όπως το ADO.NET και την XML. Αυτές οι υπηρεσίες είναι κάτω από τον έλεγχο του Framework, κάνοντάς τις παντού διαθέσιµες και τυποποιώντας τη χρήση τους σε πολλές γλώσσες. Το επάνω επίπεδο, περιλαµβάνει διασυνδέσεις χρήστη και προγραµµάτων. Τα Windows Forms, είναι ένας νέος τρόπος να δηµιουργήσετε τυπικές εφαρµογές Win32, βασισµένες στα WFC (Windows Foundation Classes). Οι Web Forms παρέχουν ένα δυνατό εργαλείο για το Web. Το Web Services που είναι ίσως το πιο επαναστατικό, παρέχει ένα µηχανισµό να επικοινωνούν τα προγράµµατα µέσω του internet χρησιµοποιώντας SOAP. Το Web Form και το Web Services, αποτελούν το internet µέρος του περιβάλλοντος του .NET και ο χειρισµός τους γίνεται µέσα από µια ενότητα του .NET Framework, που αναφέρεται σαν ASP.NET. Όλα αυτά είναι διαθέσιµα σε οποιαδήποτε γλώσσα είναι βασισµένη στην πλατφόρµα .NET.

#### **Περισσότερα για τo κοινό περιβάλλον χρόνου εκτέλεσης γλωσσών (CLR)**

Το CLR είναι η καρδιά του .NET Framework, η µηχανή που καθοδηγεί τη λειτουργικότητα. Χρησιµοποιείται για την εκτέλεση κώδικα που έχει γραφτεί σε γλώσσες .NET και αναλαµβάνει τη διαχείριση της µνήµης και του χρόνου ζωής των αντικειµένων. Εκτός από αυτές τις υπηρεσίες διαχείρισης, το περιβάλλον χρόνου εκτέλεσης επιτρέπει στους προγραµµατιστές την αποσφαλµάτωση (debugging), το χειρισµό εξαιρέσεων και την κληρονοµικότητα µεταξύ πολλών γλωσσών. Αυτές οι εργασίες, απαιτούν από τους µεταγλωττιστές να ακολουθούν τις Κοινές Προδιαγραφές Γλωσσών (Common Language Specification - CLS), οι οποίες περιγράφουν ένα υποσύνολο των τύπων δεδοµένων που υποστηρίζονται από το περιβάλλον χρόνου εκτέλεσης, το οποίο είναι κοινό σε όλες τις γλώσσες που χρησιµοποιούνται στο πλαίσιο .NET. Ο µεταγλωττιστής (compiler) κάθε µίας ξεχωριστής γλώσσας, µεταγλωττίζει τον κώδικα σε µια ενδιάµεση γλώσσα που ονοµάζεται Ενδιάµεση Γλώσσα της Microsoft (Microsoft Intermediate Language – MIL) και που συνήθως αναφέρεται απλώς σαν IL. Το runtime υπάρχει ακόμη περισσότερο απ' ότι το DOS, αλλά το CLR είναι τόσο πιο προχωρηµένο ως προς τα παραδοσιακά runtime, όσο είναι µια λάµπα από ένα κερί. Στο διάγραµµα που ακολουθεί, βλέπουµε µια γρήγορη σύνοψη µε τα κύρια στοιχεία του CLR.

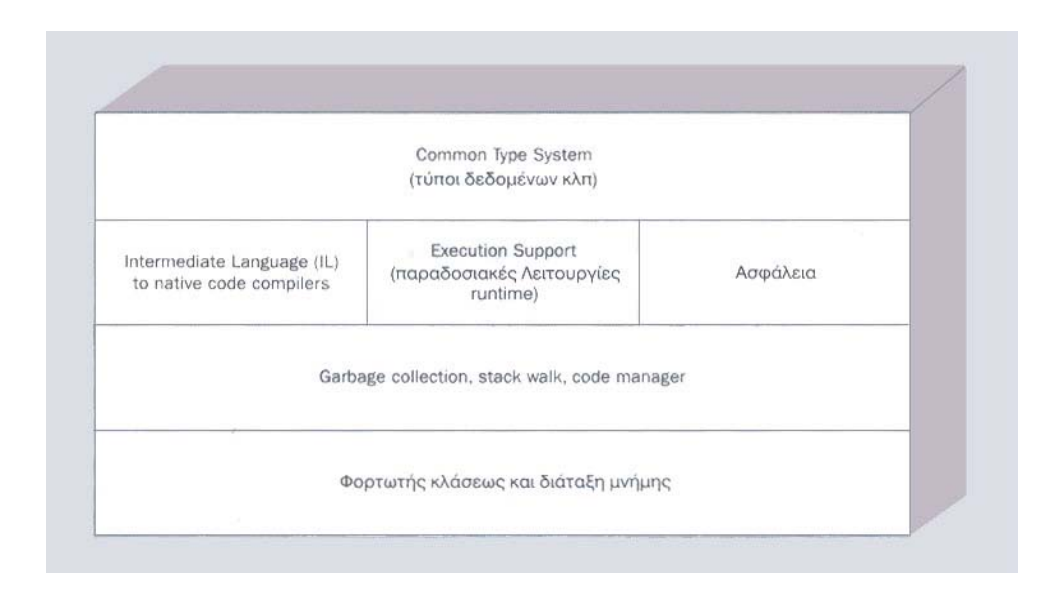

Παρατηρώντας κάποιος το διάγραµµα, εκτός από την IL για την οποία είδη µιλήσαµε παραπάνω, βλέπει ένα µικρό µέρος στο µέσον το οποίο ονοµάζεται Execution Support (υποστήριξη εκτέλεσης) και περιέχει τις περισσότερες δυνατότητες που κανονικά σχετίζονται µε µια γλώσσα την ώρα της εκτέλεσης όπως είναι για παράδειγµα το VBRUNXXX.DLL το οποίο χρησιµοποιείται στην Visual Basic. Τα υπόλοιπα είναι νέα στοιχεία, τουλάχιστον για τις πλατφόρµες της Microsoft. Η σχεδίαση του CLR βασίζεται στους παρακάτω στόχους :

#### ¾ Απλούστερη, γρηγορότερη ανάπτυξη

Ένα ευρύ, συνεπές framework επιτρέπει στους προγραµµατιστές να γράφουν λιγότερο και να ξαναχρησιµοποιούν περισσότερο. Ο λιγότερος κώδικας επιτυγχάνεται επειδή το σύστηµα παρέχει ένα πλήρες σύνολο λειτουργικότητας.

#### ¾ Αυτόµατος χειρισµός ροής, όπως διαχείριση µνήµης και επικοινωνία διαδικασιών

Η διαχείριση της µνήµης είναι ένα παράδειγµα κρυµµένης υποδοµής, δηλαδή υποδοµής που γίνεται αυτόµατα από το CLR, απαλλάσσοντας έτσι τους προγραµµατιστές από αυτή την ανησυχία. Επίσης η αποµακρυσµένη διαχείριση γίνεται πλέον στο παρασκήνιο µέσω του proxy.

#### ¾ Καλά εργαλεία υποστήριξης

Σε όλα αυτά που κάνει το CLR, περιλαµβάνεται ένα πλούσιο σύνολο από µοντέλα αντικειµένων που είναι χρήσιµα σε εργαλεία όπως είναι οι σχεδιαστές, οι οδηγοί και τα προγράµµατα εντοπισµού σφαλµάτων. Αφού λοιπόν τα µοντέλα αντικειµένων δουλεύουν σε επίπεδο χρόνου εκτέλεσης, τέτοια εργαλεία µπορούν να σχεδιαστούν να δουλεύουν σε όλες τις γλώσσες που χρησιµοποιούν CLR.

#### <span id="page-16-0"></span>¾ Κλιµάκωση

Μπορεί να ενσωµατωθεί στην διαχείριση µνήµης και στην επεξεργασία και το αποτέλεσµα αυτής θα είναι να βελτιστοποιείται πολύ η συλλογή άχρηστης µνήµης και τα στοιχεία να τρέχουν γρηγορότερα, υποστηρίζοντας περισσότερους χρήστες.

### **3.2.2) Οι γλώσσες και τα γλωσσικά εργαλεία .NET**

Ένα από τα µεγαλύτερα πλεονεκτήµατα της πλατφόρµας .NET, είναι ότι ενώ η κλασσική ASP περιόριζε τους προγραµµατιστές σε γλώσσες σεναρίου, η ASP.NET σας επιτρέπει να εργασθείτε µε οποιαδήποτε γλώσσα είναι συµβατή µε το πλαίσιο .NET. Αυτό σηµαίνει ότι ο κώδικας που γράφετε στην ASP.NET µεταγλωττίζεται για καλύτερη απόδοση και µπορείτε να εκµεταλλευθείτε πλήρως τα προηγµένα χαρακτηριστικά της γλώσσας που επιλέγετε.

Για ταχύτερη και ευκολότερη ανάπτυξη, οι περισσότεροι προγραµµατιστές προτιµούν την εργασία µε το Visual Studio.NET το οποίο παρέχει ένα ολοκληρωµένο περιβάλλον ανάπτυξης (Integrated Development Environment – IDE) για όλες τις γλώσσες .NET της Microsoft. Αυτό σηµαίνει ότι οι προγραµµατιστές της Visual Basic, της Microsoft Visual C++ και της C# θα µοιράζονται το ίδιο IDE, όπως και τη δυνατότητα να πραγµατοποιούν αποσφαλµάτωση και χειρισµό εξαιρέσεων για όλες τις γλώσσες στο ίδιο περιβάλλον. Το Visual Studio διατίθεται επίσης µε τη Jscript.NET και τις γλώσσες οι οποίες έχουν γραφτεί ή µεταφερθεί στην πλατφόρµα .NET και εκµεταλλεύονται την ισχύ του ολοκληρωµένου περιβάλλοντος ανάπτυξης του Visual Studio, χρησιµοποιώντας µια εξαιρετικά ευέλικτη αρχιτεκτονική plug-ins που τους προσφέρει. Η τρέχουσα λίστα µε τις γλώσσες που σχεδιάζονται για το Visual Studio.NET περιλαµβάνει :

- **APL**
- COBOL
- **Eiffel**
- **EXECUTE:** FORTRAN
- **Haskell**
- **E** Mercury
- **■** Mondrian
- **•** Oberon
- **Pascal**
- $\blacksquare$  Perl
- Python
- **RPG**
- **Scheme**

Ορισµένες από τις γλώσσες της παραπάνω λίστας είναι εµπορικά προϊόντα, κάποιες άλλες είναι ερευνητικά έργα που διεξάγονται από πανεπιστήµια και ίσως να <span id="page-17-0"></span>µη γίνουν ποτέ εµπορικά διαθέσιµες. Ωστόσο, µεταξύ των γλωσσών που συνοδεύουν το Visual Studio.NET και αυτών που διατίθενται από άλλους κατασκευαστές, σίγουρα ο κάθε προγραµµατιστής θα µπορέσει να βρει αυτήν που τον ικανοποιεί.

#### **3.3) ASP - ASP.NET**

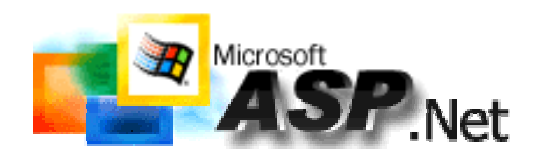

Οι ASP (Active Server Pages) είναι αυτόνοµα προγράµµατα που τρέχουν στον IIS και αποτελούν τεχνολογία της Microsoft. Τα συγκεκριµένα προγράµµατα δέχονται ως είσοδο µία αίτηση από έναν browser (HTTP request) και επιστρέφουν ως αποτέλεσµα µια HTML σελίδα. Ένα αρχείο ASP είναι ακριβώς όπως ένα HTML αρχείο, έχει κατάληξη .asp και µπορεί να περιέχει HTML, XML, κείµενο και κώδικα (scripts). Οι κώδικες εκτελούνται στον server. Έτσι η διαφορά του µε το HTML είναι ότι όταν στο HTML ο browser κάνει µια αίτηση (request) για ένα αρχείο HTML, ο server επιστρέφει το ίδιο το αρχείο. Στα ASP όµως, όταν ο browser κάνει αίτηση για ένα αρχείο ASP, ο IIS Server περνάει την αίτηση στην µηχανή ASP (ASP engine). Αυτή εκτελεί γραµµή γραµµή το πρόγραµµα που αντιστοιχεί στη συγκεκριµένη σελίδα και επιστρέφει στον browser την HTML σελίδα που προκύπτει. Οι δυνατότητες που προσφέρει το ASP είναι οι παρακάτω :

- ∆υναµική επεξεργασία, αλλαγή και πρόσθεση στοιχείων σε οποιουδήποτε είδους περιεχόµενο µιας Ιστοσελίδας.
- Αποκρίσεις σε ερωτήµατα χρηστών ή δεδοµένα που λαµβάνονται (submitted) από HTML φόρµες.
- Πρόσβαση σε οποιαδήποτε δεδοµένα ή βάσεις δεδοµένων και επιστροφή αποτελεσµάτων στον browser.
- Προσαρµογή των Ιστοσελίδων στις απαιτήσεις και τις ανάγκες των µεµονωµένων χρηστών.
- Ασφάλεια, εφόσον ο κώδικας ASP δεν προβάλλεται στον browser στην επιλογή «Προβολή Προέλευσης».
- Εφόσον τα ASP αρχεία προβάλλονται ως απλά HTML αρχεία, µπορούν να προβληθούν σε οποιονδήποτε browser.
- Έξυπνος ASP προγραµµατισµός έχει ως αποτέλεσµα καλύτερη διαχείριση φόρτου δικτύου.

Οι ASP της Microsoft επιτρέπουν την ανάπτυξη δυναµικού περιεχοµένου χρησιµοποιώντας κώδικα από την πλευρά του εξυπηρετητή (server-side scripting) και συστατικά (components) για τη δηµιουργία περιεχοµένου ανεξάρτητου του browser. Επίσης, αποτελεί µια εύχρηστη εναλλακτική στο CGI (Common Gateway Interface) και στο ISAPI (Internet Server Application Program Interface) επιτρέποντας στους προγραµµατιστές την ενσωµάτωση κώδικα ή συστατικών του εξυπηρετητή (server components) σε οποιαδήποτε γλώσσα στις HTML σελίδες τους. Επίσης, παρέχει συνδεσιµότητα µε βάσεις δεδοµένων, σύµφωνα µε καθιερωµένα standards και δυνατότητες διαχείρισης λαθών για τις ∆ιαδικτυακές εφαρµογές.

Το ASP.NET είναι η τελευταία έκδοση της Microsoft στην τεχνολογία των σελίδων ASP. Έχει καλύτερη υποστήριξη προγραµµατιστικών γλωσσών, περισσότερα CONTROLS, components βασισµένα σε XML και καλύτερη διαπίστευση χρηστών (user authentication). Επίσης, παρέχει αυξηµένη απόδοση στην εκτέλεση µεταγλωττισµένου κώδικα. ∆εν είναι όµως προς τα πίσω συµβατό µε την παλαιότερη τεχνολογία των απλών ASP σελίδων. Αναλυτικά, τα επί µέρους νέα στοιχεία του ASP.NET, τα οποία το κατέστησαν και κατάλληλο για την παρούσα εφαρµογή, είναι τα κάτωθι :

- Καλύτερη υποστήριξη γλωσσών : To ASP.NET υποστηρίζει πλήρως Visual Basic και όχι απλά VBScript, C#, C++, Javascript, Jscript και J#.
- Προγραµµατιζόµενα controls : Περιέχονται πολλά HTML controls, εκ των οποίων σχεδόν όλα µπορούν να οριστούν ως αντικείµενα ASP.NET και να τα χειριστεί ο προγραµµατιστής µέσω scripts. Επίσης, περιέχονται πολλά αντικειµενοστραφή controls εισαγωγής δεδοµένων (input controls), όπως κουτιά πολλαπλής επιλογής, εισαγωγής κειµένου ή και controls επικύρωσης (validation controls), τα οποία βοηθούν στην ασφάλεια από κακόβουλες εισαγωγές δεδοµένων από τους χρήστες. Το νέο control "Data Grid" το οποίο χρησιµοποιήθηκε αρκετά στην εργασία µας, όπως και το "Grid View" υποστηρίζουν ταξινόµηση, κατανοµή των δεδοµένων σε σελίδες κλπ.
- Προγραµµατισµός βάσει γεγονότων (Events) : Όλα τα ASP.NET αντικείµενα σε µια ιστοσελίδα εκθέτουν «γεγονότα» που µπορούν να γίνουν αντικείµενα επεξεργασίας µέσω ASP.NET κώδικα. Γεγονότα όπως Load (φόρτωση), Click και Change διαχειριζόµενα από κώδικα, καθιστούν τον προγραµµατισµό πολύ πιο απλό και οργανωµένο.
- Components βασισµένα σε XML : Τα components του ASP.NET είναι κυρίως βασισµένα σε XML, όπως π.χ. το νέο "Ad Rotator", που χρησιµοποιεί XML για την αποθήκευση πληροφοριών της διαφήµισης και επικύρωσης.
- Μεγαλύτερη επεκτασιµότητα : Έχει εµπλουτιστεί η επικοινωνία µεταξύ servers, καθιστώντας δυνατή την επέκταση µιας εφαρµογής πάνω από πολλούς servers.
- Αυξηµένη απόδοση σε µεταγλωττισµένο κώδικα : Στην πρώτη αίτηση για µια ASP.NET σελίδα στον server θα µεταγλωττιστεί ο ASP.NET κώδικας και θα κρατηθεί ένα κρυµµένο αντίγραφο αυτού στη µνήµη. Το αποτέλεσµα είναι αυξηµένη επίδοση.
- Ευκολότερη Ρύθµιση (Configuration) : Μέσω απλών αρχείων κειµένου (text). Τα αρχεία configuration µπορούν να «ανέβουν» (uploaded) ή να αλλαχθούν ενώ τρέχει η εφαρµογή. ∆εν χρειάζεται να γίνει επανεκκίνηση του server.
- <span id="page-19-0"></span>• Εύκολο Deployment : ∆εν χρειάζεται πλέον επανεκκίνηση του server για το deploy ή για την αντικατάσταση κώδικα. Το ASP.NET απλά ανακατευθύνει (redirect) όλες τις αιτήσεις στο νέο κώδικα.
- Συµβατότητα : Επειδή το ASP.NET δεν είναι πλήρως συµβατό µε τις προηγούµενες εκδόσεις ASP, το µεγαλύτερο µέρος του ASP κώδικα χρειάζεται αλλαγές για να τρέξει κάτω από την τεχνολογία ASP.NET. Για να ξεπεραστεί αυτό το πρόβληµα, το ASP.NET χρησιµοποιεί την επέκταση αρχείου ".aspx", ώστε να µπορούν ASP.NET και ASP εφαρµογές να τρέχουν παρακείµενες στον ίδιο server.

Συγκρίνοντας λοιπόν τις σελίδες ASP.NET µε τις ASP και λαµβάνοντας υπόψη όλες τις ιδιότητες και τα χαρακτηριστικά αυτών που προαναφέραµε, θα λέγαµε ότι είναι τελείως διαφορετικές. Στην πραγµατικότητα, είναι σχεδόν καλύτερα να σκεφτείτε το ASP.NET και το ASP σαν δύο ξεχωριστές, αν και σχετιζόµενες τεχνολογίες.

### **3.4) Internet Information Server και ASP**

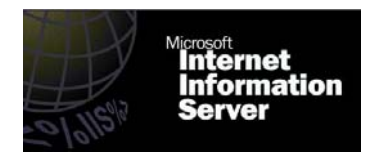

Σε σχέση µε τον IIS, το ASP.NET τρέχει «µέσα» σε αυτόν. Επειδή ολοκληρώνεται µέσα στον επεξεργαστικό µοντέλο του IIS και χρησιµοποιεί πηγές υποστήριξης για πολλαπλές «δεξαµενές» εφαρµογών, οι ξεχωριστές ASP.NET εφαρµογές µπορούν να αποµονωθούν και να µιλήσουν απευθείας µε µέθοδοπυρήνα (kernel mode) στον HTTP LISTENER. Η συνακόλουθη µείωση των πηδηµάτων επεξεργασίας (process hops) επιτρέπει την αύξηση CACHING αρχείων µέσω πυρήνα. Πριν ένας κώδικας ASP εκτελεστεί στον IIS, η µηχανή ASP µεταγλωττίζει το αρχείο σε ASP πρότυπο (template) και το αποθηκεύει στη µνήµη επεξεργασίας. Αν µια ιστοσελίδα αποτελείται από πολλές ASP σελίδες, µε τον IIS 6 (εν αντιθέσει µε τον IIS 5) αυτά τα πρότυπα, όσο παλιά και αν είναι, παραµένουν στον δίσκο. Αν κάποιο από τα αρχεία αυτά ξαναζητηθούν, η µηχανή ASP θα φορτώσει το πρότυπο αντί να σπαταλήσει χρόνο κεντρικής µονάδας επεξεργασίας (CPU) για να τα µεταγλωττίσει ξανά. Συνοπτικά και βάσει των παραπάνω, όταν γίνει το request µιας σελίδας ASP.NET µέσω του browser από κάποιον χρήστη, ο IIS χρησιµοποιώντας κάποιες βοηθητικές βιβλιοθήκες επεξεργάζεται τον server-side κώδικα, τον συνδυάζει µε τον υπάρχοντα στατικό HTML κώδικα και παράγει δυναµικό HTML. Ο τελευταίος είναι και αυτός που θα προβληθεί στον browser του client (χρήστη), ο οποίος θα δει µόνο τον τελικό HTML κώδικα προστατεύοντας έτσι τον κώδικα του προγραµµατιστή.

<span id="page-20-0"></span>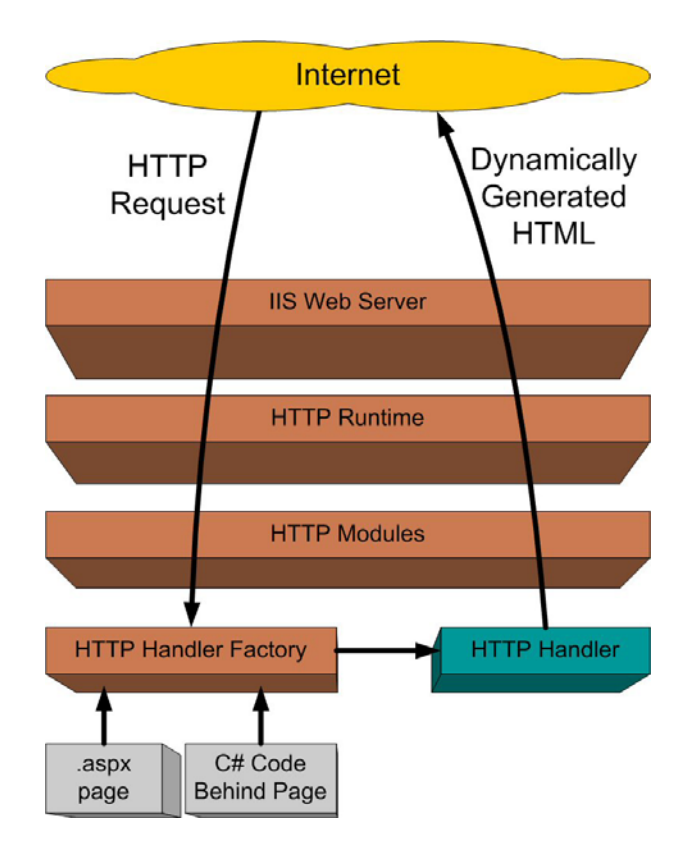

Στο σχήµα παραπάνω παρατηρούµε την διαδικασία από τη στιγµή που ένας client κάνει αίτηση µέσω του internet για browsing µέχρι και τη στιγµή που παίρνει απάντηση από το server. Όσον αφορά τον κώδικα που χρησιµοποιείται πίσω από κάθε σελίδα (C# στο παραπάνω σχήµα), µπορεί να διαφέρει ανάλογα µε τις προτιµήσεις του κάθε προγραµµατιστή, αφού όπως αναφέρθηκε παραπάνω η ASP.NET µπορεί να διαχειριστεί κώδικα (script) από αρκετές γλώσσες προγραµµατισµού.

#### **3.5) ASP.NET Web Server Controls**

Ανήκουν στο NAMESPACE System.Web.UI.WebControls, το οποίο είναι µια συλλογή από κλάσεις που επιτρέπουν τη δηµιουργία Web server controls σε µια ιστοσελίδα. Αυτά τρέχουν στον server και περιλαµβάνουν controls για φόρµες, αλλά και controls για ειδικούς σκοπούς, όπως ηµερολόγια. Είναι πιο αφηρηµένα από τα γνωστά HTML server controls και το µοντέλο αντικειµένου τους δεν αντικατοπτρίζει απαραίτητα το συντακτικό της HTML. Στο .NET Framework διατίθενται έτοιµα για τον προγραµµατιστή µιας Web εφαρµογής, ενώ ταυτόχρονα του δίνεται η δυνατότητα να αλλάξει τις ιδιότητες του κάθε control, είτε αυτές αφορούν την εµφάνισή του είτε την συµπεριφορά του στα Events. Οι ιδιότητες των controls µπορούν να είναι για παράδειγµα αν θα φαίνεται ή όχι στην σελίδα ("visible"), τι τύπου δεδοµένα θα δέχεται ("type"), αλλά και πώς θα συµπεριφερθεί π.χ. σε περίπτωση που κάποιος κάνει κλικ επάνω ("OnClick"), ή επιλέξει µια τιµή από αυτό ("OnSelect") κ.λ.π.

Στην δεύτερη περίπτωση, των Events δηλαδή, µπορούµε ως συµπεριφορά να ορίσουµε ένα οποιοδήποτε script και όχι απαραίτητα µια από τις επιλογές που δίνει το περιβάλλον εφαρµογής, εάν δίνει. Παρακάτω εξηγούνται διάφορα controls, µερικά εκ των οποίων χρησιµοποιήθηκαν στην εργασία µας :

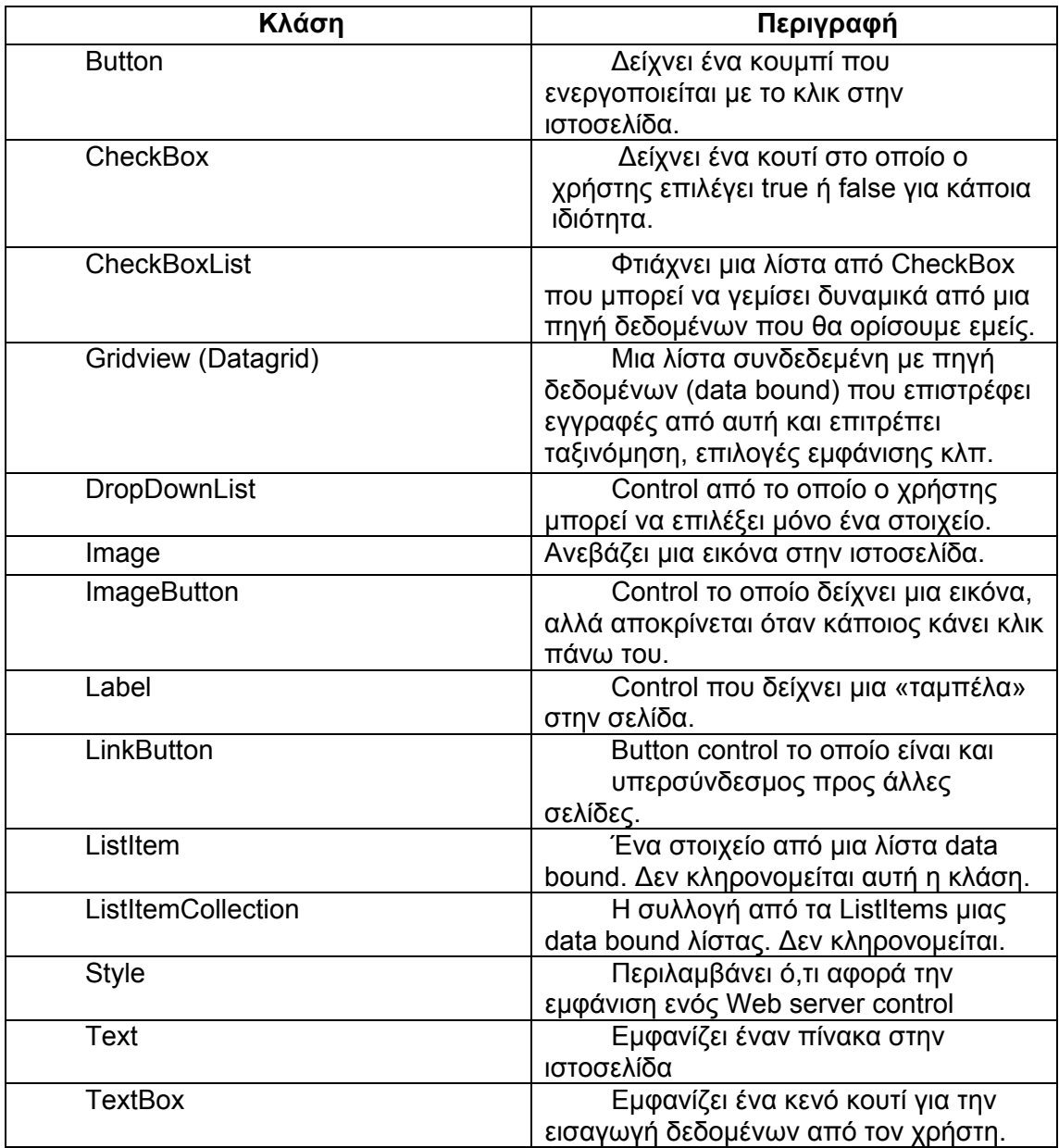

### <span id="page-22-0"></span>**3.6) ASP.NET Data Source Controls**

Το ASP.NET περιλαµβάνει controls που σχετίζονται µε πηγές δεδοµένων, τα data source controls. Αυτά επιτρέπουν την συνεργασία µε διάφορες πηγές δεδοµένων, όπως µια βάση, ένα αρχείο XML κλπ. Τα data source controls συνδέονται µε την πηγή, ανακαλούν δεδοµένα και καθιστούν δυνατή την σύνδεση άλλων controls µε την πηγή (µέσω αυτών) χωρίς τη συγγραφή κώδικα. Επίσης υποστηρίζουν και µετατροπή δεδοµένων. Στην εργασία µας, το data source control που χρειάστηκε ήταν το "OleDbDataSource", εφόσον έπρεπε να συνδεθούµε µε βάση δεδοµένων Access.

Στο σχήµα παρακάτω µπορούµε να δούµε την αρχιτεκτονική ενός data source και Web Server Control σε συνδυασµό :

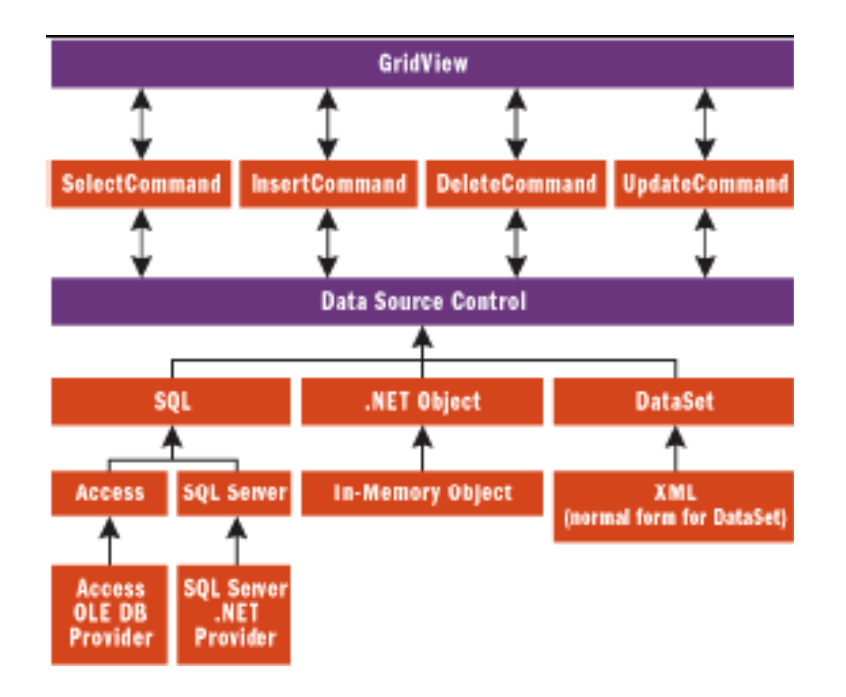

Κλείνοντας αυτό το κεφάλαιο, θα πρέπει να τονίσουµε πως τα όσα αναφέρθηκαν στο κεφάλαιο αυτό, δεν είναι παρά ελάχιστα από τα πλεονεκτήµατα και την εξέλιξη που συνδυάζουν το περιβάλλον .NET και η ASP.NET. Παρόλο που δεν είναι «open source» όπως άλλες παρόµοιες γλώσσες προγραµµατισµού, είναι η πιο διαδεδοµένη γλώσσα για Web Design, καθώς συνδυάζει ευχρηστία, ταχύτητα και ευελιξία ακόµη και για καινούργιους προγραµµατιστές.

### <span id="page-23-0"></span>**4) Βάσεις ∆εδοµένων και ADO.NET**

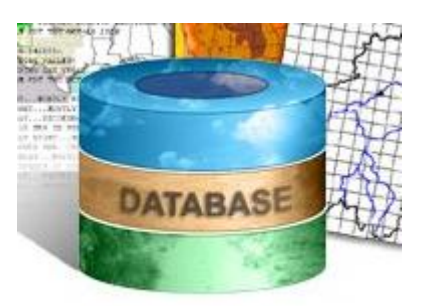

### **4.1) Γενικά**

Ο έλεγχος και η διαχείριση της πληροφορίας που σχετίζεται µε οποιοδήποτε εφαρµογή είναι από τις σηµαντικότερες δυνατότητες που παρέχει ο υπολογιστής στον άνθρωπο, κυρίως χάρη στις βάσεις δεδοµένων (Β.∆.). Μια βάση δεδοµένων είναι ουσιαστικά µια δοµή οργανωµένης συλλογής δεδοµένων. Ένα πιθανό ορισµό θα αποτελούσε : «Μια βάση δεδοµένων είναι η συλλογή εγγραφών, αποθηκευµένων σε έναν υπολογιστή µε συστηµατικό τρόπο, ώστε ένα πρόγραµµα να µπορεί να ανατρέχει σε αυτήν µε σκοπό να απαντήσει σε ερωτήσεις». Για καλύτερη ανάκληση (retrieval) και ταξινόµηση των δεδοµένων, κάθε εγγραφή οργανώνεται ως ένα σύνολο από στοιχεία-πεδία. Τα επιλεγµένα ανακληθέντα στοιχεία, που αποτελούν την απάντηση στις ερωτήσεις που τίθενται στη βάση (queries), γίνονται η πληροφορία που θα χρησιµοποιηθεί για τη λήψη αποφάσεων ή για την απόκτηση απαραίτητης γνώσης για κάποια εργασία. Το πρόγραµµα που χρησιµοποιείται για να διαχειρίζεται και να θέτει ερωτήµατα στη βάση δεδοµένων ονοµάζεται Σύστηµα ∆ιαχείρισης Βάσεων ∆εδοµένων-Σ∆Β∆ (database management system-DBMS) .

Η κεντρική ιδέα γύρω από µια βάση δεδοµένων είναι ότι αποτελεί µια συλλογή εγγραφών ή κοµµατιών γνώσης. Τυπικά, για κάθε βάση δεδοµένων υπάρχει και µια δοµική περιγραφή του είδους των στοιχείων που αποθηκεύονται σε αυτήν, κι αυτή η περιγραφή ονοµάζεται σχήµα (schema) της Βάσης ∆εδοµένων. Το σχήµα της βάσης περιγράφει τον τρόπο µε τον οποίο απεικονίζονται τα αντικείµενα στη βάση και τις σχέσεις µεταξύ τους. Υπάρχουν διάφοροι τρόποι για τον σχεδιασµό του σχήµατος, οι οποίοι ονοµάζονται µοντέλα δεδοµένων (data models). Το πιο διαδεδοµένο σήµερα µοντέλο δεδοµένων είναι το σχεσιακό.

Αυστηρά, ο όρος «βάση δεδοµένων» αναφέρεται µόνο στην συλλογή των µεταξύ τους σχετιζόµενων εγγραφών, παρόλα αυτά πλέον ο όρος συγχέεται µε το Σ∆Β∆, οπότε πλέον αντιστοιχεί στην ίδια τη βάση και στο σύστηµα διαχείρισής της µαζί. Τα Σ∆Β∆ συνήθως κατηγοριοποιούνται ανάλογα µε το µοντέλο δεδοµένων που υποστηρίζουν: σχεσιακό, αντικειµενοστραφές κλπ. Το µοντέλο δεδοµένων είναι αυτό που τείνει να ορίσει ουσιαστικά και την προγραµµατιστική γλώσσα, που θα χρησιµοποιηθεί για την εκτέλεση ερωτηµάτων, ώστε αυτή να µπορεί να έχει πρόσβαση στη βάση.

Ένα µεγάλο µέρος της υλοποίησης ενός Σ∆Β∆ αποτελούν και τα στοιχεία που δεν έχουν σχέση µε το µοντέλο δεδοµένων και αφορά διαχειριστικούς παράγοντες όπως η απόδοση, η συγχρονικότητα (concurrency), η συνέπεια και η ανάκαµψη από αποτυχίες του υλικού (hardware) του υπολογιστή. Στους παράγοντες αυτούς διαφοροποιούνται αρκετά τα Σ∆Β∆ που διατίθενται.

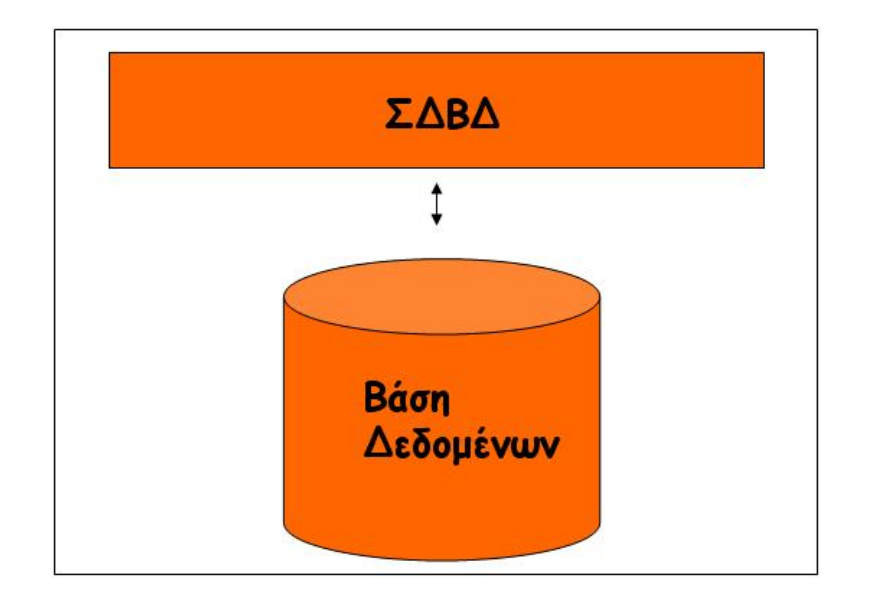

Το µοντέλο δεδοµένων σύµφωνα µε το οποίο σχεδιάστηκε η δικιά µας βάση δεδοµένων για την εφαρµογή της πτυχιακής εργασίας, ακολουθεί το µοντέλο Οντοτήτων-Συσχετίσεων (Entity-Relationship, E-R). Στο µοντέλο αυτό τα δεδοµένα περιγράφονται ως οντότητες και συσχετίσεις µεταξύ αυτών. Μια οντότητα µπορεί να είναι ένα αντικείµενο µε φυσική ύπαρξη (π.χ. ένας σύνεδρος) ή µια έννοια (π.χ. abstract). Υπάρχουν ισχυροί και μη ισχυροί τύποι οντοτήτων. Οι ισχυρές οντότητες ορίζονται από µόνες τους ενώ οι µη ισχυρές οντότητες ορίζονται µόνο από τις σχέσεις τους µε κάποιες ισχυρές, οπότε δεν υπάρχουν χωρίς αυτές. Σε φυσικό επίπεδο οι οντότητες υφίστανται ουσιαστικά ως πίνακες, οπότε η βάση περιέχει ένα σύνολο πινάκων, των οποίων οι σχέσεις δεν ορίζονται ρητά, αλλά µέσω των «κλειδιών» (keys) τους και ξένων κλειδιών (foreign keys) που αναφέρονται σε αυτά. Κάθε εγγραφή µέσα στον πίνακα της οντότητας έχει µια σειρά από πεδία, δηµιουργώντας έτσι στήλες από πεδία µε την αντίστοιχη τιµή αυτών για κάθε εγγραφή. Το ξένο κλειδί είναι µια στήλη (ή και ο συνδυασµός περισσοτέρων) της οποίας οι τιµές είναι ίδιες µε αυτές στην στήλη κάποιου άλλου πίνακα, οδηγώντας µας έτσι σε εγγραφή άλλης οντότητας. Το πεδίο που αποτελεί το «πρωτεύον κλειδί» (primary key) ενός πίνακα είναι αυτό το οποίο είναι µοναδικό για κάθε εγγραφή και το οποίο χαρακτηρίζει τον κάθε πίνακα µονοσήµαντα.

Από τη χρήση µιας βάσης δεδοµένων, προκύπτουν ορισµένα πολύ σηµαντικά πλεονεκτήµατα :

- ¾ ∆εν υπάρχουν διασκορπισµένα στοιχεία, αντιθέτως τα στοιχεία είναι οργανωµένα έτσι ώστε να µην έχουµε επανάληψη των δεδοµένων.
- ¾ Υπάρχει υποστήριξη πολλαπλών όψεων χρήστη. Έτσι µπορούµε να δώσουµε συγκεκριµένες πληροφορίες σε συγκεκριµένα άτοµα ή να αποκρύψουµε πληροφορίες από αυτούς.
- ¾ Υπάρχει ανεξαρτησία µεταξύ προγραµµάτων και δεδοµένων.
- ¾ Υπάρχει η δυνατότητα προσπέλασης και διαχείρισης της πληροφορίας από αποµακρυσµένα µεταξύ τους σηµεία .

<span id="page-25-0"></span>Γίνεται λοιπόν φανερή η χρησιµότητα των βάσεων δεδοµένων και όπως επίσης η ανάγκη διασύνδεσης βάσεων δεδοµένων µε εφαρµογές του web.

#### **4.2)** *Σχεσιακές Λειτουργίες & SQL Queries*

Οι χρήστες (ή τα προγράµµατα) ζητούν δεδοµένα από τις σχεσιακές βάσεις δεδοµένων στέλνοντας µια ερώτηση, η οποία είναι γραµµένη στην κατάλληλη γλώσσα- συνήθως κάποια διάλεκτο της SQL (Structured Query Language). Παρότι η SQL αρχικά προοριζόταν για τελικούς χρήστες, είναι πλέον πιο συνηθισµένο να είναι ενσωµατωµένη σε κάποιο λογισµικό που προσφέρει καλύτερη και ευκολότερη διεπαφή (interface) µε τον χρήστη. Στις περισσότερες ιστοσελίδες, που γίνεται αναζήτηση πάνω από κάποια βάση δεδοµένων, χρησιµοποιείται SQL για να κάνει τις SQL ερωτήσεις (SQL queries) ώστε να επιστραφούν τα αποτελέσματα. Τα αποτελέσµατα κάποιας ερώτησης παρουσιάζονται από την βάση ως µια συλλογή εγγραφών-πλειάδων που περιέχουν τις απαντήσεις. Η πιο απλή ερώτηση είναι η ανάκληση όλων των πλειάδων ενός πίνακα, αλλά τις περισσότερες φορές αυτό που ζητάµε είναι το φιλτράρισµα αυτών βάσει των κριτηρίων που θέτουµε .

Συχνά τα δεδοµένα από διαφορετικούς πίνακες συνδυάζονται σε έναν µέσω του τελεστή σύνδεσης (join), το οποίο αποτελεί ουσιαστικά το καρτεσιανό γινόµενο σε συνδυασµό µε µια επιπλέον επιλογή (select) στο αποτέλεσµα που προκύπτει από το καρτεσιανό γινόµενο. Η πιο απλή πράξη σύνδεσης είναι η φυσική σύνδεση (natural join), στην οποία επιλέγονται οι εγγραφές που προκύπτουν από το καρτεσιανό γινόµενο, για τις οποίες όλα τα ξένα κλειδιά είναι ίσα µε τα αντίστοιχα πρωτεύοντα κλειδιά ενός ή περισσότερων βασικών πινάκων. Η προβολή συγκεκριµένων πεδίων από έναν, περισσότερους πίνακες ή συνδυασµούς πινάκων γίνεται µε την δήλωση "SELECT" της γλώσσας SQL (π.χ. "SELECT Name FROM REPRESENTATIVES"). Επίσης, η συνθήκη WHERE της SQL επιτρέπει να γίνεται φιλτράρισµα των επιστρεφοµένων αποτελεσµάτων αλλά λειτουργεί και ως η συνθήκη που θα ορίσει µε ποιον τρόπο θα γίνει η σύνδεση µεταξύ 2 πινάκων, δηλαδή ποια κλειδιά θα πρέπει να ταιριαστούν.

Επιπροσθέτως, πρέπει να αναφέρουµε ότι πληροφορία δεν παρουσιάζεται µόνο πρωτογενώς στους πίνακες οντοτήτων αλλά και δευτερογενώς στις «όψεις» (views). Μια όψη µπορεί να οριστεί ως ένα συγκεκριµένο, προκαθορισµένο SELECT ερώτηµα στη βάση, το οποίο αναφέρεται σε έναν ή περισσότερους πίνακές της και έχει τη δυνατότητα να συµπεριφερθεί ως ένας εικονικός πίνακας. Πιο απλά, είναι ένα υποσύνολο της βάσης ταξινοµηµένο και προβαλλόµενο µε συγκεκριµένο τρόπο. Για κάθε όψη µπορούµε να ορίσουµε και συγκεκριµένα ποια πεδία επιθυµούµε να βλέπουµε, σε ποια σειρά, πόσο µεγάλη θα είναι η κάθε στήλη, πώς θα αποθηκεύονται τα δεδοµένα στην όψη (σε περίπτωση υλοποιηµένων όψεων) και ποιος τύπος εγγραφών θα εµφανίζεται. Έτσι, τελικά ο χρήστης βλέπει είτε το υποσύνολο των εγγραφών ή των πεδίων ενός πίνακα, είτε τη σύνδεση 2 ή περισσότερων πινάκων, είτε την ένωση (union) αυτών, είτε µια στατιστική περίληψη ενός πίνακα.

Στο διάγραµµα παρακάτω, βλέπουµε µια εικονική αναπαράσταση αυτών που αναφέρθηκαν παραπάνω, της διαχείρισης δηλαδή µιας βάσης δεδοµένων από clients µέσω web browsing.

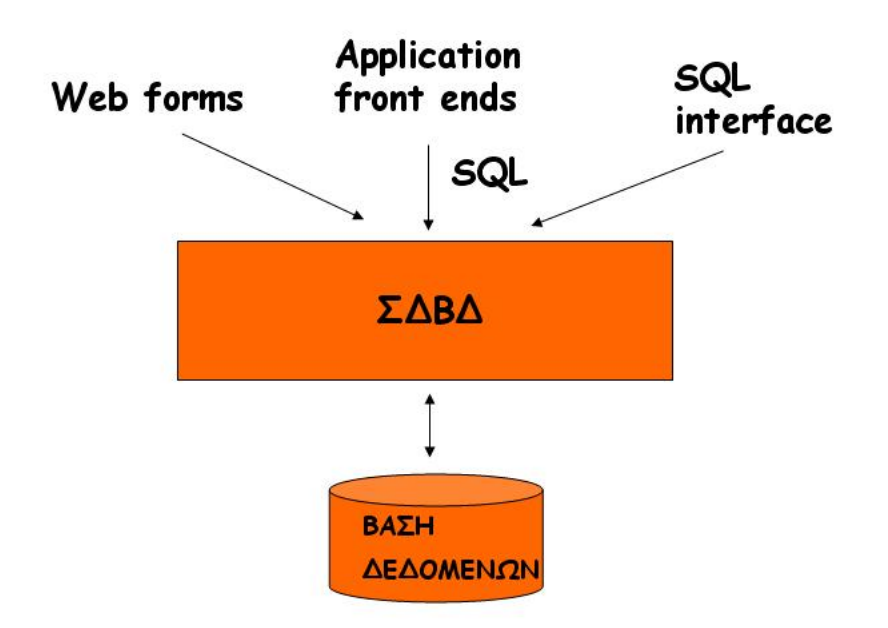

Για την διαχείριση των βάσεων δεδοµένων, έχουν βγει κατά καιρούς διάφορα συστήµατα διαχείρισης βάσεων δεδοµένων ή και ανανεωµένες εκδόσεις των είδη υπαρχόντων. Τα πιο γνωστά αλλά και πιο ευρέως διαδεδοµένα είναι Microsoft Access, MySQL, Microsoft SQL Server, Microsoft FoxPro και Oracle. Εµείς για τη διαχείριση της βάσης στο παράδειγµα της πτυχιακής, χρησιµοποιήσαµε την Microsoft Access.

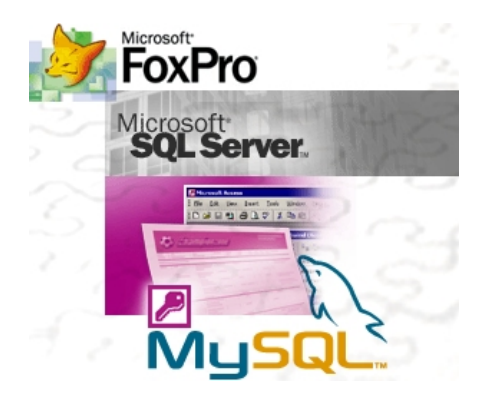

### <span id="page-27-0"></span>**4.3) Το Σ∆Β∆ της MS Access**

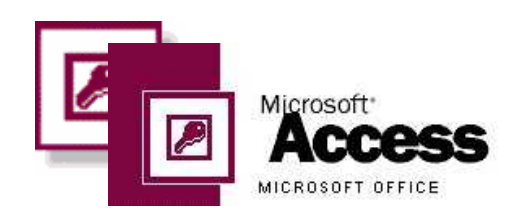

Η Microsoft Access, αν και αποτελεί τµήµα του πακέτου λογισµικών Microsoft Office, διαφέρει αρκετά από τα υπόλοιπα προγράµµατα (Word, Excel). Εστιάζεται στη δηµιουργία και διαχείριση Σχεσιακών Βάσεων ∆εδοµένων, λειτουργώντας ως πλήρες RDBMS (relational database management system). Το σύστηµα Access, από την πρώτη έκδοσή του το 1992 µέχρι σήµερα έχει επιτύχει ένα πολύ µεγάλο αριθµό πωλήσεων σε ολόκληρο το κόσµο και έχει καταστεί πολύ δηµοφιλές. Από την πρώτη εµφάνισή του µέχρι και σήµερα, το πρόγραµµα Access έχει πραγµατοποιήσει πωλήσεις περισσότερες από 7.000.000 αντιγράφων, σύµφωνα µε ανακοινώσεις της εταιρίας Microsoft.

Στις Βάσεις ∆εδοµένων της Access αποθηκεύονται περιγραφικά δεδοµένα, σε διάφορες µορφές. Πέρα από τη δηµιουργία πινάκων και τη διατύπωση ερωτηµάτων, η Access επιτρέπει την κατασκευή εφαρµογών οι οποίες έχουν πρόσβαση στα δεδοµένα. Λειτουργεί και χρησιµοποιείται στο περιβάλλον των windows της ίδιας εταιρίας και χαρακτηρίζεται ως ένα πακέτο διαχείρισης βάσεων δεδοµένων, προορισµένο για σχετικά µικρές ή µέσες ανάγκες και απαιτήσεις σε όγκους δεδοµένων. Γενικά παρέχει πολλές διευκολύνσεις και είναι αρκετά εύχρηστο. Το πρόγραµµα Access χρησιµοποιείται επίσης µε µεγάλη επιτυχία ως εργαλείο **front end**, σε πολλές περιπτώσεις στις οποίες το **back end** της βάσης εξυπηρετείται από άλλο RDBMS µε µεγαλύτερες δυνατότητες. Επιτρέπει την συνεργασία µε άλλα προγράµµατα διαχείρισης βάσεων δεδοµένων, έτσι ώστε να είναι δυνατή η ανταλλαγή δεδοµένων ή η µετατροπή και µεταφορά τους από το ένα σύστηµα στο άλλο χωρίς µεγάλη δυσκολία. Για παράδειγµα το πρόγραµµα Access επιτρέπει την εργασία σε δεδοµένα που προέρχονται από άλλα συστήµατα, όπως τα προγράµµατα Dbase, Paradox, FoxPro καθώς και άλλα συστήµατα DBMS.

Η Access, όπως τα περισσότερα προγράµµατα διαχείρισης βάσεων δεδοµένων, παρέχει τη δυνατότητα δηµιουργίας βάσεων δεδοµένων µε εύκολο τρόπο, ενώ επιπλέον υποστηρίζει τη διαχείρισή τους. Η διαχείριση υποστηρίζεται είτε µέσω προγραµµάτων εφαρµογών, είτε µέσω ειδικών εργαλείων που παρέχουν τα-DBMS. Τα προγράµµατα εφαρµογών αναπτύσσονται για να εξυπηρετούν προκαθορισµένες ανάγκες. Χρησιµοποιούν τα συστήµατα DBMS και αυτοµατοποιούν τις διαδικασίες, έτσι ώστε οι χρήστες να επιλέγουν τις επιθυµητές διαδικασίες µέσω συγκεκριµένων µενού. Οι χρήστες δεν απαιτείται να γνωρίζουν περί βάσεων δεδοµένων, ούτε και περί των συστηµάτων διαχείρισής τους. Η ανάπτυξη των προγραµµάτων εφαρµογών πραγµατοποιείται µε συνδυασµένη χρήση των γλωσσών διαχείρισης (Data Manipulation Language, όπως η SQL) και άλλων ειδικών γλωσσών υψηλού επιπέδου, που υποστηρίζονται από τα συστήµατα DBMS και αναφέρονται συνήθως ως γλώσσες 4<sup>ης</sup> Γενιάς (4<sup>th</sup> GL). Αντί των γλωσσών 4<sup>ης</sup> Γενιάς µπορεί να χρησιµοποιούνται και γλώσσες προγραµµατισµού, όπως για παράδειγµα οι γλώσσες C, Pascal, Cobol και άλλες.

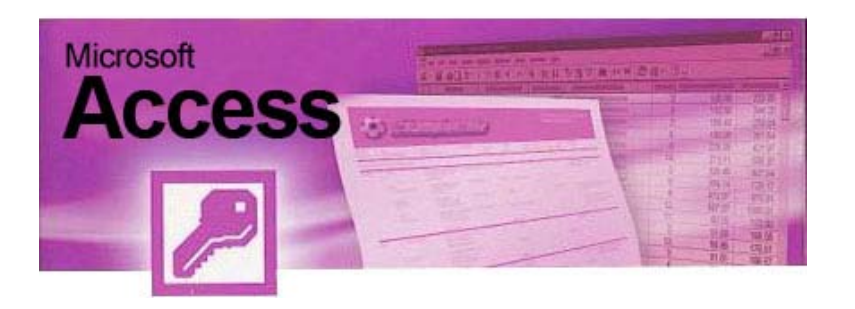

Θα πρέπει να σηµειωθεί ότι η Access παρέχει ένα πολύ εύχρηστο σύστηµα ανάπτυξης εφαρµογών κάτω από το λειτουργικό σύστηµα των Windows της εταιρίας Microsoft. Οι εφαρμογές αναπτύσσονται πολύ εύκολα και είναι δυνατό ακόμη και στον µη εξειδικευµένο χρήστη να αναπτύξει απλές εφαρµογές, µε κάποιες βέβαια προϋποθέσεις. Η γλώσσα προγραµµατισµού VBA (Visual Basic for Applications) χρησιµοποιείται εύκολα µε την Access και δίνει την δυνατότητα δόµησης απλών εφαρµογών σε σχετικά µικρό χρόνο.

Γενικά όπως όλα σχεδόν τα συστήµατα διαχείρισης βάσεων δεδοµένων, έτσι και η Access υποστηρίζει µε απλό τρόπο, χωρίς την ανάγκη σύνταξης προγράµµατος τη δηµιουργία:

- ¾ Φορµών (Forms)
- ¾ Ερωτηµάτων (Queries)
- ¾ Αναφορών (Reports)

Οι φόρµες εµφανίζονται στις οθόνες των υπολογιστικών συστηµάτων, σχεδιάζονται εύκολα και µπορεί να χρησιµοποιούνται από τους τελικούς χρήστες σε πολλές διαφορετικές περιπτώσεις. Συνήθεις φόρµες είναι αυτές που χρησιµοποιούνται κατά την εισαγωγή δεδοµένων, καθώς και οι φόρµες ανάκλησης και διαχείρισης των δεδοµένων.

Οι αναφορές είναι και αυτές ένα είδος φορµών που συνήθως εκτυπώνονται και περιέχουν πληροφορίες που εξυπηρετούν τις ανάγκες των χρηστών.

Τέλος, τα ερωτήµατα σχεδιάζονται και διατυπώνονται έτσι, ώστε να εξυπηρετούν και αυτά τις απαιτήσεις των χρηστών.

Θα πρέπει επίσης να αναφερθεί ότι η εκτέλεση των περισσοτέρων λειτουργιών της Access δεν παρουσιάζει µεγάλες διαφορές από τα άλλα προγράµµατα της Microsoft όπως για παράδειγμα το Word και το Excel και αν ο χρήστης έχει κάποιο βαθµό εξοικείωσης µε αυτά, λογικά δεν θα έχει πρόβληµα στη χρήση της. Αν και οι δυνατότητές της δεν πλησιάζουν αυτές των περισσότερο "επαγγελµατικών" DBMS, η Access είναι ευρύτατα διαδεδομένη λόγω της φιλικότητάς της. Αποτέλεσμα είναι πολλά GIS πακέτα να περιέχουν ρουτίνες πρόσβασης δεδοµένων σε format Access (.mdb).

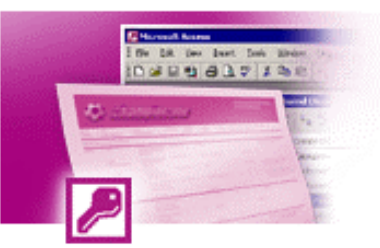

<span id="page-29-0"></span>Στις µέρες µας, πολλοί είναι αυτοί που δυσκολεύονται να αποφασίσουν για το ποιο θα ήταν το καλύτερο σύστηµα διαχείρισης για τη βάση δεδοµένων που θα χρησιµοποιήσουν στην εφαρµογή τους. Όπως αναφέρθηκε προηγουµένως, υπάρχουν διάφορα Σ∆Β∆, καθ' ένα από τα οποία έχει τα πλεονεκτήµατα αλλά και τα µειονεκτήµατά του. Είναι λοιπόν φανερό ότι είναι στην κρίση του κάθε προγραµµατιστή πιο θα χρησιµοποιήσει και κατά πόσο αυτό θα αντεπεξέλθει στις προσδοκίες του. Στην δικιά µας εφαρµογή, χρησιµοποιήθηκε το Σ∆Β∆ της Access και θεωρήθηκε σωστό, εκτός από αυτά που αναφέρθηκαν παραπάνω, να αναφερθούν µερικοί από τους λόγους που την προτιµήσαµε και που θα την προτιµούσε κάποιος άλλος προγραµµατιστής.

Μερικοί από τους λόγους που την επιλέξαµε είναι οι εξής :

- i. Η Access πιθανόν να αποτελεί ένα γνώριµο περιβάλλον. Κατά πάσα πιθανότητα, στην καθηµερινή σας εργασία χρησιµοποιείτε το Word για τη συγγραφή κειµένων και το Excel για τους υπολογισµούς σας. Είστε εξοικειωµένοι µε το περιβάλλον τους, το ίδιο και οι υπόλοιποι συνεργάτες της επιχείρησης σας. Είστε ευχαριστηµένοι από την ευκολία χρήσης και την αποτελεσµατικότητα των εφαρµογών του Microsoft Office. Είναι λογικό λοιπόν, για την ανάπτυξη της εφαρµογής σας να επιλέξετε το εργαλείο που είναι πιο κοντά σ' αυτά που χρησιµοποιείτε καθηµερινά, την Microsoft Access.
- ii. Η Access είναι από τα πιο σταθερά συστήµατα βάσεων δεδοµένων. Η σταθερότητα που παρέχει κατά τη χρήση της σας εξασφαλίζει µία χωρίς προβλήµατα λειτουργία της εφαρµογής σας, ακόµα και κάτω από συνθήκες υψηλής πίεσης.
- iii. Η Access είναι αδιαφιλονίκητα η κορυφαία εφαρµογή ανάπτυξης βάσεων δεδοµένων για προσωπικούς υπολογιστές. Προέρχεται από τους κατασκευαστές του λειτουργικού συστήµατος που χρησιµοποιείτε, την Microsoft. Έτσι, µπορείτε να είστε σίγουροι ότι:
	- η εφαρµογή σας θα εκτελείται, χωρίς προβλήµατα, για πολύ καιρό
	- θα ενσωµατώνει άµεσα όλες τις νέες τεχνολογίες
	- θα υποστηρίζεται από τους µεγαλύτερους κατασκευαστές software στον κόσµο, τη Microsoft
- iv. Ορθότερη καταχώρηση των δεδοµένων σας, εξάλειψη των υπολογιστικών και ελαχιστοποίηση των ανθρώπινων λαθών καθώς και άµεση και ορθή πληροφόρηση ανά πάσα στιγµή που διευκολύνει την λήψη αποφάσεων.
- v. Αποτελεί το ιδανικό εργαλείο για την ανάπτυξη εφαρµογών κατά παραγγελία, εφαρµογών που ανταποκρίνονται πλήρως στις ανάγκες σας και αναπροσαρµόζονται στον τρόπο λειτουργίας της επιχείρησης σας όσο συχνά θέλετε. Η Access σας παρέχει τα εργαλεία για την ταχύτατη ανάπτυξη πλήρως λειτουργικών εφαρµογών.
- <span id="page-30-0"></span>vi. Περιέχει τη γλώσσα προγραµµατισµού Visual Basic, µία από τις ισχυρότερες γλώσσες προγραµµατισµού σε περιβάλλον Windows και σας επιτρέπει να ενσωµατώνετε προχωρηµένες λύσεις στην εφαρµογή σας. Για ακόµα πιο εξεζητηµένες περιπτώσεις, η Access µπορεί να κάνει χρήση ActiveX controls και βιβλιοθηκών dll, µέσω των οποίων πρακτικά δεν υπάρχει κανένας περιορισµός στις δυνατότητες της.
- vii. Η Access υποστηρίζει πλήρως το σχεσιακό µοντέλο, επιτρέποντας σας να ορίσετε µε λεπτοµέρεια τη δοµή αποθήκευσης της πληροφορίας σας, τις σχέσεις και τις προϋποθέσεις που αυτή πρέπει να πληρεί.

Αυτοί είναι µερικοί από τους λόγους για τους οποίους πιστεύουµε ότι η Access είναι το ιδανικό εργαλείο στο οποίο πρέπει να αναπτύξετε την εφαρµογή σας.

### **4.5) Το µοντέλο αντικειµένων ADO.NET**

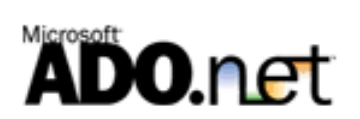

Η δυνατότητα αποθήκευσης και προσπέλασης δεδοµένων, αποτελεί βασική λειτουργία των περισσότερων εφαρµογών Ιστού, την οποία απλοποίησε πολύ η κλασσική ASP για τους προγραµµατιστές, µέσω των συστατικών στοιχείων COM Active X Objects (ADO – Αντικείμενα Δεδομένων ActiveX). Η πλατφόρμα .NET της Microsoft παρέχει το σύνολο τάξεων ADO.NET το οποίο διαδέχεται το ADO, αν και το υποκείµενο µοντέλο αντικειµένων έχει υποστεί σηµαντικές αλλαγές. Επίσης, η ASP.NET εκθέτει ένα σύνολο από χειριστήρια σύνδεσης δεδοµένων (data binding) που συνεργάζονται οµαλά µε το ADO.NET για να παρέχουν υπηρεσίες σύνδεσης δεδοµένων.

Στην κλασσική ASP, ο πιο συνηθισµένος τρόπος προσπέλασης δεδοµένων ήταν µέσω του ADO. Οι προγραµµατιστές χρησιµοποιούσαν τα αντικείµενα σύνδεσης (Connection) του ADO για να συνδέσουν µια βάση δεδοµένων και µετά χρησιµοποιούσαν τα αντικείµενα διαταγών (Command) και αυτά των συνόλων εγγραφών (Recordset) του ADO για να ανακτήσουν, να χειριστούν και να ενηµερώσουν τα δεδοµένα. Κατά τη σχεδίαση κυρίως εφαρµογών υψηλών απαιτήσεων προσαρµοστικότητας ή των οποίων η υποκείµενη προέλευση δεδοµένων µπορούσε να αλλάξει κάποια στιγµή, οι προγραµµατιστές έπρεπε να προσέχουν να µην εξαρτούν τον κώδικα της παρουσίασης από την βάση δεδοµένων. Σε αντίθετη περίπτωση, θα έπρεπε να ξαναγράψουν τα πάντα αν γινόταν κάποια αλλαγή στη βάση δεδοµένων.

Η αρχιτεκτονική των τάξεων του ADO.NET διαφέρει κάπως από αυτήν του κλασσικού ADO. Οι τάξεις του ADO.NET χωρίζονται σε δύο βασικές κατηγορίες : σε αυτές που αφορούν µια συγκεκριµένη προέλευση δεδοµένων (datasource - specific) και σε αυτές που δεν αφορούν µια συγκεκριµένη προέλευση δεδοµένων (non – datasource - specific).

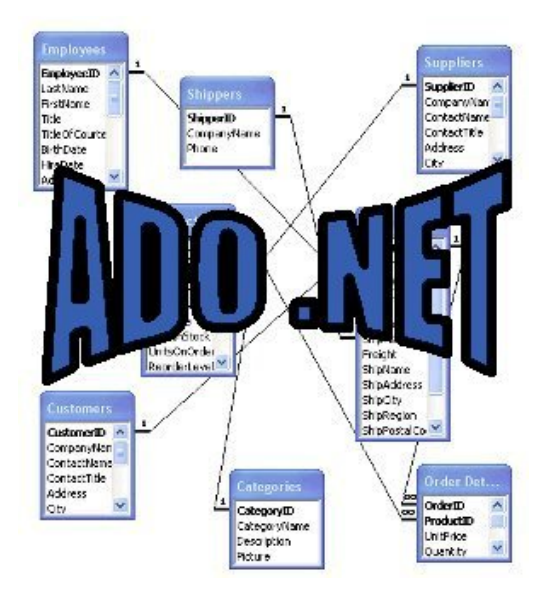

Οι τάξεις που σχετίζονται µε συγκεκριµένη προέλευση δεδοµένων χαρακτηρίζονται από το γεγονός ότι λειτουργούν µε συγκεκριµένο παροχέα δεδοµένων .NET (.NET Data Provider), ο οποίος είναι ένα σύνολο τάξεων που επιτρέπουν την αλληλεπίδραση επιβλέπων κώδικα µε συγκεκριµένη προέλευση δεδοµένων για την ανάκτηση, την ενηµέρωση και το χειρισµό δεδοµένων. Το ADO.NET περιέχει δύο παροχείς δεδοµένων .NET : τον παροχέα δεδοµένων SQL Server .NET, ο οποίος παρέχει βελτιστοποιηµένη πρόσβαση σε βάσεις δεδοµένων SQL της Microsoft και τον παροχέα δεδοµένων OLE DB .NET, ο οποίος επιτρέπει την σύνδεση σε οποιαδήποτε προέλευση δεδοµένων στην οποία υπάρχει εγκατεστηµένος κάποιος παροχέας OLE DB.

Η παρακάτω εικόνα παρουσιάζει τις κύριες τάξεις του παροχέα δεδοµένων .NET για τον SQL Server και τη σχέση τους.

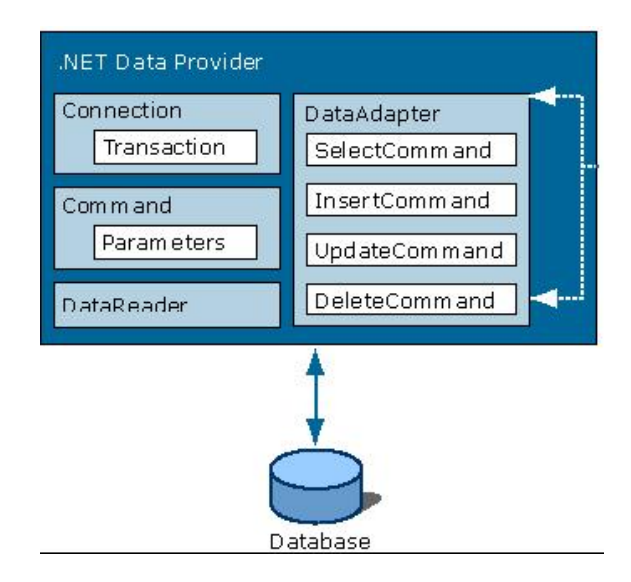

Η τάξη SqlConnection χρησιµοποιείται για τη δηµιουργία σύνδεσης σε µια βάση δεδοµένων του SQL Server. Αντίθετα µε το αντικείµενο Connection του ADO , η τάξη SqlConnection (ή το ισοδύναµό της στο OLE DB, η τάξη OleDbConnection) δεν µπορεί να χρησιµοποιηθεί για την εκτέλεση εντολών SQL σε µια προέλευση δεδοµένων. Η τάξη SqlConnection χρησιµοποιείται αποκλειστικά για το «άνοιγµα» των συνδέσεων, τον ορισµό ή την ανάκτηση των ιδιοτήτων µιας σύνδεσης, ή το χειρισµό συµβάντων που σχετίζονται µε τη σύνδεση.

Η τάξη SqlCommand χρησιµοποιείται για την εκτέλεση εντολών SQL ή αποθηκευµένων διαδικασιών (stored procedures) σε µια βάση δεδοµένων SQL Server. Η τάξη SqlCommand (και το ισοδύναµό της στο OLE DB, η τάξη OleDbCommand) µπορεί να εκτελεί εντολές ή αποθηκευµένες διαδικασίες που δεν επιστρέφουν τιµές, ή επιστρέφουν µία τιµή, κώδικα XML ή αναγνώστες δεδοµένων (datareaders).

Η τάξη SqlDataReader επιτρέπει µόνο την προς τα εµπρός προσπέλαση, µε δικαίωµα µόνο ανάγνωσης, ενός συνόλου γραµµών που επιστρέφονται από µια βάση δεδοµένων SQL Server. Οι αναγνώστες δεδοµένων (συµπεριλαµβανοµένων των SqlDataReader και OleDbDataReader) επιτρέπουν ευέλικτη, υψηλής απόδοσης πρόσβαση σε δεδοµένα µόνο για ανάγνωση και είναι η καλύτερη επιλογή για την προσπέλαση δεδοµένων τα οποία πρόκειται να εµφανιστούν σε ASP.NET.

Τέλος η τάξη δεδοµένων SqlDataAdapter χρησιµοποιείται ως γέφυρα ανάµεσα στην τάξη Dataset και στον SQL Server. Μπορείτε να χρησιµοποιήσετε την τάξη SqlDataAdapter για να δημιουργήσετε ένα σύνολο δεδομένων (dataset) από μια συγκεκριµένη εντολή SQL ή από µια αποθηκευµένη διαδικασία που αντιπροσωπεύεται από κάποιο στιγµιότυπο της τάξης SqlCommand, για να ενηµερώσετε την βάση δεδοµένων SQL Server µε βάση τα περιεχόµενα του συνόλου δεδοµένων, ή για να εισάγετε ή να διαγράψετε γραµµές σε µια βάση δεδοµένων SQL Server. Η τάξη OleDbDataAdapter εκτελεί τις ίδιες λειτουργίες για τις προελεύσεις δεδοµένων OLE DB.

Απ' όλα τα παραπάνω λοιπόν, κατανοεί κάποιος την χρησιµότητα και τη διευκόλυνση που προσφέρει το µοντέλο αντικειµένων ADO.NET για την ένωση µιας βάσης δεδοµένων µε ιστοσελίδες ASP.NET. Φυσικά όλα τα παραπάνω είναι ελάχιστα από τις δυνατότητες που παρέχει το ADO.NET, για το οποίο θα χρειαζόταν ολόκληρο βιβλίο για να περιγραφεί πλήρως. Ήταν απαραίτητο εργαλείο για την εφαρµογή µας, στην οποία χρησιµοποιήθηκε ο παροχέας δεδοµένων OLE DB .NET καθώς η βάση δεδοµένων της εφαρµογής δηµιουργήθηκε σε Microsoft Access.

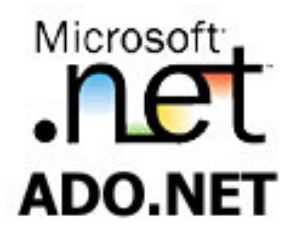

### <span id="page-33-0"></span>**5) Η Βάση ∆εδοµένων της Εφαρµογής**

### **5.1) Γενικά**

Όπως αναφέρθηκε και στο προηγούµενο κεφάλαιο, η βάση δεδοµένων που χρησιµοποιήθηκε για την εφαρµογή µας, δηµιουργήθηκε στο Σ∆Β∆ της Microsoft Access. Σ' αυτό το κεφάλαιο θα γίνει λεπτοµερείς περιγραφή αυτής της βάσης και των στοιχείων της.

Η βάση δεδοµένων λοιπόν, λόγω του σκοπού της, έχει ονοµαστεί "ptixiaki.mdb" και αποτελείται συνολικά από εννέα πίνακες. Στην εικόνα παρακάτω, φαίνεται πως έχει οργανωθεί η βάση δεδοµένων στην MsAccess.

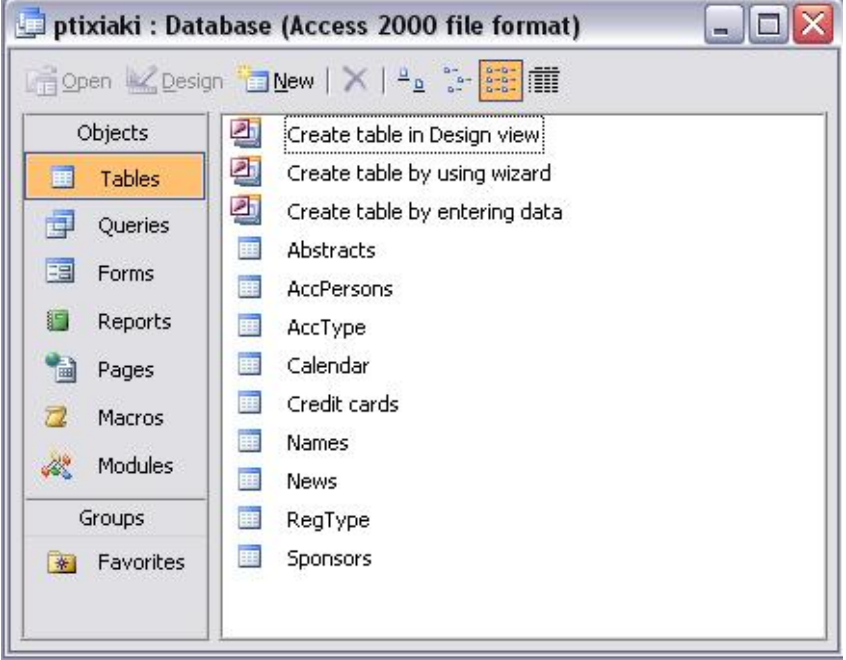

Εικόνα 5.1.1 «Η Β.∆. της εφαρµογής όπως οργανώθηκε στην Ms Access»

Κατά την παρουσίαση των πινάκων που ακολουθεί αναλυτικά, θα πρέπει να σηµειωθεί ότι τα στοιχεία που περιλαµβάνονται σε κάθε πεδίο (στις εικόνες), είναι τυχαία και χωρίς πραγµατική ανταπόκριση, µέχρι να συµπληρωθούν κανονικά από χρήστες ή administrators για κάθε συνέδριο.

### <span id="page-34-0"></span>**5.2) Οι πίνακες της βάσης δεδοµένων της εφαρµογής**

#### **Ο πίνακας Abstracts**

Ξεκινώντας την περιγραφή των πινάκων, αλφαβητικά όπως φαίνονται στην εικόνα παραπάνω, θα γίνει παρουσίαση του πίνακα Abstracts. Ο πίνακας αυτός περιλαµβάνει στοιχεία που αφορούν περιλήψεις από θέµατα που θα παρουσιαστούν σε ένα συνέδριο. Αυτό γίνεται ώστε να γνωρίζουν τα µέλη του συνεδρίου τι πρόκειται να παρουσιαστεί στο συνέδριο. Αναλυτικά τα πεδία του πίνακα είναι :

- **AbstrId:** Είναι µια αυτόµατη αρίθµηση των περιλήψεων και χρησιµοποιείται σαν πρωτεύων κλειδί για τον πίνακα, καθώς τον χαρακτηρίζει µονοσήµαντα.
- **UserId:** Είναι ένας αριθµός, µοναδικός για κάθε σύνεδρο, ο οποίος τον χαρακτηρίζει και ταυτόχρονα προσδιορίζει στον συγκεκριµένο πίνακα την προέλευση της περίληψης (ποιανού σύνεδρου είναι δηλαδή). Επίσης είναι το πεδίο σύνδεσης µε τον πίνακα Names τον οποίο θα αναλύσουµε στην συνέχεια.
- **Title :** Το πεδίο στο οποίο φαίνεται ένας τίτλος της παρουσίασης
- **Abstract:** Είναι το πεδίο όπου καταχωρείται η σύντοµη περίληψη µιας παρουσίασης.
- **Characterize:** Ένας χαρακτηρισµός της περίληψης.
- **Authors:** Ο συντελεστής ή οι συντελεστές αυτής της παρουσίασης.
- **TimeField:** Το χρονοδιάγραµµα της παρουσίασης της περίληψης.
- **Link:** Είναι ο σύνδεσµος για να κατέβει η περίληψη σε αρχείο στον υπολογιστή κάποιου χρήστη.

Παρακάτω στην εικόνα φαίνονται τα πεδία του πίνακα Abstracts όπως περιγράφηκαν παραπάνω και δηµιουργήθηκαν στη βάση.

| Abstrid      | UserId | Title      | Abstract   | Characterize     | Authors   | <b>TimeField</b>  | Link       |
|--------------|--------|------------|------------|------------------|-----------|-------------------|------------|
| 13           |        | 5 george   | dfgdf      | dfgd             | dfgd      | dfgd              | dfgd       |
| 14           |        | 4 asa      | ZZZZZZZZZZ | <b>ZZZZZZZZZ</b> | ZZZZZZZZZ | <b>ZZZZZZZZZZ</b> | ZZZZZZZZZZ |
| 15           |        | 5 ddddd    | ddd        | ddd              | ddd       | asddd             | ddd        |
| 16           |        | 4 asa      | ZX         | ZX               | ZX        | ZX                | ZX         |
| 19           |        | 5 cvcv     | W          | sxdfz            | czfzd     | zd                |            |
| 20           |        | 5 basilis  | fotis      | hfgh             | hgf       | g                 | ghf        |
| 21           |        | 5 sasas    | asas       | as               | asa       | asas              | asa        |
| 22           |        | 4 kjhkjhk  | kj         | kj               | kj        | k                 | lk.        |
| 23           |        | $5$ zxz    | ZXZX       | ZXZX             | ZXZX      | ZXZX              | ZXZXZ      |
| 24           |        | 20 Science | ????       | РC               | me        | now               | tsou       |
| (AutoNumber) | 0      |            |            |                  |           |                   |            |

Εικόνα 5.2.1 «Ο πίνακας Abstracts»

#### **Ο πίνακας AccPersons**

Ο πίνακας αυτός περιλαµβάνει στοιχεία που αφορούν τα άτοµα τα οποία πιθανώς θα έρθουν µαζί µε κάποιον σύνεδρο για να παρακολουθήσουν ή όχι το συνέδριο, που όµως µπορεί να χρειαστεί να κανονιστεί η διαµονή τους στη διάρκεια του συνεδρίου. Αυτά µπορεί να είναι είτε άτοµα της οικογένειας είτε φιλικά. Αναλυτικά τα πεδία του πίνακα είναι :

- **AccId:** Είναι µια αυτόµατη αρίθµηση των εγγραφών του πίνακα και χρησιµοποιείται σαν πρωτεύων κλειδί για τον πίνακα, καθώς τον χαρακτηρίζει µονοσήµαντα.
- **Name:** Είναι το πεδίο του πίνακα στο οποίο καταγράφεται το όνοµα του συνέδρου.
- **PersonsNum:** Είναι το πεδίο του πίνακα στο οποίο καταγράφεται ο αριθµός των ατόµων που θα έχει µαζί του ο σύνεδρος και για τα οποία θέλει να γίνει κράτηση ώστε να φιλοξενηθούν.

Παρακάτω στην εικόνα φαίνονται τα πεδία του πίνακα AccPersons όπως περιγράφηκαν παραπάνω και δηµιουργήθηκαν στη βάση.

| Accid        | Name       | PersonsNum    |
|--------------|------------|---------------|
|              | 1 Basilis  | 5             |
|              | 3 Fotis    | 6             |
|              | 4 Panos    | $\frac{2}{3}$ |
|              | 5 Baggelis |               |
|              | 6 Spuros   |               |
| (AutoNumber) |            |               |

Εικόνα 5.2.2 «Ο πίνακας AccPersons»

#### **Ο πίνακας AccType**

Ο πίνακας αυτός περιλαµβάνει στοιχεία που αφορούν τα ξενοδοχεία και τους χώρους διαµονής των συνέδρων που πρόκειται να φιλοξενηθούν. Αναλυτικά τα πεδία του πίνακα είναι :

• **HotelId:** Είναι και αυτό µια αυτόµατη αρίθµηση των εγγραφών του πίνακα και χρησιµοποιείται σαν πρωτεύων κλειδί για τον πίνακα, καθώς τον χαρακτηρίζει µονοσήµαντα. Επίσης είναι το πεδίο σύνδεσης µε τον πίνακα Names τον οποίο θα αναλύσουµε στην συνέχεια.

- **Name:** Είναι το πεδίο που περιέχει το όνοµα του ξενοδοχείου ή του χώρου διαµονής που θα φιλοξενηθούν οι σύνεδροι.
- **RoomType:** Είναι το πεδίο που περιέχει τον τύπο του δωµατίου που θα επιλέξει κάθε σύνεδρος (µονόκλινο, δίκλινο κ.τ.λ.)
- **Price:** Στο πεδίο αυτό περιέχεται η τιµή του κάθε δωµατίου.

Παρακάτω στην εικόνα φαίνονται τα πεδία του πίνακα AccType όπως περιγράφηκαν παραπάνω και δηµιουργήθηκαν στη βάση.

|   |           | AccType: Table |                               |          | $\equiv$ |
|---|-----------|----------------|-------------------------------|----------|----------|
|   |           | Hotelld        | Name                          | RoomType | Price1   |
|   | $+$       |                | 1 CRETA MARIS HOTEL (***** L) | single   | 100      |
|   | $\ddot{}$ |                | 2 CRETA MARIS HOTEL (***** L) | double   | 120      |
|   | $\ddot{}$ |                | 3 SILVA MARIS HOTEL (****)    | single   | 70       |
|   | $\ddot{}$ |                | 4 SILVA MARIS HOTEL (****)    | double   | 90       |
|   | $\ddot{}$ |                | 5 HERONISSOS HOTEL (***)      | single   | 50       |
|   | $\ddot{}$ |                | 6 HERONISSOS HOTEL (***)      | double   | 65       |
| ь |           | (AutoNumber)   |                               |          |          |
|   |           | Record: 14     | of 7                          |          |          |

Εικόνα 5.2.3 «Ο πίνακας AccType»

#### **Ο πίνακας Calendar**

Ο πίνακας αυτός περιλαµβάνει στοιχεία που αφορούν ένα προσωπικό ηµερολόγιο που µπορεί να έχει και να χρησιµοποιεί κάθε σύνεδρος. Αναλυτικά τα πεδία του πίνακα είναι :

- **CalId:** Είναι µια αυτόµατη αρίθµηση των εγγραφών του πίνακα και χρησιµοποιείται σαν πρωτεύων κλειδί για τον πίνακα, καθώς τον χαρακτηρίζει µονοσήµαντα.
- **UserId:** Είναι ένας αριθµός, µοναδικός για κάθε σύνεδρο, ο οποίος τον χαρακτηρίζει και ταυτόχρονα προσδιορίζει στον συγκεκριµένο πίνακα την προέλευση του ηµερολογίου (ποιανού σύνεδρου είναι δηλαδή). Επίσης είναι το πεδίο σύνδεσης µε τον πίνακα Names τον οποίο θα αναλύσουµε στην συνέχεια.
- **Time:** Είναι το πεδίο όπου µπορεί κάθε σύνεδρος να γράφει την ώρα κάποιου γεγονότος κατά τη διάρκεια του συνεδρίου.
- **Text:** Είναι το πεδίο όπου µπορεί κάθε σύνεδρος να γράφει κάποιο σχόλιο σχετικά µε το γεγονός που θέλει να θυµάται.

Παρακάτω στην εικόνα φαίνονται τα πεδία του πίνακα Calendar όπως περιγράφηκαν παραπάνω και δηµιουργήθηκαν στη βάση.

| Calld        | UserId | Time          | Text        |
|--------------|--------|---------------|-------------|
|              |        | 4 sssss       | SSSSSSSSS   |
| 2            |        | 4 dsdsd       | asdasda     |
| 3            |        | 5 asdasda     | asdasdad    |
| 4            |        | 5 ааааааааааа | aaaaaaaaaaa |
| 5            |        | 5 asa         | ass         |
| 6            |        | 5 fkkk        | fkkk        |
| (AutoNumber) |        |               |             |

Εικόνα 5.2.4 «Ο πίνακας Calendar»

#### **Ο πίνακας Credit cards**

Ο πίνακας αυτός περιλαµβάνει στοιχεία που αφορούν πιστωτικές κάρτες µε τις οποίες πιθανόν να συναλλάσσονται οι σύνεδροι µε την οργανωτική επιτροπή του συνεδρίου. Αναλυτικά τα πεδία του πίνακα είναι :

- **CreditId:** Είναι µια αυτόµατη αρίθµηση των εγγραφών του πίνακα και χρησιµοποιείται σαν πρωτεύων κλειδί για τον πίνακα, καθώς τον χαρακτηρίζει µονοσήµαντα.
- **UserId:** Είναι ένας αριθµός, µοναδικός για κάθε σύνεδρο, ο οποίος τον χαρακτηρίζει και ταυτόχρονα προσδιορίζει στον συγκεκριµένο πίνακα την προέλευση της πιστωτικής κάρτας (ποιανού σύνεδρου είναι δηλαδή). Επίσης είναι το πεδίο σύνδεσης µε τον πίνακα Names τον οποίο θα αναλύσουµε στην συνέχεια.
- **Credit Num:** Είναι το πεδίο του πίνακα όπου καταγράφεται ο αριθµός της πιστωτικής κάρτας του κάθε συνέδρου.
- **Name on card:** Είναι το πεδίο του πίνακα όπου καταγράφεται το όνοµα του συνέδρου, όπως αυτό αναγράφεται στην πιστωτική του κάρτα.
- **Expire date:** Είναι το πεδίο του πίνακα όπου καταγράφεται η ηµεροµηνία λήξης της κάρτας, όπως αυτή αναγράφεται επάνω στην κάρτα.
- **Secret code:** Είναι το πεδίο του πίνακα όπου καταγράφεται ο µυστικός κωδικός που χρησιµοποιεί ο σύνεδρος για τις συναλλαγές του µε την κάρτα.

Παρακάτω στην εικόνα φαίνονται τα πεδία του πίνακα Credit cards όπως περιγράφηκαν παραπάνω και δηµιουργήθηκαν στη βάση.

| CreditId     | UserId | Credit num | Name on card | Expire date | Secret code |
|--------------|--------|------------|--------------|-------------|-------------|
|              |        | 4 223456   | dffffff      | 12\2\08     | 4444        |
| 2            |        | 15 45 6789 | bbbbbb       | 12\2\08     | 1212        |
| 4            |        | 7 123456   | <b>CCCC</b>  | 12\2\08     | 1234        |
| 5            |        | 9 344566   | asdasd       | 12\2\08     | 2345        |
| 6            |        | 8 222233   | aaaaaaaa     | 12\2\08     | 1234        |
| 9            |        | 6 233522   | sd           | 12\2\08     | 2112        |
| 10           |        | 5 654987   | basilis      | 12\8\08     | 5665        |
| (AutoNumber) |        |            |              |             |             |

Εικόνα 5.2.5 «Ο πίνακας Credit cards»

#### **Ο πίνακας Names**

Ο πίνακας Names, είναι ο βασικότερος πίνακας της βάσης της εφαρµογής, καθώς µε αυτόν γίνονται και οι περισσότερες συνδέσεις µε τους άλλους πίνακες. Περιλαµβάνει στοιχεία που αφορούν προσωπικά δεδοµένα του κάθε συνέδρου για την οργανωτική επιτροπή του συνεδρίου. Αναλυτικά τα πεδία του πίνακα είναι :

- **UserId:** Είναι ένας αριθµός, µοναδικός για κάθε σύνεδρο, ο οποίος τον χαρακτηρίζει. Χρησιµοποιείται και σαν πρωτεύων κλειδί για τον πίνακα, καθώς τον χαρακτηρίζει µονοσήµαντα.
- **Usname:** Είναι το πεδίο όπου καταγράφεται το συνθηµατικό για κάθε σύνεδρο.
- **Passwd:** Είναι το πεδίο όπου καταγράφεται ο µυστικός κωδικός για κάθε σύνεδρο.
- **Firstname:** Είναι το πεδίο όπου καταγράφεται το όνοµα του κάθε συνέδρου.
- **Lastname:** Είναι το πεδίο όπου καταγράφεται το επώνυµο του κάθε συνέδρου.
- **Title:** Είναι το πεδίο όπου καταγράφεται ο τίτλος του κάθε συνέδρου (Κύριος, Κυρία, ∆εσποινίδα).
- **Affiliation:** Είναι το πεδίο όπου καταγράφεται η ιδιότητα του κάθε συνέδρου.
- **Middle:** Είναι το πεδίο όπου καταγράφεται το πατρώνυµο του κάθε συνέδρου.
- **Address:** Είναι το πεδίο όπου καταγράφεται η διεύθυνση του κάθε συνέδρου.
- **City:** Είναι το πεδίο όπου καταγράφεται η πόλη του κάθε συνέδρου.
- **State:** Είναι το πεδίο όπου καταγράφεται ο νοµός του κάθε συνέδρου.
- **Country:** Είναι το πεδίο όπου καταγράφεται η χώρα του κάθε συνέδρου.
- **Postcode:** Είναι το πεδίο όπου καταγράφεται ο ταχυδροµικός κώδικας του κάθε συνέδρου.
- **Email:** Είναι το πεδίο όπου καταγράφεται το email του κάθε συνέδρου.
- **Phone:** Είναι το πεδίο όπου καταγράφεται το τηλέφωνο του κάθε συνέδρου.
- **Fax:** Είναι το πεδίο όπου καταγράφεται το fax του κάθε συνέδρου.
- **RegId:** Είναι το πεδίο µε το οποίο γίνεται η σύνδεση µε τον πίνακα RegType που θα εξηγήσουµε παρακάτω και στο οποίο καταχωρείται ένας αριθµός για να µας δείξει τον τύπο εγγραφής του συνέδρου (Student, Regular Participant, Accompanying Person).
- **HotelId:** Είναι το πεδίο µε το οποίο γίνεται η σύνδεση µε τον πίνακα AccType που εξηγήσαµε παραπάνω και µε στο οποίο καταχωρείται ένας αριθµός για να µας δείξει τον τύπο διαµονής που επιθυµεί ο σύνεδρος (ξενοδοχείο, τύπος δωµατίου και τιµή).

Παρακάτω στην εικόνα φαίνονται τα πεδία του πίνακα Credit cards όπως περιγράφηκαν παραπάνω και δηµιουργήθηκαν στη βάση.

| UserId<br>Usname | Passwd   | Firstname   | Lastname  | Title     | Affiliation | Middle   | Address        | City      | State     | Country   | Postcode | Email                                 | Phone              | Fax       | Hotelld<br>Regid |
|------------------|----------|-------------|-----------|-----------|-------------|----------|----------------|-----------|-----------|-----------|----------|---------------------------------------|--------------------|-----------|------------------|
| t pppppppp       | pppppppp | pppppppp    | ppppppppp | ppppppppp | ppppppppp   | pppppppp | pppppppppp     | pppppppp  | ppppppppp | ppppppppp | pppppppp | ppppppppp                             | ppppppppp          | ppppppppp |                  |
| 5 k              |          |             |           |           |             |          |                |           |           | Κ         |          |                                       |                    |           |                  |
| 6 b              |          |             |           |           |             |          |                |           |           |           |          |                                       |                    |           |                  |
| 'aaa             | aajk     | аааааааа    | ааааааааа | аааааа    | ааааааа     | aaaaaa   |                | aaaaa     | laaa      | а         |          |                                       |                    |           |                  |
| 8 xxxxxxxx       | XXXXXXX  | XXXXX       | XXXX      |           |             |          |                |           |           |           |          |                                       |                    |           |                  |
| 9 qqqqq          | qqq      | basilis     | W         |           |             | W        |                |           |           |           |          |                                       |                    |           | 61               |
| 15 asa           |          |             |           |           |             |          |                |           |           |           |          |                                       |                    |           |                  |
| 20 pfotisgr      | fodan    | Fotis       | Pit       | Sir       | no.         |          | Here           | Herakleio | Crete     | Greece    | 18120    | fotis@hotmail.com 1234567890 to idio  |                    |           |                  |
| 21 bill          | 43567    | Vassilis    | Siatras   | Mr        | No          | AN       | M.Arxaggelou45 | Heraklio  | Crete     | Greece    | 43100    | bill22@hotmail.cor 2810222222 to idio |                    |           |                  |
| 22 cap           | 1234     | Chris       | Panagos   | Mr        | No          | Ath      | Syrou 15       | Heraklion | Crete     | Greece    | 43100    | epp                                   | 2810244433 To idio |           |                  |
| 39 george        | 1234     | asasasasasa | dfgdg     | fdf       | fdgf        | fd       | fdggf          | fdgf      | fdgf      | fdgf      | fd       | fgdgdf                                | fgdgf              | fdggfd    |                  |
| Number)          |          |             |           |           |             |          |                |           |           |           |          |                                       |                    |           |                  |

Εικόνα 5.2.6 «Ο πίνακας Names»

#### **Ο πίνακας News**

Ο πίνακας αυτός περιλαµβάνει στοιχεία που αφορούν τα νέα του συνεδρίου πρίν αλλά και κατά την διάρκεια αυτού. Αναλυτικά τα πεδία του πίνακα είναι :

- **Id:** Είναι µια αυτόµατη αρίθµηση των νέων και χρησιµοποιείται σαν πρωτεύων κλειδί για τον πίνακα, καθώς τον χαρακτηρίζει µονοσήµαντα.
- **Date:** Είναι το πεδίο του πίνακα όπου καταχωρείται η ηµεροµηνία που εκδόθηκε το νέο για το συνέδριο.
- **Title:** Είναι το πεδίο του πίνακα όπου καταχωρείται ο τίτλος του νέου για το συνέδριο.
- **Text:** Είναι το πεδίο του πίνακα όπου καταχωρείται το νέο για το συνέδριο.
- **Link:** Είναι το πεδίο του πίνακα όπου καταχωρείται ένα link όπου καταγράφονται περισσότερα για κάποιο νέο του συνεδρίου.

Παρακάτω στην εικόνα φαίνονται τα πεδία του πίνακα Credit cards όπως περιγράφηκαν παραπάνω και δηµιουργήθηκαν στη βάση.

| <b>News: Table</b> |             |           |                 |                |  |  |  |
|--------------------|-------------|-----------|-----------------|----------------|--|--|--|
| ld                 | Date        | Title     | Text            | Link           |  |  |  |
|                    | 2 18/5/2006 | basilis   | XXXXXXXXXX      | XXXXXXXXX      |  |  |  |
|                    | 3 22/6/2006 | dsdsd     | XXX             | XXX.           |  |  |  |
|                    | 4 09/8/2006 | as        | as              | as.            |  |  |  |
|                    | 5 15/8/2006 | sineleusi | <b>SSSSSSSS</b> | <b>SSSSSSS</b> |  |  |  |
| (AutoNumber)       |             |           |                 |                |  |  |  |
| Record:            | 5           | of 5      |                 |                |  |  |  |

Εικόνα 5.2.2 «Ο πίνακας News»

#### **Ο πίνακας RegType**

Ο πίνακας αυτός περιλαµβάνει στοιχεία που αφορούν τον τύπο εγγραφής του συνέδρου (Student, Regular Participant, Accompanying Person). Αναλυτικά τα πεδία του πίνακα είναι :

- **RegId:** Είναι µια αυτόµατη αρίθµηση των διαφόρων εγγραφών στον πίνακα και χρησιµοποιείται σαν πρωτεύων κλειδί, καθώς τον χαρακτηρίζει µονοσήµαντα.
- **IdRegType:** Στο πεδίο αυτό του πίνακα καταγράφεται ο τύπος εγγραφής του κάθε συνέδρου (Student, Regular Participant, Accompanying Person).
- **Price:** Στο πεδίο αυτό του πίνακα καταγράφεται η τιµή η οποία κοστολογεί τον τύπο εγγραφής στο συνέδριο.

Παρακάτω στην εικόνα φαίνονται τα πεδία του πίνακα Credit cards όπως περιγράφηκαν παραπάνω και δηµιουργήθηκαν στη βάση.

|           | Regid        | IdRegType          | Price |
|-----------|--------------|--------------------|-------|
|           |              | 1 Regular Particip | 300   |
| $\ddot{}$ |              | 2 Regular Particip | 550   |
| $\ddot{}$ |              | 3 Student          | 250   |
| $\ddot{}$ |              | 4 Student          | 300   |
|           | (AutoNumber) |                    |       |

Εικόνα 5.2.2 «Ο πίνακας RegType»

#### **Ο πίνακας Sponsors**

Ο πίνακας αυτός περιλαµβάνει στοιχεία που αφορούν τους χορηγούς του συνεδρίου. Αναλυτικά τα πεδία του πίνακα είναι :

- **SponId:** Είναι µια αυτόµατη αρίθµηση για τις εγγραφές του πίνακα και χρησιµοποιείται σαν πρωτεύων κλειδί, καθώς τον χαρακτηρίζει µονοσήµαντα.
- **Logo:** Είναι το πεδίο του πίνακα όπου καταχωρείται το λογότυπο του κάθε χορηγού.
- **Email:** Είναι το πεδίο του πίνακα όπου καταχωρείται το email του κάθε χορηγού.
- **Web address:** Είναι το πεδίο του πίνακα όπου καταχωρείται η ηλεκτρονική διεύθυνση του κάθε χορηγού.

Παρακάτω στην εικόνα φαίνονται τα πεδία του πίνακα Credit cards όπως περιγράφηκαν παραπάνω και δηµιουργήθηκαν στη βάση.

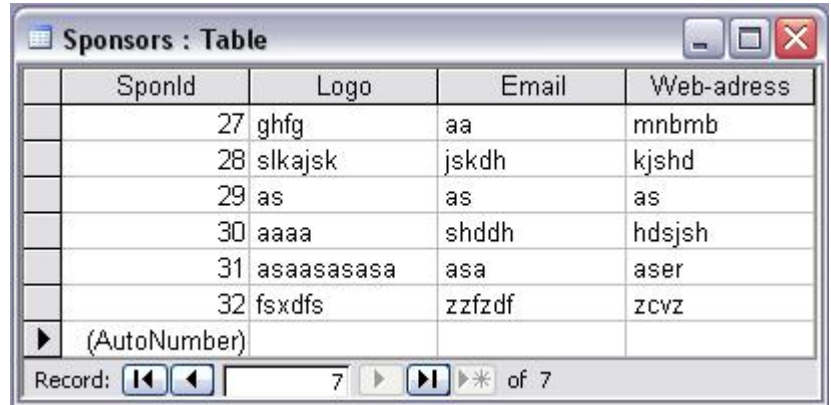

Εικόνα 5.2.2 «Ο πίνακας Sponsors»

### <span id="page-42-0"></span>**5.3) Οι σχέσεις µεταξύ των πινάκων της βάσης δεδοµένων**

Αρκετοί από τους πίνακες της βάσης δεδοµένων της εφαρµογής, τους οποίους εξηγήσαµε παραπάνω, συνδέονται µεταξύ τους µέσω κοινών πεδίων. Αυτό συµβαίνει είτε διότι ο ένας πίνακας εξαρτάται από τον άλλο, είτε διότι ο ένας πίνακας πρέπει να παίρνει κάποια από τα στοιχεία του άλλου για να ενηµερώνεται. Έτσι λοιπόν, στην παράγραφο αυτή θα περιγραφούν οι σχέσεις που υπάρχουν µεταξύ των πινάκων της βάσης . Θα πρέπει να σηµειωθεί ότι ο πίνακας Names της βάσης είναι ο βασικότερος. Όλες οι σχέσεις της βάσης γίνονται µεταξύ αυτού του πίνακα και κάποιου άλλου, καθότι ο πίνακας Names περιέχει όλες τις πληροφορίες που αφορούν τους συνέδρους.

#### **Σχέση µεταξύ πίνακα Names και Abstracts**

Οι δύο αυτοί πίνακες συνδέονται µεταξύ τους µέσω του πεδίου UserId το οποίο είναι κοινό τους πεδίο. Η σύνδεση µεταξύ των πινάκων, γίνεται ώστε κάθε σύνεδρος που εγγράφεται να µπορεί να καταχωρεί µία ή περισσότερες περιλήψεις από θέµατα που θα παρουσιάσει στο συνέδριο και επιπλέον, κάθε απλός χρήστης που θα παρατηρήσει αυτές τις περιλήψεις να µπορέσει να καταλάβει ποιανού σύνεδρου είναι. Στην εικόνα παρακάτω φαίνεται αυτή η σχέση των πινάκων όπως περιγράφηκε και δηµιουργήθηκε στη βάση.

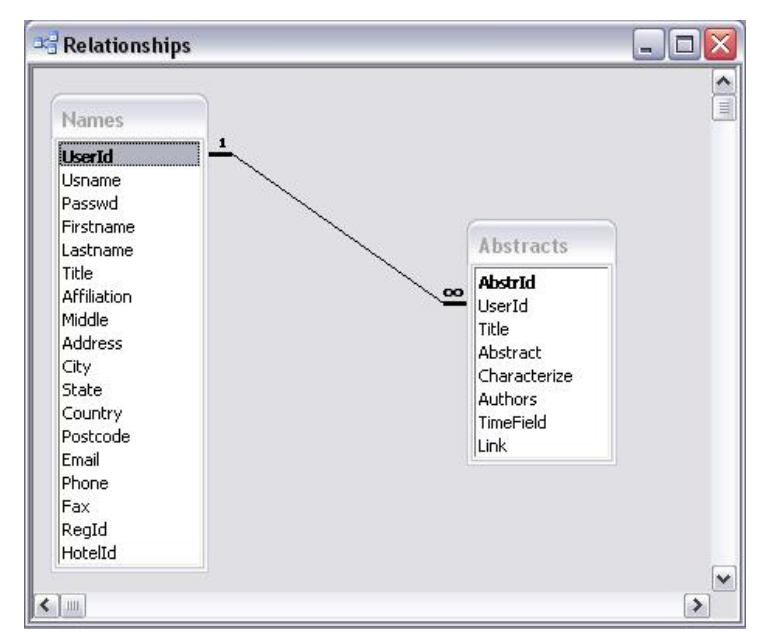

Εικόνα 5.3.1 «Σχέση µεταξύ πίνακα Names και Abstracts»

#### **Σχέση µεταξύ πίνακα Names και AccType**

Οι δύο αυτοί πίνακες συνδέονται µεταξύ τους µέσω του πεδίου HotelId το οποίο είναι κοινό τους πεδίο. Η σύνδεση µεταξύ των πινάκων, γίνεται ώστε κάθε σύνεδρος που εγγράφεται να µπορεί να επιλέξει το ξενοδοχείο που θα φιλοξενηθεί, τον τύπο δωµατίου και την τιµή του. Έτσι λοιπόν, µέσω της σύνδεσης αυτής, γίνεται κατανοητή η επιλογή του συνέδρου. Ο πίνακας Names παίρνει στοιχεία από τον πίνακα AccType και αντίστροφα. Στην εικόνα παρακάτω φαίνεται αυτή η σχέση των πινάκων όπως περιγράφηκε και δηµιουργήθηκε στη βάση.

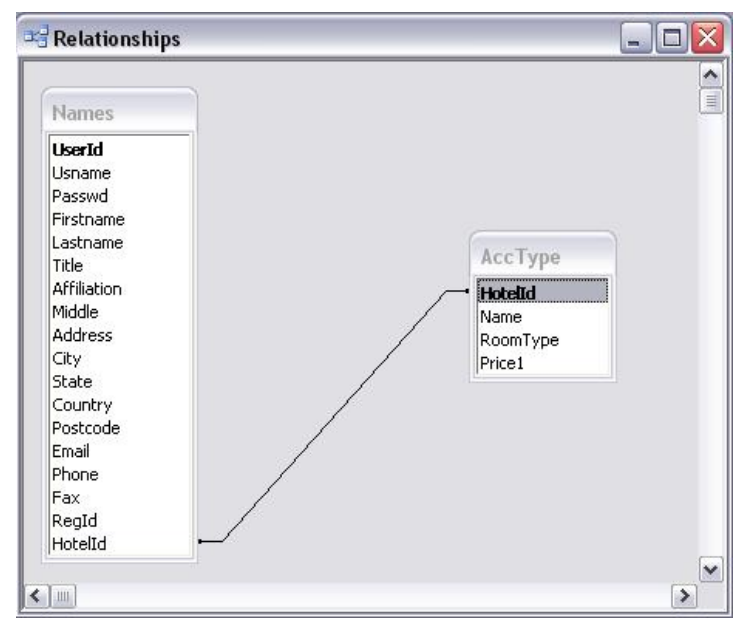

Εικόνα 5.3.2 «Σχέση µεταξύ πίνακα Names και AccType»

#### **Σχέση µεταξύ πίνακα Names και Calendar**

Οι δύο αυτοί πίνακες συνδέονται µεταξύ τους µέσω του πεδίου UserId το οποίο είναι κοινό τους πεδίο. Η σύνδεση µεταξύ των πινάκων, γίνεται ώστε κάθε σύνεδρος που εγγράφεται να έχει ένα προσωπικό ηµερολόγιο µε σηµαντικές για αυτόν ηµεροµηνίες σε σχέση µε γεγονότα του συνεδρίου. Στην εικόνα παρακάτω φαίνεται αυτή η σχέση των πινάκων όπως περιγράφηκε και δηµιουργήθηκε στη βάση.

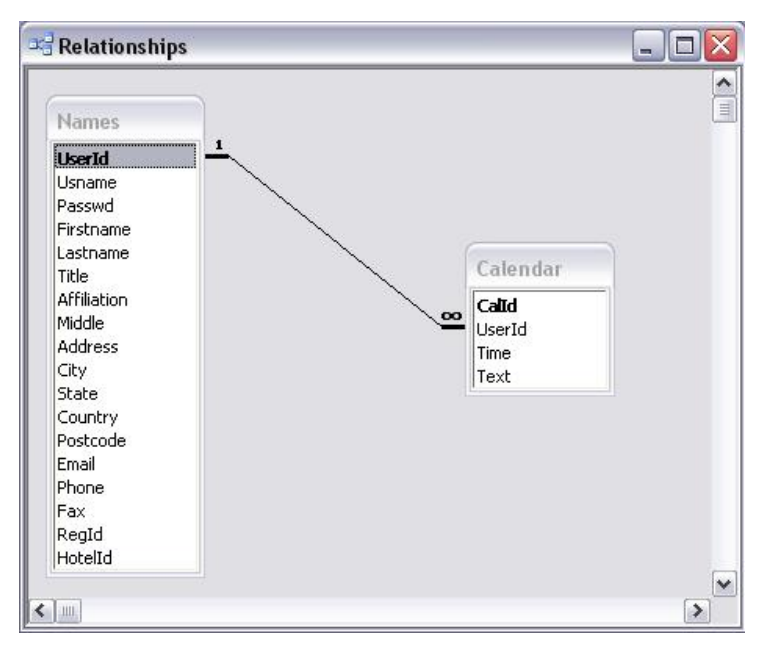

Εικόνα 5.3.3 «Σχέση µεταξύ πίνακα Names και Calendar»

#### **Σχέση µεταξύ πίνακα Names και Credit cards**

Οι δύο αυτοί πίνακες συνδέονται µεταξύ τους µέσω του πεδίου UserId το οποίο είναι κοινό τους πεδίο. Η σύνδεση µεταξύ των πινάκων, γίνεται ώστε κάθε σύνεδρος που εγγράφεται να µπορεί να κάνει τις συναλλαγές του µέσω κάποιας πιστωτικής κάρτας. Εποµένως πρέπει να φαίνεται ποιανού συνέδρου είναι η κάθε πιστωτική κάρτα. Στην εικόνα παρακάτω φαίνεται αυτή η σχέση των πινάκων όπως περιγράφηκε και δηµιουργήθηκε στη βάση.

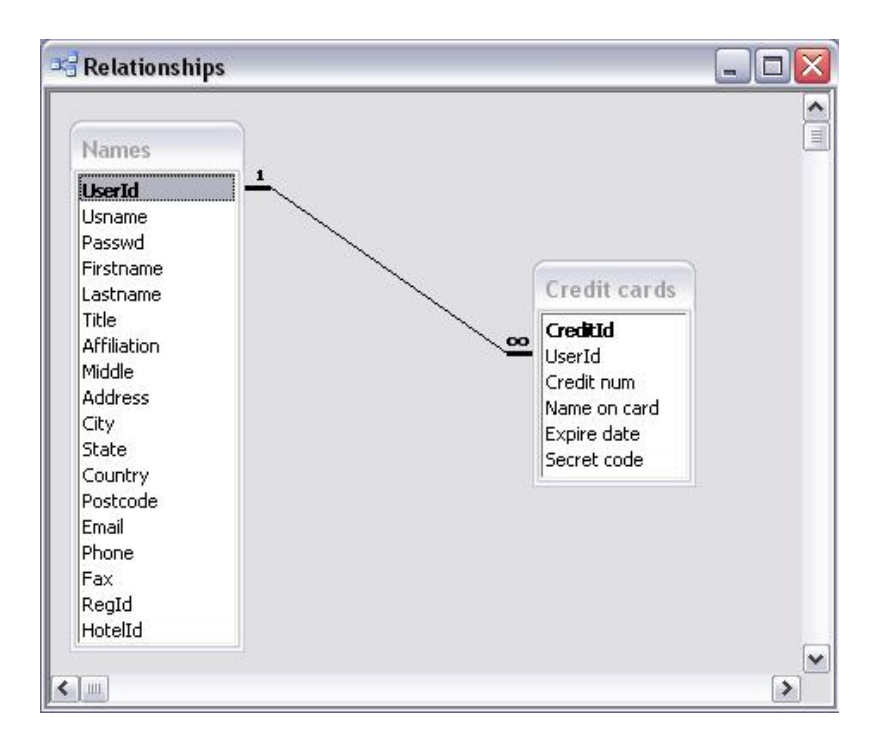

Εικόνα 5.3.4 «Σχέση µεταξύ πίνακα Names και Credit cards»

#### **Σχέση µεταξύ πίνακα Names και RegType**

Οι δύο αυτοί πίνακες συνδέονται µεταξύ τους µέσω του πεδίου RegId το οποίο είναι κοινό τους πεδίο. Η σύνδεση µεταξύ των πινάκων, γίνεται ώστε η οργανωτική επιτροπή του συνεδρίου να γνωρίζει τον τύπο εγγραφής του κάθε συνέδρου (Student, Regular Participant, Accompanying Person) ώστε να καθοριστούν και τα έξοδα παρακολούθησης που θα επιβαρυνθεί. Στην εικόνα παρακάτω φαίνεται αυτή η σχέση των πινάκων όπως περιγράφηκε παραπάνω και δηµιουργήθηκε στη βάση.

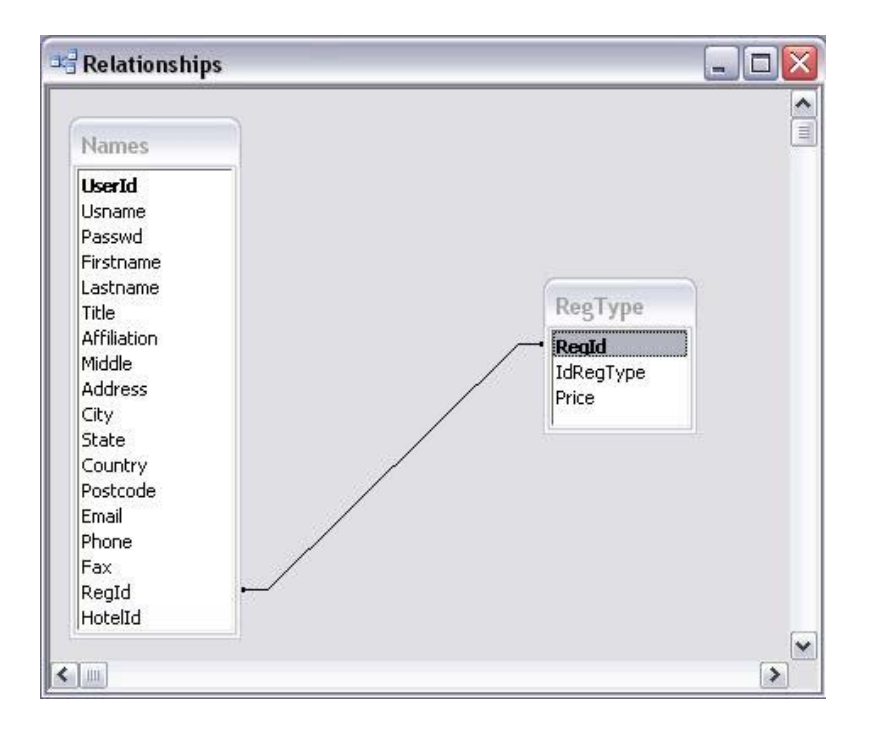

Εικόνα 5.3.5 «Σχέση µεταξύ πίνακα Names και RegType»

Όλες οι σχέσεις των πινάκων της βάσης δεδοµένων της εφαρµογής, όπως αυτές περιγράφηκαν παραπάνω, φαίνονται συγκεντρωτικά στην παρακάτω εικόνα.

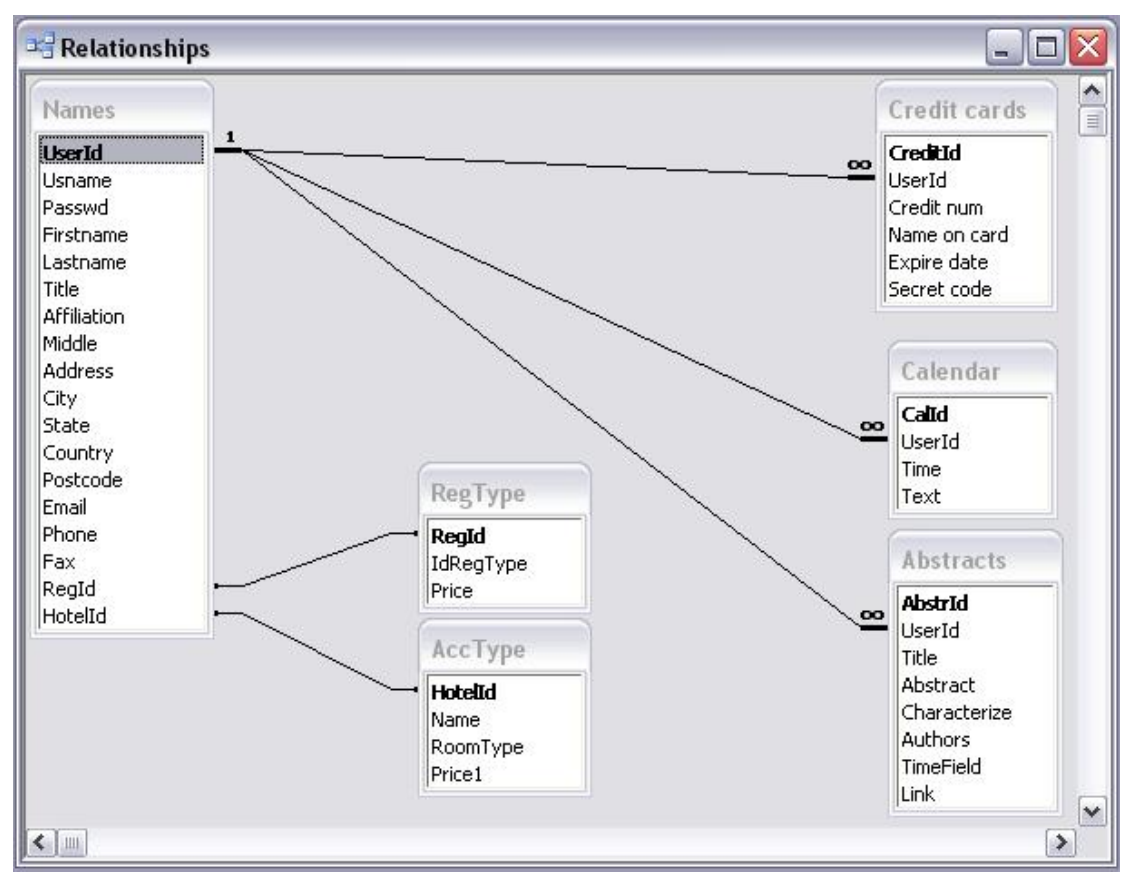

Εικόνα 5.3.1 «Όλες οι σχέσεις των πινάκων της Β.∆. της εφαρµογής»

# <span id="page-46-0"></span>**6) Οι Βιβλιοθήκες Συναρτήσεων της Εφαρµογής**

### **6.1) Γενικά**

Οι συναρτήσεις που δηµιουργήθηκαν για την εφαρµογή, αφορούν δύο τµήµατα, το Front End ή αλλιώς το τµήµα των απλών χρηστών που διαχειρίζονται µια ιστοσελίδα συνεδρίου και το τµήµα διαχείρισης Back End, ή αλλιώς των Administrator της ιστοσελίδας του συνεδρίου όπως για παράδειγµα η γραµµατεία. Γι ' αυτό το λόγο και για λόγους σαφήνειας, ευκολότερης κατανόησης αλλά και παρουσίασης αυτών των συναρτήσεων, υλοποιήθηκαν δύο βιβλιοθήκες. Είναι εύχρηστες σε ένα προγραµµατιστή και οι συναρτήσεις που περιλαµβάνουν µπορούν να «καλεστούν» εύκολα από µια σελίδα, δίνοντας το όνοµα της συνάρτησης µε τα ορίσµατα που η καθεµία απαιτεί. Παρακάτω θα γίνει µια παράθεση της κάθε βιβλιοθήκης και των συναρτήσεων που αυτές περιλαµβάνουν.

### **6.2) Η βιβλιοθήκη FronEnd.inc**

Η πρώτη βιβλιοθήκη ονοµάζεται FrontEnd.inc και περιλαµβάνει συναρτήσεις οι οποίες καλούνται κυρίως από σελίδες που αφορούν το Front End, όπως αναφέρθηκε παραπάνω. Αναλυτικά οι συναρτήσεις που περιλαµβάνει η βιβλιοθήκη αυτή, είναι οι εξής :

#### **Η συνάρτηση ConnStr()**

**Είσοδος:** Χωρίς ορίσµατα εισόδου. **Επιστροφή:** Μεταβλητή τύπου string µε τον provider και το path της Β.∆.

**Χρήση:** Είναι η πρώτη συνάρτηση της βιβλιοθήκης και η πιο βασική. Η χρήση αυτής της συνάρτησης είναι να δίνει στην σελίδα τον τύπο του provider τον οποίο χρησιµοποιεί η σελίδα για να γίνει η σύνδεση µε τη βάση δεδοµένων. Στην εφαρµογή µας, επειδή η βάση δεδοµένων έχει δηµιουργεί µε Microsoft Access, ο provider είναι ο Microsoft.Jet.OLEDB.4.0. Εκτός από τον provider, η εν λόγω συνάρτηση µας δίνει και το path της βάσης δεδοµένων της εφαρµογής µε την οποία γίνεται η σύνδεση.

#### **Η συνάρτηση readDataTableWithQuery**

**Είσοδος:** Μεταβλητή query τύπου string η οποία αντιστοιχεί στο sql query που θα τρέξει η Β.∆.

**Επιστροφή:** Αντικείµενο τύπου dataset στο οποίο φορτώνονται τα στοιχεία του ερωτήµατος (query), το οποίο δέχθηκε σαν είσοδο.

**Χρήση:** Η χρήση της συνάρτησης αυτής είναι να µπορεί κάποιος σε µια σελίδα να διαβάσει τα δεδοµένα ενός πίνακα της βάσης δεδοµένων και στη συνέχεια να τα διαχειριστεί (π.χ. να τα εµφανίσει στην σελίδα).

#### **Η ρουτίνα UserLogoff**

**Είσοδος:** Ένα αντικείµενο και µια µεταβλητή σαν event arguments του αντικειµένου (sender As object, e As System.EventArgs).

**Επιστροφή:** Event ενός κουµπιού για να κάνει κάποιος χρήστης Logoff από µια σελίδα.

**Χρήση:** Αυτό που κάνει είναι να δίνει τιµή σε µια εξωτερική µεταβλητή τύπου session και να µεταβαίνει στην αρχική ιστοσελίδα, να κάνει δηλαδή κάποιο χρήστη Logoff από µια σελίδα. Χρησιµοποιείται συνήθως σαν event ενός κουµπιού γι' αυτό στην βιβλιοθήκη ονοµάζεται και Button Logoff.

#### **Η ρουτίνα Update Accommodation**

**Είσοδος:** Την µεταβλητή sHotelId τύπου integer η οποία παίρνει τιµή µέσα στην σελίδα Accommodation Form.

**Επιστροφή:** Εκτέλεση query στη βάση.

**Χρήση:** Αυτό που κάνει η ρουτίνα αυτή, είναι µέσω της τιµής που παίρνει η µεταβλητή sHotelId στην σελίδα να κάνει Update στο πεδίο HotelId του πίνακα Names σε κάθε χρήστη που κάνει login στη σελίδα Accommodation Form, ώστε να καθορίζει την επιλογή του χρήστη για τον τύπο της φιλοξενίας του στο συνέδριο.

#### **Η ρουτίνα Update Registration Fees**

**Είσοδος:** Την µεταβλητή sRegId τύπου integer η οποία παίρνει τιµή µέσα στην σελίδα Registration Form.

**Επιστροφή:** Εκτέλεση query στη βάση.

**Χρήση:** Αυτό που κάνει η ρουτίνα αυτή, το όνοµα της οποίας είναι UpdateRegFees, είναι µέσω της τιµής που παίρνει η µεταβλητή sRegId στην σελίδα να κάνει Update στο πεδίο RegId του πίνακα Names σε κάθε χρήστη που κάνει login στη σελίδα Regisration Form, ώστε να καθορίζει την επιλογή του χρήστη για τον τύπο της εγγραφής του στο συνέδριο, εποµένως και τα έξοδα εγγραφής του σε αυτό.

#### **Η ρουτίνα Update Personal Data**

**Είσοδος:** Τις µεταβλητές t1 έως t13 οι οποίες είναι τύπου Textbox και τις οποίες χρησιµοποιεί σαν παραµέτρους για να εκτελεστεί το ερώτηµα sql. **Επιστροφή:** Εκτέλεση query στη βάση.

**Χρήση:** Αυτό που κάνει η ρουτίνα αυτή, το όνοµα της οποίας είναι UpdateData, είναι µέσω των τιµών που παίρνουν οι µεταβλητές αυτές στην σελίδα Register Information και πατώντας ένα κουµπί, να κάνει Update στα πεδία µε τα προσωπικά στοιχεία του κάθε χρήστη στον πίνακα Names.

#### **Η ρουτίνα Insert Personal Data**

**Είσοδος:** Τις µεταβλητές t1 έως t15 οι οποίες είναι τύπου Textbox και τις οποίες χρησιµοποιεί σαν παραµέτρους για να εκτελεστεί το ερώτηµα sql. **Επιστροφή:** Εκτέλεση query στη βάση.

**Χρήση:** Αυτό που κάνει η ρουτίνα αυτή, το όνοµα της οποίας είναι InsertData, είναι µέσω των τιµών που παίρνουν οι µεταβλητές αυτές στην σελίδα New Personal Registration και πατώντας ένα κουµπί, να εισάγει ένα καινούργιο χρήστη στον πίνακα Names της βάσης δεδοµένων, να τον εγγράφει για το συνέδριο.

#### **Η ρουτίνα Fill a Dataset χρησιµοποιώντας µεταβλητή Session**

**Είσοδος:** Τις µεταβλητές MyDS τύπου dataset και SQL τύπου string. **Επιστροφή:** «Γέµισµα» του αντικειµένου dataset.

**Χρήση:** H ρουτίνα αυτή, το όνοµα της οποίας είναι FillDS, µέσω των τιµών που παίρνουν οι µεταβλητές αυτές και κάνοντας χρήση µεταβλητής Session γεµίζει ένα αντικείµενο dataset µε τα στοιχεία του πίνακα τα οποία καθορίζει το sql query, ώστε στη συνέχεια να διαχειριστούν, ανάλογα µε τον σκοπό της κάθε σελίδας.

#### **Η ρουτίνα Fill a Dataset χρησιµοποιώντας εντολή Request.Query**

**Είσοδος:** Τις µεταβλητές MyDS τύπου dataset και SQL τύπου string. **Επιστροφή:** «Γέµισµα» του αντικειµένου dataset.

**Χρήση:** H ρουτίνα αυτή, το όνοµα της οποίας είναι FillDS, µέσω των τιµών που παίρνουν οι µεταβλητές αυτές και κάνοντας χρήση της εντολής Request.Query γεµίζει ένα αντικείµενο dataset µε τα στοιχεία του πίνακα τα οποία καθορίζει το sql query, ώστε στη συνέχεια να διαχειριστούν, ανάλογα µε τον σκοπό της κάθε σελίδας.

### <span id="page-49-0"></span>**6.3) Η βιβλιοθήκη BackEnd.inc**

Η δεύτερη βιβλιοθήκη ονοµάζεται BackEnd.inc και περιλαµβάνει συναρτήσεις οι οποίες καλούνται κυρίως από σελίδες που αφορούν το Back End όπως αναφέρθηκε παραπάνω. Θα πρέπει να αναφερθεί ότι το αρχείο αυτό χρησιµοποιεί το αρχείο FrontEnd.inc που αναφέρθηκε παραπάνω, διότι µερικές από τις συναρτήσεις του χρησιµοποιούνται και στις σελίδες του Back End. Αναλυτικά οι συναρτήσεις που περιλαµβάνει η βιβλιοθήκη αυτή, είναι οι εξής :

#### **Η ρουτίνα BindDataGridCmd**

**Είσοδος:** Μια µεταβλητή τύπου string µε το όνοµα του αντικειµένου datagrid και µια µεταβλητή query τύπου string, η οποία αντιστοιχεί στο sql query που θα τρέξει η Β.∆. **Επιστροφή:** Εκτέλεση query στη βάση και «γέµισµα» του datagrid.

**Χρήση:** Αυτό που κάνει η ρουτίνα αυτή, είναι να παίρνει τα δεδοµένα του πίνακα που δίνει το query και να τα εµφανίζει στη σελίδα µέσω του αντικειµένου datagrid. Συνήθως χρησιµοποιείται αµέσως µε το φόρτωµα της σελίδας.

#### **Η ρουτίνα Edit Command**

**Είσοδος:** Ένα αντικείµενο και µια µεταβλητή σαν event arguments του αντικειµένου (s As object, e As DataGridCommandEventArgs), όπως επίσης και µια µεταβλητή η οποία είναι το όνοµα του αντικειµένου datagrid που χρησιµοποιείται στη σελίδα. **Επιστροφή:** Event ενός αντικειµένου datagrid.

**Χρήση:** Η χρήση αυτής της ρουτίνας το όνοµα της οποίας είναι EditGridCmd, είναι στο αντικείµενο datagrid πατώντας το κουµπί Edit να εµφανίζονται οι επιλογές Update και Cancel για κάθε σειρά δεδοµένων του datagrid ώστε να γίνονται τα δεδοµένα edit προς διαχείριση στον χρήστη.

#### **Η ρουτίνα Cancel Command**

**Είσοδος:** Ένα αντικείµενο και µια µεταβλητή σαν event arguments του αντικειµένου (s As object, e As DataGridCommandEventArgs), όπως επίσης και µια µεταβλητή η οποία είναι το όνοµα του αντικειµένου datagrid που χρησιµοποιείται στη σελίδα. **Επιστροφή:** Event ενός αντικειµένου datagrid.

**Χρήση:** Η χρήση αυτής της ρουτίνας το όνοµα της οποίας είναι CancelGridCmd, είναι στο αντικείµενο datagrid, πατώντας το κουµπί Cancel, να επανέρχεται το αντικείµενο datagrid στην αρχική του µορφή εµφάνισης δεδοµένων.

#### **Η ρουτίνα Delete Command**

**Είσοδος:** Ένα αντικείµενο και µια µεταβλητή σαν event arguments του αντικειµένου (s As object, e As DataGridCommandEventArgs), µια µεταβλητή η οποία είναι το όνοµα του αντικειµένου datagrid που χρησιµοποιείται στη σελίδα, µια µεταβλητή τύπου string η οποία είναι το όνοµα του πίνακα της βάσης στον οποίο θα γίνει διαχείριση, καθώς επίσης και δύο µεταβλητές τύπου string οι οποίες αφορούν τις παραµέτρους εκτέλεσης της εντολής delete..

**Επιστροφή:** Event ενός αντικειµένου datagrid.

**Χρήση:** Η χρήση αυτής της ρουτίνας το όνοµα της οποίας είναι DeleteGridCmd, είναι στο αντικείµενο datagrid, πατώντας το κουµπί Delete, να διαγράφει την σειρά δεδοµένων του datagrid σύµφωνα µε τις παραµέτρους που δίνονται.

#### **Η ρουτίνα Update Command του πίνακα Abstracts**

**Είσοδος:** Ένα αντικείµενο και µια µεταβλητή σαν event arguments του αντικειµένου (s As object, e As DataGridCommandEventArgs), όπως επίσης και µια µεταβλητή η οποία είναι το όνοµα του αντικειµένου datagrid που χρησιµοποιείται στη σελίδα. **Επιστροφή:** Event ενός αντικειµένου datagrid.

**Χρήση:** Η χρήση αυτής της ρουτίνας το όνοµα της οποίας είναι Update GridCmdAbstr, είναι στο αντικείμενο datagrid για τον πίνακα Abstracts, να γίνονται update στην σειρά δεδοµένων του datagrid που επιθυµεί ο χρήστης.

#### **Η ρουτίνα Insert Command του πίνακα Abstracts**

**Είσοδος:** Ένα αντικείµενο και µια µεταβλητή σαν event arguments του αντικειµένου (s As object, e As DataGridCommandEventArgs), µια µεταβλητή η οποία είναι το όνοµα του αντικειµένου datagrid που χρησιµοποιείται στη σελίδα και τις µεταβλητές t1 έως t7 οι οποίες είναι τύπου Textbox και τις οποίες χρησιµοποιεί σαν παραµέτρους για την εκτέλεση του κατάλληλου sql query. **Επιστροφή:** Event ενός αντικειµένου datagrid.

**Χρήση:** Η χρήση αυτής της ρουτίνας το όνοµα της οποίας είναι InsertGridCmdAbstr, είναι στο αντικείµενο datagrid για τον πίνακα Abstracts, να γίνεται insert µια νέα σειρά δεδοµένων που επιθυµεί ο χρήστης στο datagrid, εποµένως και στον εν λόγω πίνακα.

#### **Η ρουτίνα Update Command του πίνακα Sponsors**

**Είσοδος:** Ένα αντικείµενο και µια µεταβλητή σαν event arguments του αντικειµένου (s As object, e As DataGridCommandEventArgs), όπως επίσης και µια µεταβλητή η οποία είναι το όνοµα του αντικειµένου datagrid που χρησιµοποιείται στη σελίδα. **Επιστροφή:** Event ενός αντικειµένου datagrid.

**Χρήση:** Η χρήση αυτής της ρουτίνας το όνοµα της οποίας είναι Update GridCmdSpon, είναι στο αντικείμενο datagrid για τον πίνακα Sponsors, να γίνονται update στην σειρά δεδοµένων του datagrid που επιθυµεί ο χρήστης.

#### **Η ρουτίνα Insert Command του πίνακα Sponsors**

**Είσοδος:** Ένα αντικείμενο και μια μεταβλητή σαν event arguments του αντικειμένου (s As object, e As DataGridCommandEventArgs), µια µεταβλητή η οποία είναι το όνοµα του αντικειµένου datagrid που χρησιµοποιείται στη σελίδα και τις µεταβλητές t1 έως t3 οι οποίες είναι τύπου Textbox και τις οποίες χρησιµοποιεί σαν παραµέτρους για την εκτέλεση του κατάλληλου sql query. **Επιστροφή:** Event ενός αντικειµένου datagrid.

**Χρήση:** Η χρήση αυτής της ρουτίνας το όνοµα της οποίας είναι InsertGridCmdSpon, είναι στο αντικείµενο datagrid για τον πίνακα Sponsors, να γίνεται insert µια νέα σειρά δεδοµένων που επιθυµεί ο χρήστης στο datagrid, εποµένως και στον εν λόγω πίνακα.

### **Η ρουτίνα Update Command του πίνακα AccPersons**

**Είσοδος:** Ένα αντικείµενο και µια µεταβλητή σαν event arguments του αντικειµένου (s As object, e As DataGridCommandEventArgs), όπως επίσης και µια µεταβλητή η οποία είναι το όνοµα του αντικειµένου datagrid που χρησιµοποιείται στη σελίδα. **Επιστροφή:** Event ενός αντικειµένου datagrid.

**Χρήση:** Η χρήση αυτής της ρουτίνας το όνοµα της οποίας είναι UpdateGridCmdAcc, είναι στο αντικείµενο datagrid για τον πίνακα AccPersons, να γίνονται update στην σειρά δεδοµένων του datagrid που επιθυµεί ο χρήστης.

### **Η ρουτίνα Insert Command του πίνακα AccPersons**

**Είσοδος:** Ένα αντικείµενο και µια µεταβλητή σαν event arguments του αντικειµένου (s As object, e As DataGridCommandEventArgs), µια µεταβλητή η οποία είναι το όνοµα του αντικειµένου datagrid που χρησιµοποιείται στη σελίδα και τις µεταβλητές t1 και t2 οι οποίες είναι τύπου Textbox και τις οποίες χρησιµοποιεί σαν παραµέτρους για την εκτέλεση του κατάλληλου sql query.

**Επιστροφή:** Event ενός αντικειµένου datagrid.

**Χρήση:** Η χρήση αυτής της ρουτίνας το όνοµα της οποίας είναι InsertGridCmdAcc, είναι στο αντικείµενο datagrid για τον πίνακα AccPersons, να γίνεται insert µια νέα σειρά δεδοµένων που επιθυµεί ο χρήστης στο datagrid, εποµένως και στον εν λόγω πίνακα.

### **Η ρουτίνα Update Command του πίνακα Calendar**

**Είσοδος:** Ένα αντικείµενο και µια µεταβλητή σαν event arguments του αντικειµένου (s As object, e As DataGridCommandEventArgs), όπως επίσης και µια µεταβλητή η οποία είναι το όνοµα του αντικειµένου datagrid που χρησιµοποιείται στη σελίδα. **Επιστροφή:** Event ενός αντικειµένου datagrid.

**Χρήση:** Η χρήση αυτής της ρουτίνας το όνοµα της οποίας είναι UpdateGridCmdCal, είναι στο αντικείµενο datagrid για τον πίνακα Calendar, να γίνονται update στην σειρά δεδοµένων του datagrid που επιθυµεί ο χρήστης.

#### **Η ρουτίνα Insert Command του πίνακα Calendar**

**Είσοδος:** Ένα αντικείµενο και µια µεταβλητή σαν event arguments του αντικειµένου (s As object, e As DataGridCommandEventArgs), µια µεταβλητή η οποία είναι το όνοµα του αντικειµένου datagrid που χρησιµοποιείται στη σελίδα και τις µεταβλητές t1 έως t3 οι οποίες είναι τύπου Textbox και τις οποίες χρησιµοποιεί σαν παραµέτρους για την εκτέλεση του κατάλληλου sql query. **Επιστροφή:** Event ενός αντικειµένου datagrid.

**Χρήση:** Η χρήση αυτής της ρουτίνας το όνοµα της οποίας είναι InsertGridCmdCal, είναι στο αντικείµενο datagrid για τον πίνακα Calendar, να γίνεται insert µια νέα σειρά δεδοµένων που επιθυµεί ο χρήστης στο datagrid, εποµένως και στον εν λόγω πίνακα.

#### **Η ρουτίνα Update Command του πίνακα Credit Cards**

**Είσοδος:** Ένα αντικείµενο και µια µεταβλητή σαν event arguments του αντικειµένου (s As object, e As DataGridCommandEventArgs), όπως επίσης και µια µεταβλητή η οποία είναι το όνοµα του αντικειµένου datagrid που χρησιµοποιείται στη σελίδα. **Επιστροφή:** Event ενός αντικειµένου datagrid.

**Χρήση:** Η χρήση αυτής της ρουτίνας το όνοµα της οποίας είναι Update GridCmdCard, είναι στο αντικείμενο datagrid για τον πίνακα Credit Cards, να γίνονται update στην σειρά δεδοµένων του datagrid που επιθυµεί ο χρήστης.

#### **Η ρουτίνα Insert Command του πίνακα Credit Cards**

**Είσοδος:** Ένα αντικείµενο και µια µεταβλητή σαν event arguments του αντικειµένου (s As object, e As DataGridCommandEventArgs), µια µεταβλητή η οποία είναι το όνοµα του αντικειµένου datagrid που χρησιµοποιείται στη σελίδα και τις µεταβλητές t1 έως t5 οι οποίες είναι τύπου Textbox και τις οποίες χρησιµοποιεί σαν παραµέτρους για την εκτέλεση του κατάλληλου sql query. **Επιστροφή:** Event ενός αντικειµένου datagrid.

**Χρήση:** Η χρήση αυτής της ρουτίνας το όνοµα της οποίας είναι InsertGridCmdCard, είναι στο αντικείµενο datagrid για τον πίνακα Credit Cards, να γίνεται insert µια νέα σειρά δεδοµένων που επιθυµεί ο χρήστης στο datagrid, εποµένως και στον εν λόγω πίνακα.

#### **Η ρουτίνα Update Command του πίνακα AccType (Hotels)**

**Είσοδος:** Ένα αντικείµενο και µια µεταβλητή σαν event arguments του αντικειµένου (s As object, e As DataGridCommandEventArgs), όπως επίσης και µια µεταβλητή η οποία είναι το όνοµα του αντικειµένου datagrid που χρησιµοποιείται στη σελίδα. **Επιστροφή:** Event ενός αντικειµένου datagrid.

**Χρήση:** Η χρήση αυτής της ρουτίνας το όνοµα της οποίας είναι Update GridCmdHotel, είναι στο αντικείμενο datagrid για τον πίνακα AccType, να γίνονται update στην σειρά δεδοµένων του datagrid που επιθυµεί ο χρήστης.

#### **Η ρουτίνα Insert Command του πίνακα AccType (Hotels)**

**Είσοδος:** Ένα αντικείµενο και µια µεταβλητή σαν event arguments του αντικειµένου (s As object, e As DataGridCommandEventArgs), µια µεταβλητή η οποία είναι το όνοµα του αντικειµένου datagrid που χρησιµοποιείται στη σελίδα και τις µεταβλητές t1 έως t3 οι οποίες είναι τύπου Textbox και τις οποίες χρησιµοποιεί σαν παραµέτρους για την εκτέλεση του κατάλληλου sql query. **Επιστροφή:** Event ενός αντικειµένου datagrid.

**Χρήση:** Η χρήση αυτής της ρουτίνας το όνοµα της οποίας είναι InsertGridCmdHotel, είναι στο αντικείµενο datagrid για τον πίνακα AccType, να γίνεται insert µια νέα σειρά δεδοµένων που επιθυµεί ο χρήστης στο datagrid, εποµένως και στον εν λόγω πίνακα.

#### **Η ρουτίνα Update Command του πίνακα Names**

**Είσοδος:** Ένα αντικείµενο και µια µεταβλητή σαν event arguments του αντικειµένου (s As object, e As DataGridCommandEventArgs), όπως επίσης και µια µεταβλητή η οποία είναι το όνοµα του αντικειµένου datagrid που χρησιµοποιείται στη σελίδα. **Επιστροφή:** Event ενός αντικειµένου datagrid.

**Χρήση:** Η χρήση αυτής της ρουτίνας το όνοµα της οποίας είναι Update GridCmdNames, είναι στο αντικείμενο datagrid για τον πίνακα Names, να γίνονται update στην σειρά δεδοµένων του datagrid που επιθυµεί ο χρήστης.

#### **Η ρουτίνα Insert Command του πίνακα Names**

**Είσοδος:** Ένα αντικείµενο και µια µεταβλητή σαν event arguments του αντικειµένου (s As object, e As DataGridCommandEventArgs), µια µεταβλητή η οποία είναι το όνοµα του αντικειµένου datagrid που χρησιµοποιείται στη σελίδα και τις µεταβλητές t1 έως t15 οι οποίες είναι τύπου Textbox και τις οποίες χρησιµοποιεί σαν παραµέτρους για την εκτέλεση του κατάλληλου sql query. **Επιστροφή:** Event ενός αντικειµένου datagrid.

**Χρήση:** Η χρήση αυτής της ρουτίνας το όνοµα της οποίας είναι InsertGrid CmdNames, είναι στο αντικείμενο datagrid για τον πίνακα Names, να γίνεται insert µια νέα σειρά δεδοµένων που επιθυµεί ο χρήστης στο datagrid, εποµένως και στον εν λόγω πίνακα.

#### **Η ρουτίνα Update Command του πίνακα News**

**Είσοδος:** Ένα αντικείµενο και µια µεταβλητή σαν event arguments του αντικειµένου (s As object, e As DataGridCommandEventArgs), όπως επίσης και µια µεταβλητή η οποία είναι το όνοµα του αντικειµένου datagrid που χρησιµοποιείται στη σελίδα. **Επιστροφή:** Event ενός αντικειµένου datagrid.

**Χρήση:** Η χρήση αυτής της ρουτίνας το όνοµα της οποίας είναι Update GridCmdNews, είναι στο αντικείµενο datagrid για τον πίνακα News, να γίνονται update στην σειρά δεδοµένων του datagrid που επιθυµεί ο χρήστης.

#### **Η ρουτίνα Insert Command του πίνακα News**

**Είσοδος:** Ένα αντικείµενο και µια µεταβλητή σαν event arguments του αντικειµένου (s As object, e As DataGridCommandEventArgs), µια µεταβλητή η οποία είναι το όνοµα του αντικειµένου datagrid που χρησιµοποιείται στη σελίδα και τις µεταβλητές t1 έως t4 οι οποίες είναι τύπου Textbox και τις οποίες χρησιµοποιεί σαν παραµέτρους για την εκτέλεση του κατάλληλου sql query.

**Επιστροφή:** Event ενός αντικειµένου datagrid.

**Χρήση:** Η χρήση αυτής της ρουτίνας το όνοµα της οποίας είναι InsertGridCmdNews, είναι στο αντικείµενο datagrid για τον πίνακα News, να γίνεται insert µια νέα σειρά δεδοµένων που επιθυµεί ο χρήστης στο datagrid εποµένως και στον εν λόγω πίνακα.

#### **Η ρουτίνα Update Command του πίνακα RegType**

**Είσοδος:** Ένα αντικείµενο και µια µεταβλητή σαν event arguments του αντικειµένου (s As object, e As DataGridCommandEventArgs), όπως επίσης και µια µεταβλητή η οποία είναι το όνοµα του αντικειµένου datagrid που χρησιµοποιείται στη σελίδα. **Επιστροφή:** Event ενός αντικειµένου datagrid.

**Χρήση:** Η χρήση αυτής της ρουτίνας το όνοµα της οποίας είναι UpdateGridCmdreg, είναι στο αντικείµενο datagrid για τον πίνακα RegType, να γίνονται update στην σειρά δεδοµένων του datagrid που επιθυµεί ο χρήστης.

#### **Η ρουτίνα Insert Command του πίνακα RegType**

**Είσοδος:** Ένα αντικείµενο και µια µεταβλητή σαν event arguments του αντικειµένου (s As object, e As DataGridCommandEventArgs), µια µεταβλητή η οποία είναι το όνοµα του αντικειµένου datagrid που χρησιµοποιείται στη σελίδα και τις µεταβλητές t1 και t2 οι οποίες είναι τύπου Textbox και τις οποίες χρησιµοποιεί σαν παραµέτρους για την εκτέλεση του κατάλληλου sql query.

**Επιστροφή:** Event ενός αντικειµένου datagrid.

**Χρήση:** Η χρήση αυτής της ρουτίνας το όνοµα της οποίας είναι InsertGridCmdreg, είναι στο αντικείµενο datagrid για τον πίνακα RegType, να γίνεται insert µια νέα σειρά δεδοµένων που επιθυµεί ο χρήστης στο datagrid εποµένως και στον εν λόγω πίνακα.

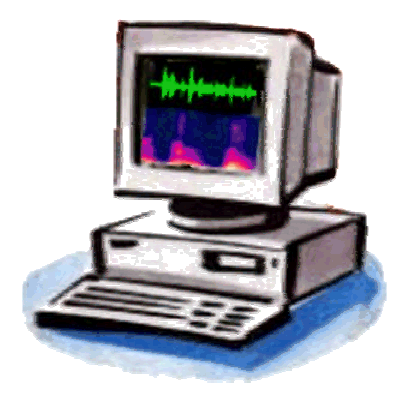

# <span id="page-56-0"></span>**7) Περιγραφή της Ιστοσελίδας της εφαρµογής**

### **7.1) Γενικά**

Μετά την παράθεση των συναρτήσεων που περιλαµβάνουν οι βιβλιοθήκες, όπως αυτές παρουσιάστηκαν παραπάνω, θα γίνει µια παρουσίαση του παραδείγµατος που δηµιουργήθηκε για την κλήση αυτών των συναρτήσεων. Στο κεφάλαιο αυτό λοιπόν δίνονται αναλυτικές πληροφορίες για την κάθε ιστοσελίδα του συνεδρίου ECAMP9 και για λόγους σαφήνειας, ευκολότερης κατανόησης αλλά και παρουσίασης των όσων υλοποιήθηκαν, παρατίθενται «φωτογραφίες» της οθόνης (screenshots) κατά την περιήγηση σε αυτές.

### **7.2) Περιήγηση στην ιστοσελίδα του συνεδρίου ECAMP9**

Πληκτρολογώντας την ηλεκτρονική διεύθυνση του συνεδρίου (Link), στην οθόνη φαίνεται η αρχική σελίδα (Homepage) [εικόνα 7.2.1]. Στο κέντρο της σελίδας υπάρχει ένα κείµενο – κάλεσµα για το συνέδριο, αριστερά µια σειρά από κουµπιά τα οποία φαίνονται σε κάθε σελίδα και από τα οποία γίνεται η περιήγηση στις διάφορες ιστοσελίδες και δεξιά υπάρχουν τα λογότυπα και οι επωνυµίες των χορηγών και των διοργανωτών του συνεδρίου µε link για την δική τους ιστοσελίδα.

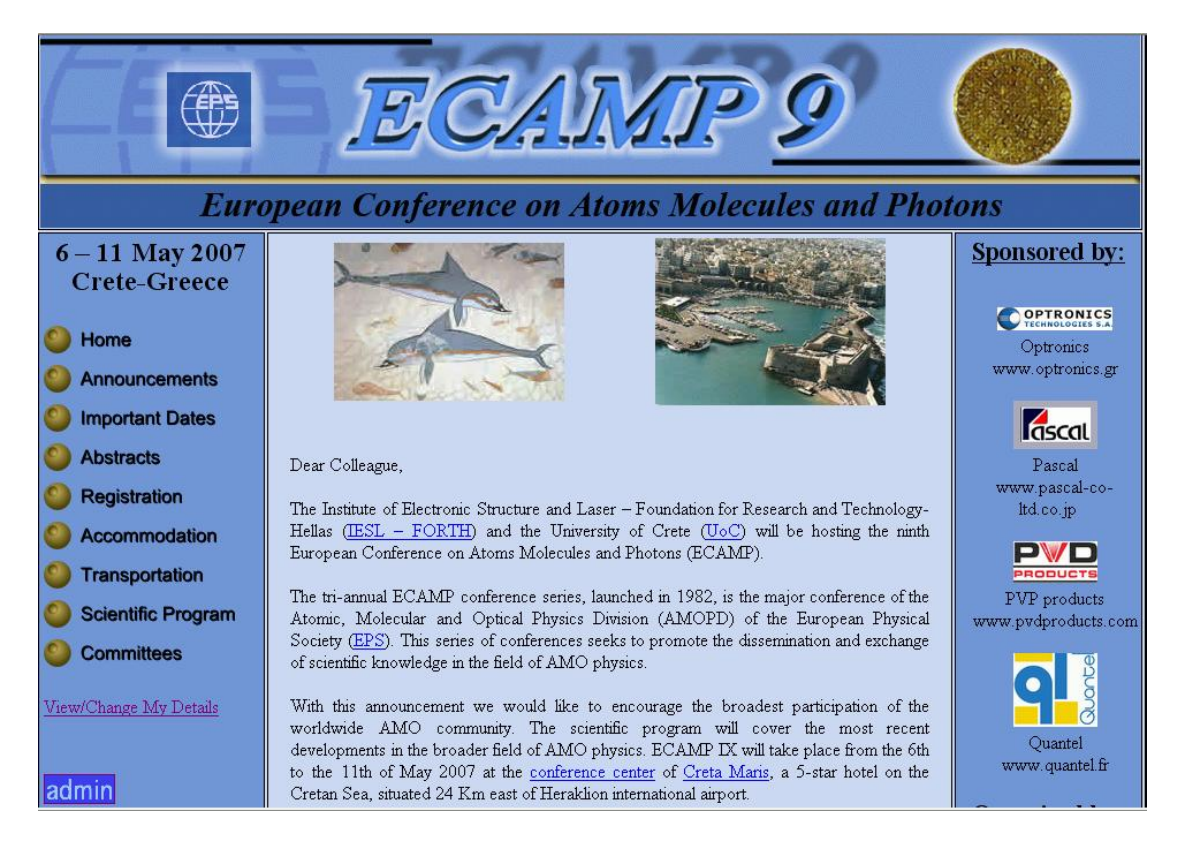

Εικόνα 7.2.1 «Αρχική σελίδα»

Από την κεντρική σελίδα, ο χρήστης µπορεί να µεταβεί σε κάποια από τις υπόλοιπες σελίδες κάνοντας click σε ένα από τα κουµπιά της σελίδας αριστερά. Το κουµπί «Announcements», παραπέµπει τον χρήστη σε µια ιστοσελίδα µε ανακοινώσεις του συνεδρίου.

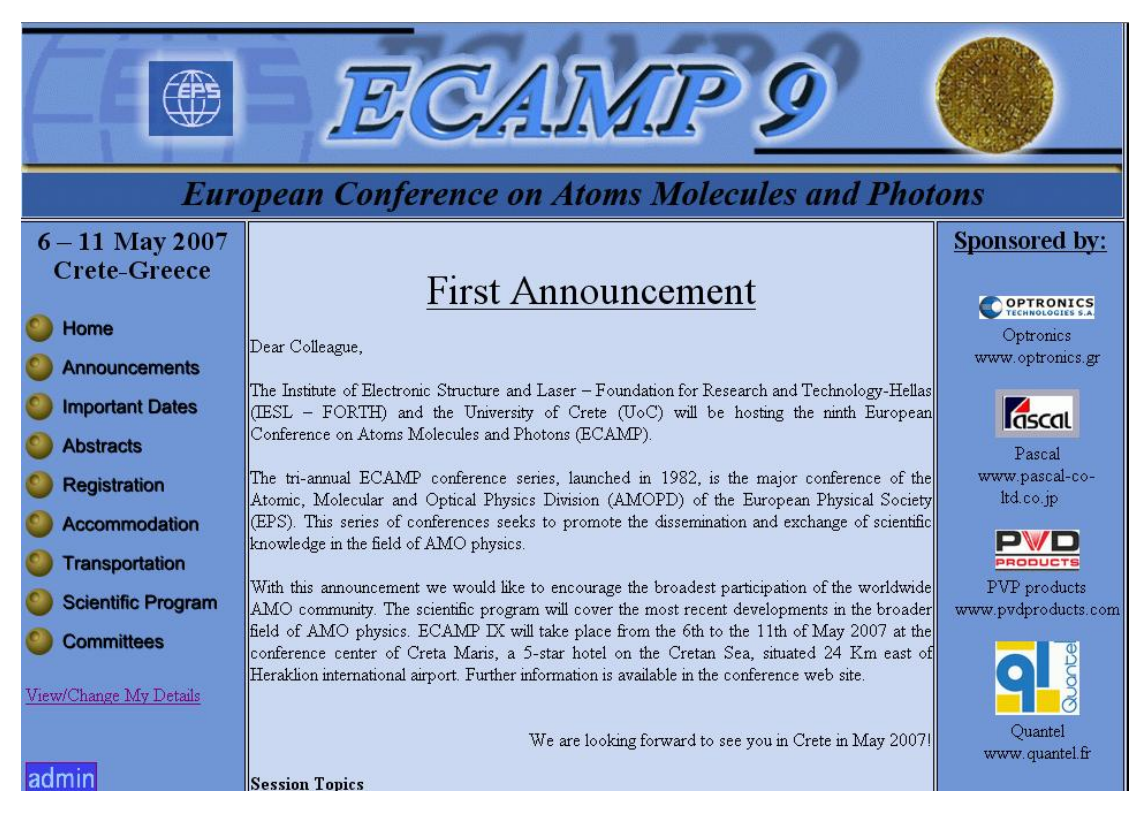

Εικόνα 7.2.2 «Φωτογραφία της 1ης Ανακοίνωσης»

Το κουµπί «Important Dates», παραπέµπει τον χρήστη σε µια ιστοσελίδα όπου υπάρχουν σηµαντικές ηµεροµηνίες για την διεξαγωγή του συνεδρίου. Τη στιγµή αυτή που δίνονται οι πληροφορίες για το site, δεν υπάρχουν ακόµη σηµαντικές ηµεροµηνίες και έτσι ο χρήστης µεταβαίνει σε µια Default Page.

Το κουµπί «Abstracts», παραπέµπει το χρήστη σε µια δυναµική ιστοσελίδα όπου δίνονται πληροφορίες για τον τρόπο µε τον οποίο µπορεί κάποιος σύνεδρος που θα κάνει µια παρουσίαση στο συνέδριο να ανεβάσει στον server, µια περίληψη αυτών που θα παρουσιάσει. Η δυναµικότητα της ιστοσελίδας στηρίζεται στην δυνατότητα που δίνεται στον χρήστη να ανεβάσει το αρχείο του εκείνη τη στιγµή αφού όµως πρώτα ο χρήστης είναι είδη εγγεγραµµένος για το συνέδριο, ώστε να κάνει πρώτα login. Πρώτα λοιπόν στην οθόνη φαίνεται η σελίδα του login και αφού ο χρήστης πληκτρολογήσει τα στοιχεία που του ζητούνται (username,password) και αυτά είναι σωστά µόνο τότε µπορεί να µεταβεί στην σελίδα όπου θα µπορέσει να ανεβάσει στο server την περίληψη της παρουσίασής του (abstract). Φωτογραφίες οθόνης (screenshots) από τις ιστοσελίδες που αναφέρθηκαν φαίνονται παρακάτω.

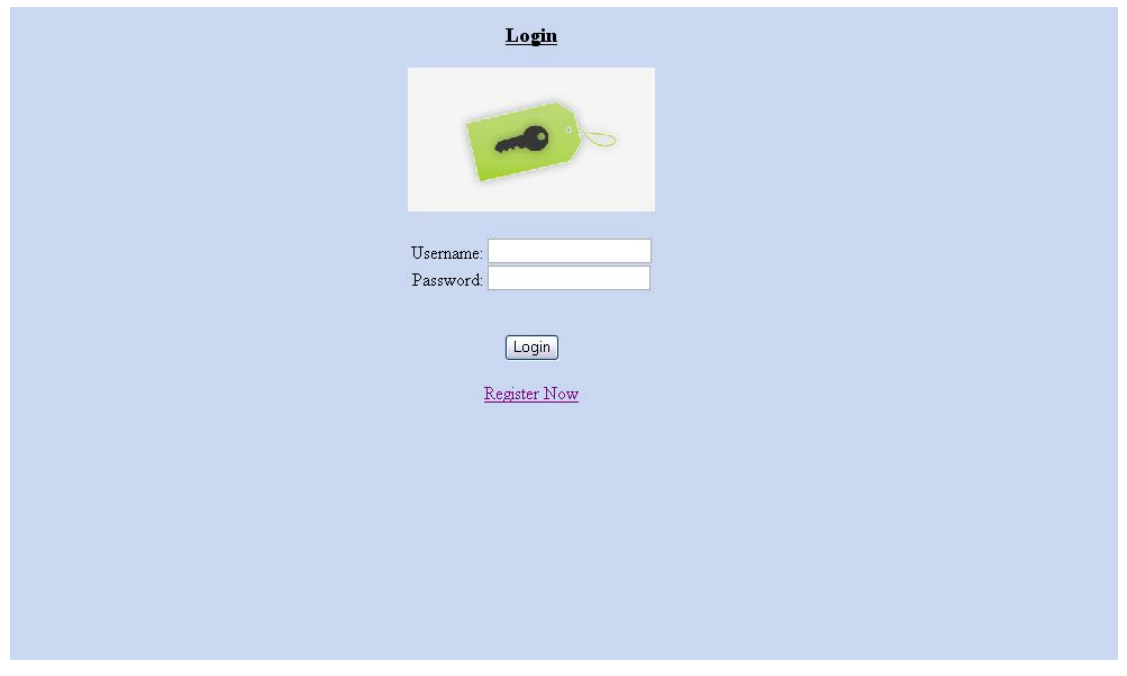

Εικόνα 7.2.3 «Φωτογραφία της Login σελίδας»

Επάνω φαίνεται η ιστοσελίδα login και κάτω η ιστοσελίδα abstracts όπως περιγράφηκαν παραπάνω.

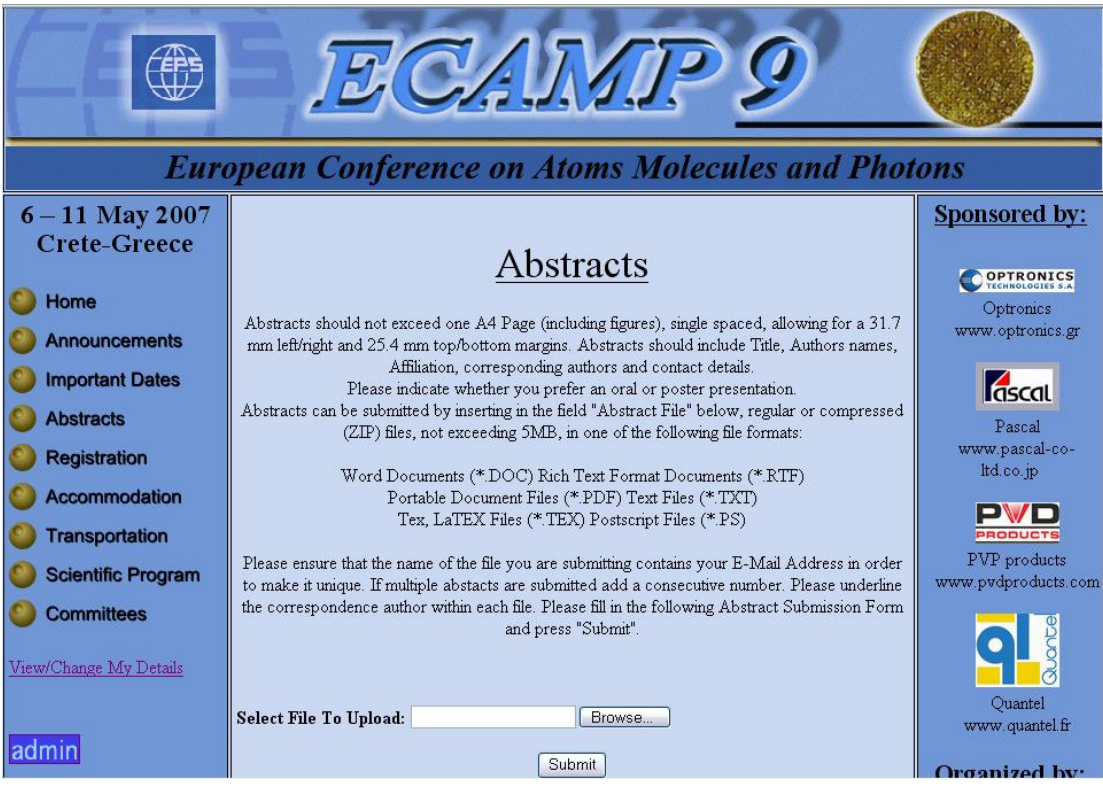

Εικόνα 7.2.4 «Φωτογραφία της σελίδας Abstracts»

Στη συνέχεια, αν κάποιος χρήστης θελήσει να λάβει µέρος στο συνέδριο, θα πρέπει να κάνει click στο κουµπί "Registration". Στο πεδίο αυτό περιλαµβάνονται µια σειρά από δυναµικές ιστοσελίδες οι οποίες θα αναλυθούν. Κάνοντας click λοιπόν στο κουµπί αυτό, στην οθόνη εµφανίζεται ξανά η σελίδα login η οποία αναλύθηκε προηγουµένως. Την πρώτη φορά που ο χρήστης θα µπει εκεί και µη έχοντας τα απαραίτητα στοιχεία (username, password) ώστε να κάνει login, θα πρέπει να µεταβεί στην ιστοσελίδα "New Personal Registration" κάνοντας click στην επιλογή "Register Now" στην σελίδα login. Η σελίδα αυτή φαίνεται παρακάτω.

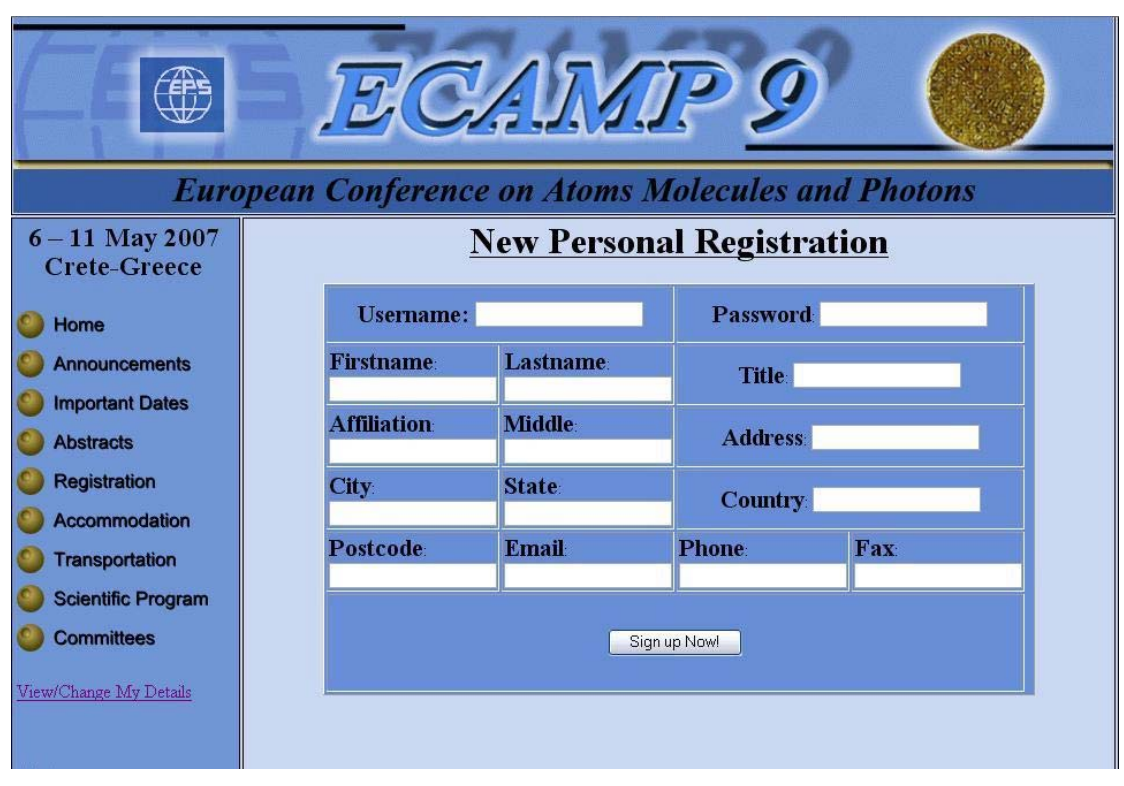

Εικόνα 7.2.5 «Φωτογραφία της σελίδας New Personal Registration»

Αφού ο χρήστης συµπληρώσει τη φόρµα µε τα προσωπικά του στοιχεία που του ζητούνται και πατώντας την επιλογή "Sign up Now", µεταβαίνει σε µια σελίδα επιβεβαίωσης της εγγραφής του. Στη συνέχεια πατώντας ξανά το κουµπί "Registration" και περνώντας επιτυχώς από την διαδικασία login, µεταβαίνει στη σελίδα "Registration Form"για να γραφτεί για το συνέδριο επιλέγοντας την ιδιότητα µε την οποία έρχεται στο συνέδριο ώστε να καταθέσει τα κατάλληλα έξοδα εγγραφής. Φωτογραφίες οθόνης (screenshots) από τις ιστοσελίδες που αναφέρθηκαν φαίνονται παρακάτω.

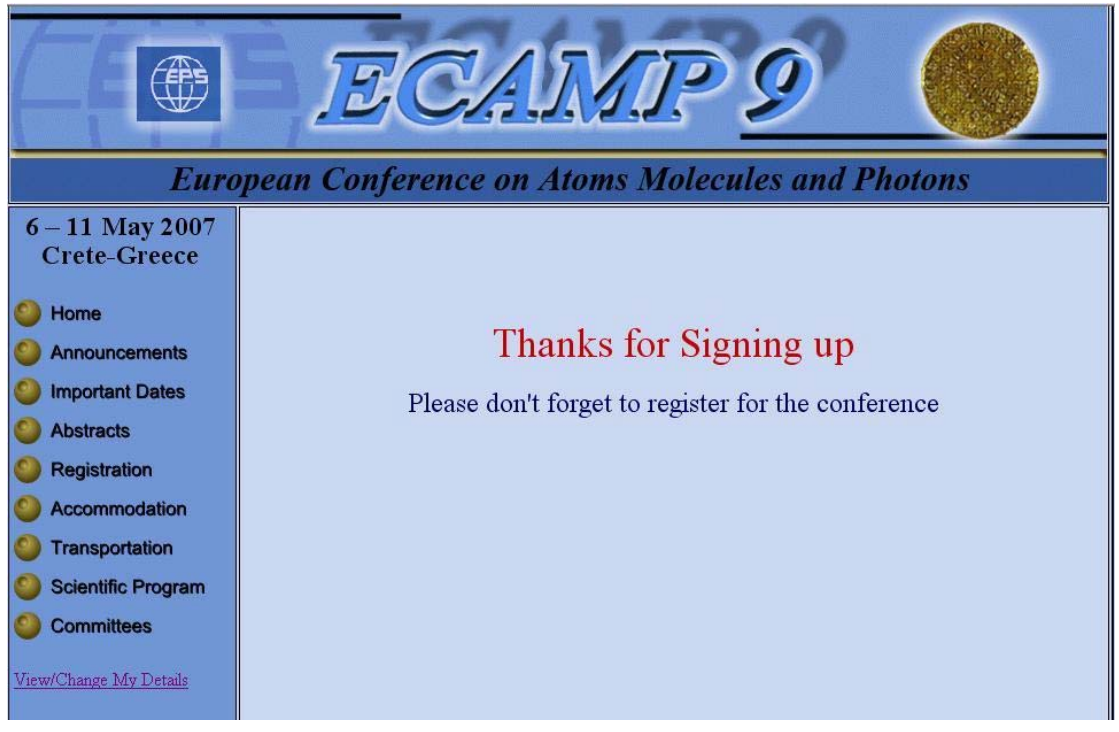

Εικόνα 7.2.6 «Σελίδα επιβεβαίωσης της εγγραφής των προσωπικών στοιχείων»

Επάνω φαίνεται η ιστοσελίδα επιβεβαίωσης και κάτω η ιστοσελίδα "Registration Form" όπως περιγράφηκαν παραπάνω.

|                                                |                            | <b>European Conference on Atoms Molecules and Photons</b>                                                                                                    |                            |                          |  |
|------------------------------------------------|----------------------------|----------------------------------------------------------------------------------------------------|----------------------------|--------------------------|--|
| $6 - 11$ May 2007<br><b>Crete-Greece</b>       | <b>Registration Form</b>   |                                                                                                    |                            |                          |  |
| Home                                           | Firstname<br>Vassilis      | Lastname<br><b>Siatras</b>                                                                                                    |                            | Title Mr                 |  |
| <b>Announcements</b><br><b>Important Dates</b> | <b>Affiliation</b><br>No   | <b>Middle</b><br>AN                                                                                                    |                            | Address: M. Arxaggelou45 |  |
| <b>Abstracts</b>                               | City:<br>Heraklio          | <b>State</b><br>Crete                                                                                                    |                            | <b>Country: Greece</b>   |  |
| Registration<br>Accommodation                  | Postcode<br>43100          | <b>Email</b><br>basileios22@hotmail.com                                                                                                    | <b>Phone</b><br>1234567890 | Fax: to idio             |  |
| <b>Transportation</b>                          |                            | Change my personal details HERE!                                                                                                    |                            |                          |  |
| <b>Scientific Program</b>                      |                            |                                                                                                    |                            |                          |  |
| <b>Committees</b>                              | <b>Registration Fees:</b>  |                                                                                                    |                            |                          |  |
| View/Change My Details                         |                            |                                                                                                    | <b>Early Registration</b>  | <b>Late Registration</b> |  |
|                                                | <b>Regular Participant</b> |                                                                                                    | O Price 1                  | O Price <sub>2</sub>     |  |
| admin                                          | <b>Student</b>             |                                                                                                    | O Price 1                  | O Price <sub>2</sub>     |  |
|                                                |                            | *Fees Include:<br>For Conference Participants: Admission to the conference; Conference<br>Material and Book of Abstracts; Conference Proceedings (Regular Participants only);<br>Welcome Reception;Coffee breaks;Conference Excursion and Banquet. |                            |                          |  |
|                                                |                            | <b>Register Now!</b>                                                                                                    |                            |                          |  |

Εικόνα 7.2.7 «Σελίδα Registration Form»

Επιλέγοντας την ιδιότητά του από το τη λίστα που φαίνεται στο κάτω µέρος της σελίδας και πατώντας την επιλογή "Register Now", µεταβαίνει σε σελίδα επιβεβαίωσης της εγγραφής του.

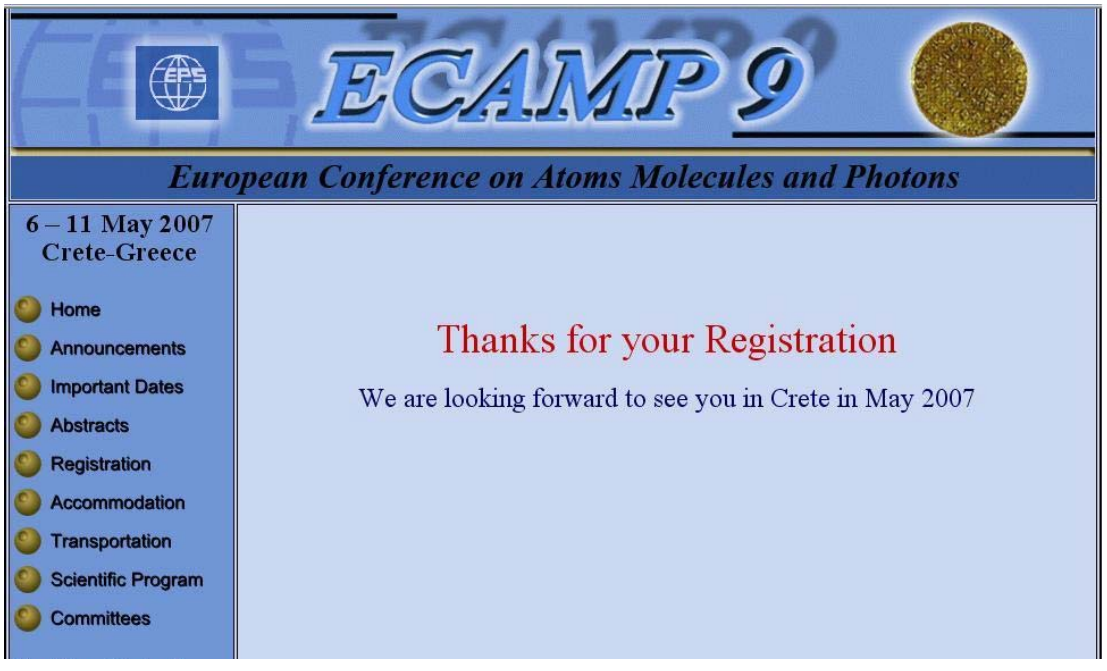

Εικόνα 7.2.8 «Σελίδα επιβεβαίωσης εγγραφής για το συνέδριο»

Στο πάνω µέρος της σελίδας "Registration Form", φαίνεται ένας πίνακας µε τα προσωπικά στοιχεία του χρήστη, δίνοντάς του την επιλογή αν έχει κάνει κάποιο λάθος να τα αλλάξει, πατώντας την επιλογή "Change my personal details HERE!" και µεταβαίνοντας στην σελίδα "Register Information".

|                                          |                                                           | E[AJJ]                            |                          |                         |  |
|------------------------------------------|-----------------------------------------------------------|-----------------------------------|--------------------------|-------------------------|--|
|                                          | <b>European Conference on Atoms Molecules and Photons</b> |                                   |                          |                         |  |
| $6 - 11$ May 2007<br><b>Crete-Greece</b> |                                                           | <b>Register Information!!</b>     |                          |                         |  |
| <b>Home</b>                              | <b>Username:</b> basileios22                              |                                   | Password 281099          |                         |  |
| Announcements                            | <b>Firstname</b>                                          | Lastname                          | Title: Mr                |                         |  |
| <b>Important Dates</b>                   | Vassilis                                                  | Siatras                           |                          |                         |  |
| <b>Abstracts</b>                         | <b>Affiliation</b>                                        | <b>Middle</b>                     |                          |                         |  |
| <b>Registration</b>                      | <b>No</b>                                                 | AN                                |                          | Address: M.Arxaggelou45 |  |
| <b>Accommodation</b>                     | City:                                                     | <b>State</b>                      |                          |                         |  |
| <b>Transportation</b>                    | Heraklio                                                  | Crete                             | Country: Greece          |                         |  |
| <b>Scientific Program</b>                | Postcode                                                  | <b>Email</b>                      | <b>Phone:</b>            | <b>Fax</b>              |  |
| <b>Committees</b>                        | 43100                                                     | basileios22@hotmail.cc 1234567890 |                          | to idio                 |  |
| View/Change My Details                   |                                                           |                                   | Update my personal data. |                         |  |

Εικόνα 7.2.9 «Σελίδα Register Information»

Συνεχίζοντας την περιήγηση στην ιστοσελίδα του συνεδρίου, ο χρήστης έχει την δυνατότητα να επιλέξει τον τρόπο φιλοξενίας του για τις ηµέρες του συνεδρίου, κάνοντας click στο κουµπί "Accommodation. Αµέσως µεταβαίνει στην ιστοσελίδα "Accommodation Form", όπου µπορεί να επιλέξει από την λίστα το ξενοδοχείο και τον τύπο δωµατίου που επιθυµεί και αφού τα επιβεβαιώσει κάνοντας click στην επιλογή "confirm" στο κάτω µέρος της σελίδας και να εµφανιστεί στην οθόνη η σελίδα επιβεβαίωσης. Στο επάνω µέρος της σελίδας φαίνονται τα στοιχεία του χρήστη και του δίνεται η δυνατότητα να τα αλλάξει όπως και στη σελίδα Registration Form παραπάνω.

Η σελίδα "Accommodation Form" όπως και αυτή της επιβεβαίωσης, φαίνονται παρακάτω από φωτογραφίες οθόνης (screen shots).

| $6 - 11$ May 2007<br><b>Crete-Greece</b>       |                                                                                                    | <b>Accommodation Form</b>                                         |                                                                                                    |                                            |                                  |
|------------------------------------------------|----------------------------------------------------------------------------------------------------|-------------------------------------------------------------------|----------------------------------------------------------------------------------------------------|--------------------------------------------|----------------------------------|
| Home                                           | Firstname<br>Vassilis                                                                                           | <b>Lastname</b><br><b>Siatras</b>                                 |                                                                                                    |                                            | Title Mr                         |
| <b>Announcements</b><br><b>Important Dates</b> | <b>Affiliation</b><br>N <sub>o</sub>                                                                            | <b>Middle</b><br>AN<br>City:<br><b>State</b><br>Heraklio<br>Crete |                                                                                                    | Address: M.Arxaggelou45<br>Country: Greece |                                  |
| <b>Abstracts</b>                               |                                                                                                    |                                                                   |                                                                                                    |                                            |                                  |
| Registration<br>Accommodation                  | Postcode<br>43100                                                                                               | <b>Email:</b>                                                     | basileios22@hotmail.com                                                                                | <b>Phone:</b><br>1234567890                | Fax: to idio                     |
|                                                | Change my personal details HERE!                                                                                |                                                                   |                                                                                                    |                                            |                                  |
| <b>Transportation</b>                          |                                                                                                    |                                                                   |                                                                                                    |                                            |                                  |
| <b>Scientific Program</b>                      |                                                                                                    |                                                                   |                                                                                                    |                                            |                                  |
| <b>Committees</b>                              |                                                                                                    |                                                                   |                                                                                                    |                                            |                                  |
|                                                |                                                                                                    |                                                                   | Fill out this section only if you choose the conference organizers to take care of your accommodation. |                                            | <b>Double Room</b>               |
| View/Change My Details                         | Hotel                                                                                                    |                                                                   | <b>Single Room</b>                                                                                     |                                            | (share with Accompanying person) |
|                                                | Daily rates per room breakfast inclusive<br><b>CRETA MARIS HOTEL (*****</b><br>L)<br>(CONFERENCE HOTEL)         |                                                                   | $\bigcirc$ 100€                                                                                        |                                            | $\bigcirc$ 120€                  |
|                                                | Daily rates per room breakfast inclusive<br>SILVA MARIS HOTEL (****)<br>Distance to the conference site: 1,5 Km |                                                                   | Q70E                                                                                                   |                                            | $O$ 90€                          |
|                                                | Daily rates per room breakfast inclusive<br>HERONISSOS HOTEL (***)<br>Distance to the conference site: 0.3 Km   |                                                                   | $\odot$ 50 $\in$                                                                                       |                                            | O65E                             |

Εικόνα 7.2.10 «Σελίδα Accommodation Form – Φόρµα εγγραφής για φιλοξενία»

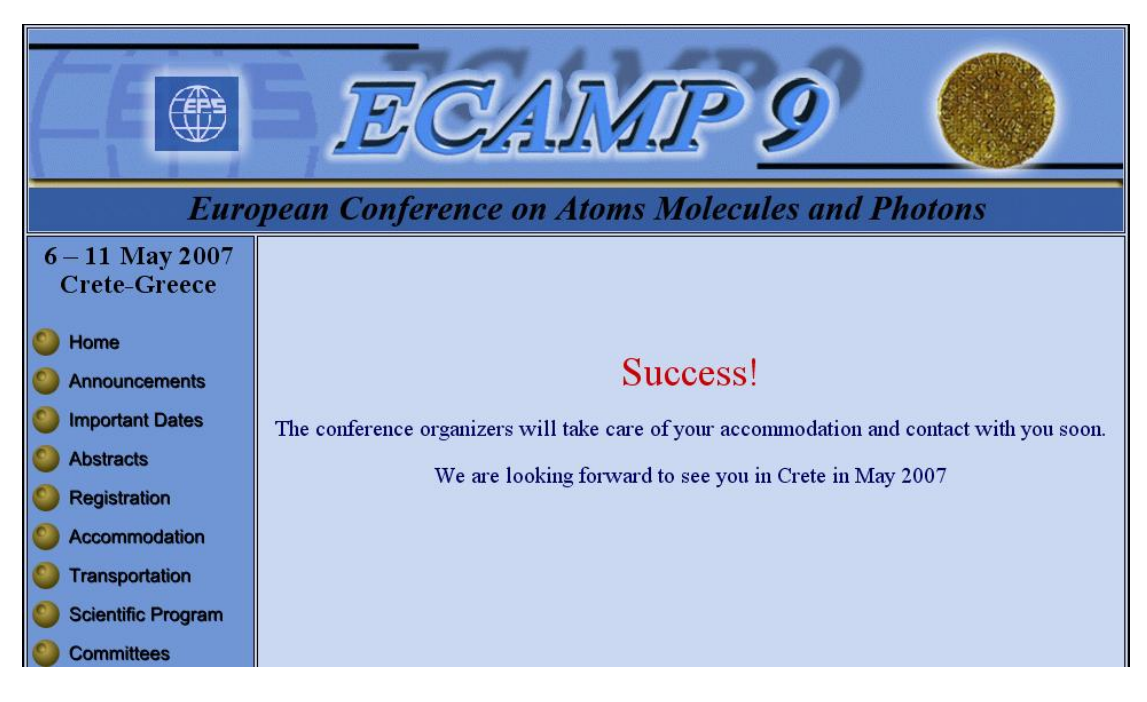

Εικόνα 7.2.11 «Σελίδα επιβεβαίωσης εγγραφής για τη φιλοξενία»

Η επόµενη σελίδα στην οποία µπορεί να περιηγηθεί ένας χρήστης, είναι η σελίδα "Transportation", όπου ο χρήστης µπορεί να πάρει πληροφορίες για τους τρόπους που θα φτάσει στο Ηράκλειο Κρήτης και στον χώρο διεξαγωγής του συνεδρίου, καθώς και για τη µετακίνησή του στην πόλη καθ' όλη τη διάρκεια του συνεδρίου. Μια φωτογραφία οθόνης αυτής της σελίδας φαίνεται παρακάτω.

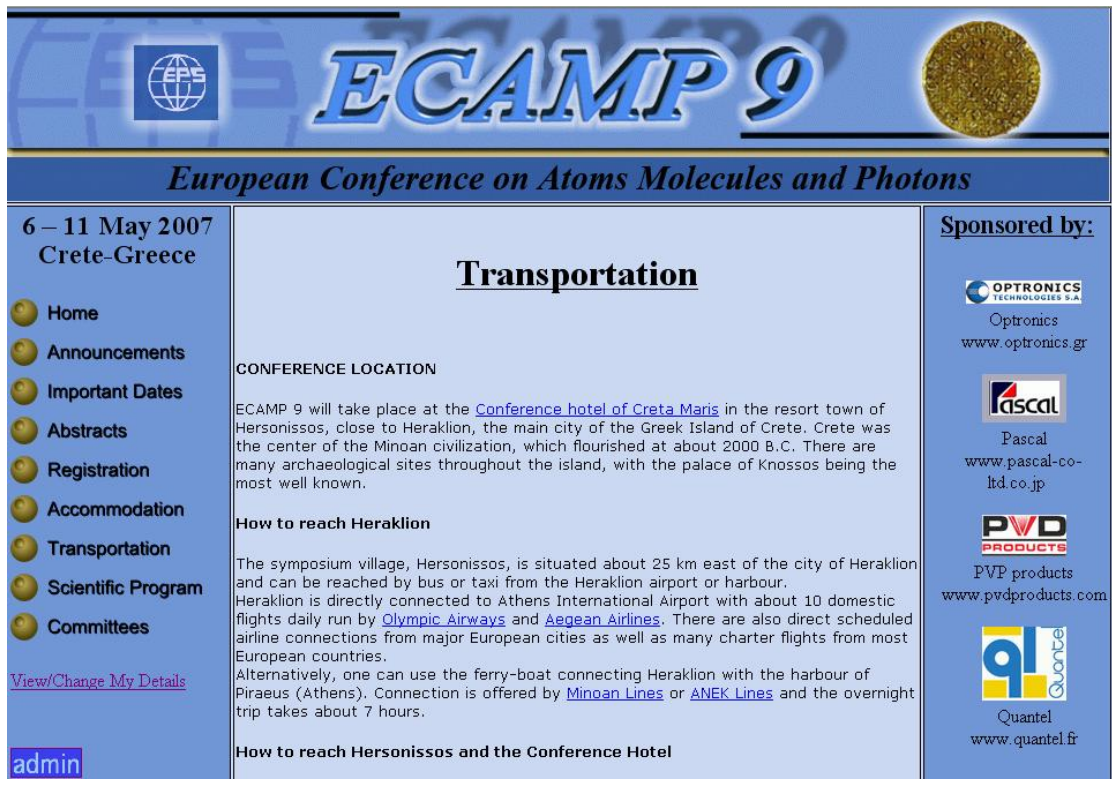

Εικόνα 7.2.12 «Σελίδα Transportation»

Έπειτα ο χρήστης µπορεί να πάρει µια άποψη από το επιστηµονικό πρόγραµµα του συνεδρίου ώστε να ξέρει για το σκοπό του συνεδρίου αλλά και τα θέµατα που θα παρουσιαστούν κάνοντας click στο κουµπί "Scientific Program".

Μια φωτογραφία οθόνης αυτής της σελίδας φαίνεται παρακάτω.

| ECL                                                       |                 |                                                                                                    |                         |  |  |  |  |  |
|-----------------------------------------------------------|-----------------|----------------------------------------------------------------------------------------------------|-------------------------|--|--|--|--|--|
| <b>European Conference on Atoms Molecules and Photons</b> |                 |                                                                                                    |                         |  |  |  |  |  |
| $6 - 11$ May 2007                                         | $08:00 - 08:15$ | <b>Welcome Note</b>                                                                                                    |                         |  |  |  |  |  |
| <b>Crete-Greece</b>                                       |                 | <b>Plenary Session</b>                                                                                                    |                         |  |  |  |  |  |
| Home                                                      |                 | Chairs: Michael Stuke, Costas Fotakis                                                                                                    |                         |  |  |  |  |  |
| <b>Announcements</b>                                      |                 |                                                                                                    |                         |  |  |  |  |  |
| <b>Important Dates</b>                                    | $08:15 - 09:00$ | Hideo Hosono (Invited)<br>"Novel transparent oxide semiconductors and device applications"                                                     |                         |  |  |  |  |  |
| <b>Abstracts</b>                                          | $09:00 - 09:45$ | <b>Lionel Vayssieres</b> (Invited)                                                                                                    |                         |  |  |  |  |  |
| <b>Registration</b>                                       |                 | "An agueous solution approach to advanced metal oxide arrays on<br>substrates"                                                                 |                         |  |  |  |  |  |
| Accommodation                                             | $09:45 - 10:30$ | Martyn E. Pemble, C.J. Costello, I.M. Povey, D. Vernardou W.D. Sheel (Invited)                                                                 |                         |  |  |  |  |  |
| <b>Transportation</b>                                     |                 | "Strategies for the design and fabrication of improved transparent<br>conducting oxide thin films via the use of in-situ growth monitoring and |                         |  |  |  |  |  |
| <b>Scientific Program</b>                                 |                 | the exploitation of photonic band gap materials"                                                                                               |                         |  |  |  |  |  |
| <b>Committees</b>                                         | $10:30 - 11:15$ | Claes G. Granqvist (Invited)<br>"Electrochromics: Fundamentals and applications of oxide-based devices"                                        |                         |  |  |  |  |  |
| View/Change My Details                                    | $11:15 - 11:30$ | <b>Coffee Break</b>                                                                                                    |                         |  |  |  |  |  |
|                                                           | $11:30 - 13:30$ | Session A1:                                                                                                    | Session C1:             |  |  |  |  |  |
| ladmır                                                    |                 | <b>Chemistry of TCOs</b>                                                                                                    | <b>TCOs for Sensors</b> |  |  |  |  |  |

Εικόνα 7.2.12 «Σελίδα Επιστηµονικού Προγράµµατος του συνεδρίου»

Το κουµπί "Committees" παραπέµπει το χρήστη σε µια ιστοσελίδα όπου µπορεί να πάρει πληροφορίες σχετικά µε τη διεθνή και την τοπική οργανωτική επιτροπή του συνεδρίου.

Μια φωτογραφία οθόνης αυτής της σελίδας φαίνεται παρακάτω.

|                                                                                                    |                                                                                                    | <b>European Conference on Atoms Molecules and Photons</b>                                                                                                    |                                                                                                    |                                                                                                    |
|----------------------------------------------------------------------------------------------------|----------------------------------------------------------------------------------------------------|----------------------------------------------------------------------------------------------------|----------------------------------------------------------------------------------------------------|----------------------------------------------------------------------------------------------------|
| $6 - 11$ May 2007<br>Crete-Greece                                                                                                    |                                                                                                    | Committees                                                                                                    |                                                                                                    | <b>Sponsored by:</b><br><b>OPTRONICS</b>                                                                 |
| Home<br><b>Announcements</b>                                                                                                    |                                                                                                    | <b>International Committee</b>                                                                                                    |                                                                                                    | Optronics<br>www.optronics.gr                                                                            |
| <b>Important Dates</b><br><b>Abstracts</b><br><b>Registration</b><br>Accommodation<br><b>Transportation</b><br><b>Scientific Program</b> | Chair<br>Lars H Andersen<br>Department of Physics and<br>Astronomy<br>University of Aarhus<br>DK-8000 Aarhus C<br>Denmark<br>Members<br>Jeremy M. Hutson (UK)<br>Hartmut Hotop (GE) | Vice Chair<br>Rudolf Grimm<br>Institute of Experimental Physics,<br>Innsbruck University, and IQOQI, Max-Planck-Gesellschaft<br>Austrian Academy of Sciences<br>6020 Innsbruck<br>Austria<br>Fernando Martin (S)<br>Gerard Meijer (GE) | Treasurer<br>Uwe Becker<br>Fritz-Haber-Institut der<br>Faradayweg 4-6<br>D-14195 Berlin<br>Germany.<br>Horst Schmidt Böcking<br>(GE) | dscal<br>Pascal<br>www.pascal-co-<br>Itd.co.jp<br><b>PRODUCTS</b><br>PVP products<br>www.pvdproducts.com |
| <b>Committees</b><br>View/Change My Details<br>ladmin                                                                                    | David Field (DE)<br>Jonathan Tennysonn (UK)<br>Treasurer: Theofanis Kitsopoulos<br>Members<br>Manolis Benis                                                                         | Jacques Vigué (F)<br>Peter Lambropoulos (GR)<br><b>Local Organizing Committee</b><br>Chair. Dimitris Charalambidis, Stavros Farantos, Peter Lambropoulos<br>Wolfgang Von Klizing                                                       | Andrey Solov'yov (R)<br>Jean-Michel Launay (F)<br>Peter Rakitzis                                                                     | Ouantel<br>www.quantel.fr<br><b>Organized by:</b>                                                        |
|                                                                                                    | Savvas Georgiou<br>Costas Kalpouzos                                                                                                    | <b>Toannis Kommis</b><br>David Petrosyan                                                                                                    | Paris Tzallas<br>Michalis Velegrakis                                                                                                 |                                                                                                    |

Εικόνα 7.2.13 «Σελίδα µε τις οργανωτικές επιτροπές του συνεδρίου»

Στο site του Ecamp9 υπάρχει επίσης και µια επιλογή προβολής όλων των στοιχείων του κάθε χρήστη, τα προσωπικά του στοιχεία, την ιδιότητά του που έχει επιλέξει αλλά και τις επιλογές του σχετικά µε τη φιλοξενία που επιθυµεί (ξενοδοχείο, τύπος δωµατίου). Αυτό γίνεται πατώντας την επιλογή "View/Change My Details". Από εκεί µπορεί αν θέλει να αλλάξει τα προσωπικά του στοιχεία. Μια φωτογραφία οθόνης αυτής της σελίδας φαίνεται παρακάτω.

|                                            |                              | ECAMTE                                                                                         |                             |                          |
|--------------------------------------------|------------------------------|------------------------------------------------------------------------------------------------|-----------------------------|--------------------------|
|                                            |                              | <b>European Conference on Atoms Molecules and Photons</b>                                      |                             |                          |
| $6 - 11$ May 2007<br><b>Crete-Greece</b>   |                              | <b>Register Information!!</b>                                                                  |                             |                          |
| Home                                       | <b>Firstname</b><br>Vassilis | Lastname<br><b>Siatras</b>                                                                     |                             | Title: Mr                |
| <b>Announcements</b>                       | <b>Affiliation</b><br>No     | <b>Middle</b><br>AN                                                                            |                             | Address: M. Arxaggelou45 |
| <b>Important Dates</b><br><b>Abstracts</b> | <b>City:</b><br>Heraklio     | <b>State</b><br>Crete                                                                          |                             | Country: Greece          |
| <b>Registration</b>                        | Postcode<br>43100            | <b>Email</b><br>basileios22@hotmail.com                                                        | <b>Phone:</b><br>1234567890 | Fax: to idio             |
| <b>Accommodation</b>                       |                              | Change my personal details HERE!                                                               |                             |                          |
| <b>Transportation</b>                      | I am registering as a:       |                                                                                                |                             |                          |
| <b>Scientific Program</b>                  | Regular Participant          |                                                                                                |                             |                          |
| <b>Committees</b>                          | <b>O</b> Student             |                                                                                                |                             |                          |
| View/Change My Details                     |                              | My Hotel is CRETA MARIS HOTEL (******L) ,my room type is double and it's 120<br>euros per day! |                             |                          |

Εικόνα 7.2.14 «Σελίδα προβολής – αλλαγής προσωπικών στοιχείων»

Οι σελίδες που παρουσιάστηκαν µέχρι τώρα, αφορούν το τµήµα του Frond End, του τµήµατος δηλαδή που παρουσιάζεται στους χρήστες και µπορεί να διαχειριστεί ο καθένας. Εκτός από αυτό, για την εκτέλεση των συναρτήσεων της εργασίας, δηµιουργήθηκε και τµήµα διαχείρισης από έµπειρους διαχειριστές του συνεδρίου (administrators, γραµµατεία κ.λ.π.). Έτσι λοιπόν πατώντας την επιλογή "Admin" στην σελίδα, ο χρήστης παραπέµπεται στην login σελίδα, όπου µε δικό του συγκεκριµένο κωδικό, µπορεί να διαχειριστεί όλη τη βάση δεδοµένων του συνεδρίου στους πίνακες Abstracts, Sponsors, News, Names, AccType, RegType, AccPersons, Calendar, Credit Cards οι οποίοι περιγράφηκαν σε προηγούµενο κεφάλαιο. Πιο συγκεκριµένα ο διαχειριστής µπορεί να κάνει edit στο κάθε στοιχείο των πινάκων και στη συνέχεια να αλλάξει κάτι (update), να διαγράψει κάτι (delete) ή ακόµη να εισάγει καινούργια δεδοµένα εύχρηστα και γρήγορα (add). Παρακάτω φαίνονται φωτογραφίες οθόνης από την σελίδα διαχείρισης ενός εκ των πινάκων καθώς οι σελίδες των υπολοίπων πινάκων είναι της ίδιας µορφής.

| News |                | Calendar        | Credit Cards                                                                                                    |          | Names    |         |       | Accomodation | Hotels |
|------|----------------|-----------------|----------------------------------------------------------------------------------------------------|----------|----------|---------|-------|--------------|--------|
|      |                |                 | <b>Change Hotel!!</b><br>*Για να αλλάξτε κάποιο στοιχείο πατήστε "Edit", αλλάξτε το στοιχείο μέσα στο textbox και πατήστε "Update".<br>*Για να προσθέστε μια σειρά δεδομένων, εισάγεται τα δεδομένα στα άδεια textboxes και πατήστε "Add"<br>*Για να διαγράψτε μία σειρά δεδομένων πατήστε "Delete" στην ανάλογη σειρά. | Log Off  |          |         |       |              |        |
|      | HotelId        |                 | Name                                                                                                    |          | RoomType | Price 1 | Edit  | Delete       |        |
|      | $\mathbf{1}$   |                 | CRETA MARIS HOTEL (***** L)                                                                                                    |          | single   | 100     | Edit! | Delete       |        |
|      | $\overline{2}$ |                 | CRETA MARIS HOTEL (******L)                                                                                                    |          | double   | 120     | Edit! | Delete       |        |
|      | 3              |                 | SILVA MARIS HOTEL (****)                                                                                                    |          | single   | 70      | Edit! | Delete       |        |
|      | $\overline{4}$ |                 | SILVA MARIS HOTEL (****)                                                                                                    |          | double   | 90      | Edit! | Delete       |        |
|      | 5              |                 | HERONISSOS HOTEL (***)                                                                                                    |          | single   | 50      | Edit! | Delete       |        |
|      | 6              |                 | HERONISSOS HOTEL (***)                                                                                                    |          | double   | 65      | Edit! | Delete       |        |
|      |                |                 |                                                                                                    |          |          |         |       | Add          |        |
|      |                | HotelId<br>New: | Name                                                                                                    | RoomType |          | Pricel  |       |              |        |

Εικόνα 7.2.15 «Σελίδα διαχείρισης Administrator κατά την είσοδο»

| Abstracts      | News | Calendar                    | Credit Cards                                                                                                    | Names   | Accomodation           | Hotels |
|----------------|------|-----------------------------|----------------------------------------------------------------------------------------------------|---------|------------------------|--------|
|                |      |                             | Log Off<br><b>Change Hotel!!</b><br>*Για να αλλάζτε κάποιο στοιχείο πατήστε "Edit", αλλάζτε το στοιχείο μέσα στο textbox και πατήστε "Update".<br>*Για να προσθέστε μια σειρά δεδομένων, εισάγεται τα δεδομένα στα άδεια textboxes και πατήστε "Add"<br>*Για να διαγράψτε μία σειρά δεδομένων πατήστε "Delete" στην ανάλογη σειρά. |         |                        |        |
| HotelId        |      | Name                        | RoomType                                                                                                    | Price 1 | Edit                   | Delete |
| 1              |      | CRETA MARIS HOTEL           | single                                                                                                    | 100     | <b>Updatel Cancell</b> | Delete |
| $\overline{2}$ |      | CRETA MARIS HOTEL (***** L) | double                                                                                                    | 120     | Edit                   | Delete |
| 3              |      | SILVA MARIS HOTEL (****)    | single                                                                                                    | 70      | Edit!                  | Delete |
| $\overline{4}$ |      | SILVA MARIS HOTEL (****)    | double                                                                                                    | 90      | Edit!                  | Delete |
| 5              |      | HERONISSOS HOTEL (***)      | single                                                                                                    | 50      | Edit!                  | Delete |
| 6              |      | HERONISSOS HOTEL (***)      | double                                                                                                    | 65      | Editl                  | Delete |
|                |      |                             |                                                                                                    |         |                        | Add    |
|                |      | HotelId<br>New:             | RoomType<br>Name                                                                                                    | Pricel  |                        |        |

Εικόνα 7.2.16 «Σελίδα διαχείρισης Administrator κατά την επεξεργασία»

Στην κορυφή της κάθε σελίδας που περιγράφεται, υπάρχουν επιλογές ώστε να µεταβαίνει κάποιος από πίνακα σε πίνακα εύκολα και γρήγορα αλλά και κουµπί αποσύνδεσης χρήστη (Log Off), το οποίο επιστρέφει τον χρήστη στην αρχική σελίδα.

Στην διαχείριση του πίνακα «Names», για τη διευκόλυνση του administrator έχει προστεθεί µια επιπλέον στήλη διαχείρισης που ονοµάζεται «details» και µεταβαίνει σε µια σελίδα µε τις προσωπικές επιλογές του κάθε χρήστη. Φωτογραφίες οθόνης φαίνονται παρακάτω.

|         | Sponsors | Abstracts   |         | News      | Calendar    |              | Credit Cards                        |             | Names                                                                                                    | Accomodation |       |
|---------|----------|-------------|---------|-----------|-------------|--------------|-------------------------------------|-------------|----------------------------------------------------------------------------------------------------|--------------|-------|
|         |          |             |         |           |             |              | Log Off<br><b>Participant Names</b> |             | *Για να αλλάξτε κάποιο στοιχείο πατήστε "Edit", αλλάξτε το στοιχείο μέσα στο textbox και πατήστε "Update"<br>*Για να προσθέστε μια σειρά δεδομένων, εισάγεται τα δεδομένα στα άδεια textboxes και πατήστε "Add"<br>*Για να διαγράψτε μία σειρά δεδομένων πατήστε "Delete" στην ανάλογη σειρά. |              |       |
|         | UserId   | Usname      | Passwd  | Firstname | Lastname    | Title        | Affiliation                         | Middle      | Address                                                                                                    | City         | Sta   |
| details | 4        | c.          | C.      | pppppppp  | ppppppppp   | ppppppppp    | ppppppppp                           | t.          | ppppppppppp                                                                                                    | pppppppp     | ppppp |
| details | 5        | k           | K       | K         | K           | K.           | $\mathbb{R}$                        | K           | K                                                                                                    | K            | K     |
| details | 6        | $\mathbf b$ | b       | basilis   | $\mathbf b$ | $\mathbf b$  | b                                   | $\mathbf b$ | b                                                                                                    | $\mathbf b$  |       |
| details | 7        | aaa         | aajk    | аааааааа  | ааааааааа   | аааааа       | ааааааа                             | аааааа      | a                                                                                                    | ааааа        | aa    |
| details | 8        | XXXXXXXX    | XXXXXXX | XXXXX     | XXXX        | $\mathbf{X}$ | $\mathbf{x}$                        | $\mathbf x$ | $\mathbf x$                                                                                                    | $\mathbf{x}$ | ×     |
| details | 9        | qqqqq       | qqq     | basilis   | W           | w            | w                                   | W           | w                                                                                                    | W            | w     |
|         |          |             |         |           |             |              |                                     |             |                                                                                                    |              |       |

Εικόνα 7.2.17 «Σελίδα διαχείρισης Administrator για τον πίνακα Names»

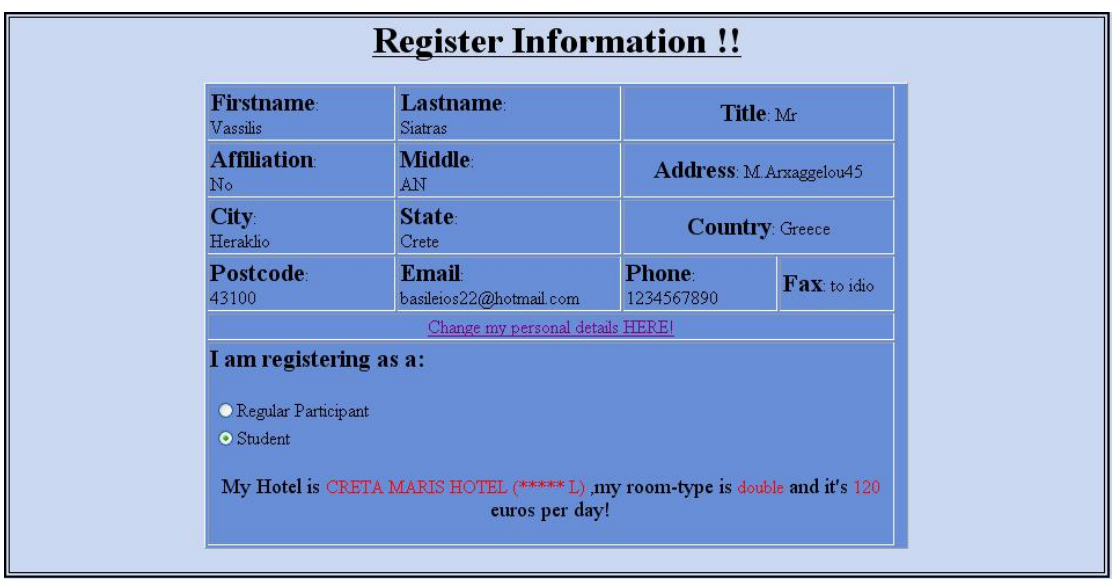

Εικόνα 7.2.18 «Σελίδα εµφάνισης δεδοµένων κάθε χρήστη για τον πίνακα Names»

Τελειώνοντας την περιήγηση της ιστοσελίδας του ECAMP9, αξίζει να σηµειωθεί ότι δηµιουργήθηκαν επιπλέον σελίδες εµφάνισης όλων των νέων του συνεδρίου, όλων των περιλήψεων (abstracts) και όλων των χορηγών του συνεδρίου οι οποίες δεν έχουν προσαρµοστεί ακόµη στην κεντρική ιστοσελίδα. Φωτογραφία οθόνης µιας εξ αυτών των σελίδων φαίνεται παρακάτω.

| UserId                   | Title      | Abstract | Characterize | Authors | TimeField    | Link  |
|--------------------------|------------|----------|--------------|---------|--------------|-------|
| $\overline{\mathcal{A}}$ | zdfs       | asdas    | asdasd       | sadasd  | asdad        | asa   |
| 5                        | zxfz       | zfz      | zxfzzffz     | zfz     | zzf          | zffxf |
| $\overline{\mathcal{A}}$ | <b>CXC</b> | XCXC     | XCXC         | XCXCX   | <b>XCXCX</b> | XCXCX |

Εικόνα 7.2.19 «Σελίδα εµφάνισης όλων των περιλήψεων (Abstracts)»

## <span id="page-69-0"></span>**8) Βιβλιογραφία – Αναφορές**

### **Βιβλία :**

- Microsoft ASP.NET προγραµµατισµός µε τη Microsoft Visual Basic.NET
- Το Εγχειρίδιο του .NET
- Εισαγωγή στα Συστήµατα Βάσεων ∆εδοµένων

### **Πηγές Internet :**

- http://quickstarts.asp.net/QuickStartv20/aspnet/default.aspx (Tutorial)
- http://aspnet.4guysfromrolla.com/2.0/ (Πληροφορίες για ASP.NET )
- http://www.hotscripts.com/ASP.NET/index.html(Πληροφορίες ASP.NET)
- http://www.aspnet.com/ (Πληροφορίες για ASP.NET )
- http://www.codeproject.com/ (Πληροφορίες για ASP.NET )
- http://www.learnasp.com/freebooks/asp (Πληροφορίες για ASP.NET )